การเลือกการทดสอบเชิงถดถอยแบบปลอดภัยจากแผนภาพลำดับ

นายวรินทร์ ทัพพงษ์

บทคัดย่อและแฟ้มข้อมูลฉบับเต็มของวิทยานิพนธ์ตั้งแต่ปีการศึกษา 2554 ที่ให้บริการในคลังปัญญาจุฬาฯ (CUIR) เป็นแฟ้มข้อมูลของนิสิตเจ้าของวิทยานิพนธ์ ที่ส่งผ่านทางบัณฑิตวิทยาลัย

The abstract and full text of theses from the academic year 2011 in Chulalongkorn University Intellectual Repository (CUIR) are the thesis authors' files submitted through the University Graduate School.

> วิทยานิพนธ์นี้เป็นส่วนหนึ่งของการศึกษาตามหลักสูตรปริญญาวิทยาศาสตรมหาบัณฑิต สาขาวิชาวิศวกรรมซอฟต์แวร์ ภาควิชาวิศวกรรมคอมพิวเตอร์ คณะวิศวกรรมศาสตร์ จุฬาลงกรณ์มหาวิทยาลัย ปีการศึกษา 2557 ลิขสิทธิ์ของจุฬาลงกรณ์มหาวิทยาลัย

#### SAFE REGRESSION TEST SELECTION FROM SEQUENCE DIAGRAMS

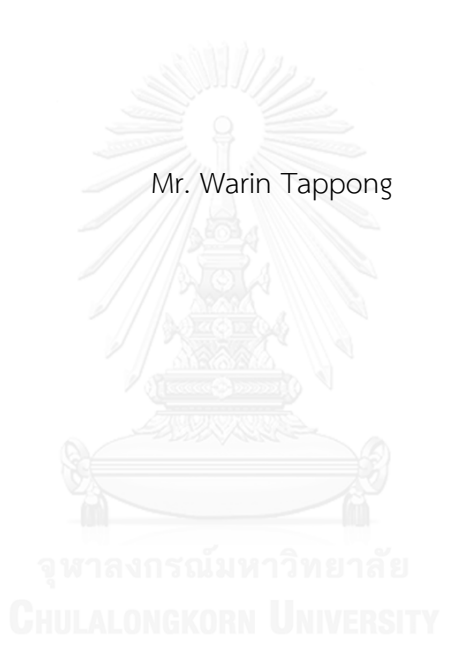

A Thesis Submitted in Partial Fulfillment of the Requirements for the Degree of Master of Science Program in Software Engineering Department of Computer Engineering Faculty of Engineering Chulalongkorn University Academic Year 2014 Copyright of Chulalongkorn University

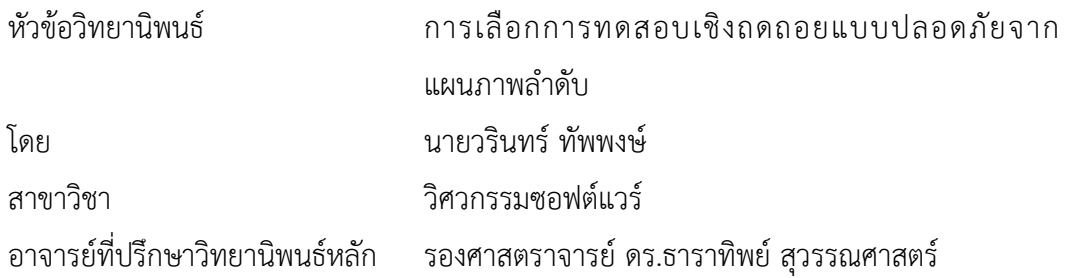

คณะวิศวกรรมศาสตร์ จุฬาลงกรณ์มหาวิทยาลัย อนุมัติให้นับวิทยานิพนธ์ฉบับนี้เป็นส่วน หนึ่งของการศึกษาตามหลักสูตรปริญญามหาบัณฑิต

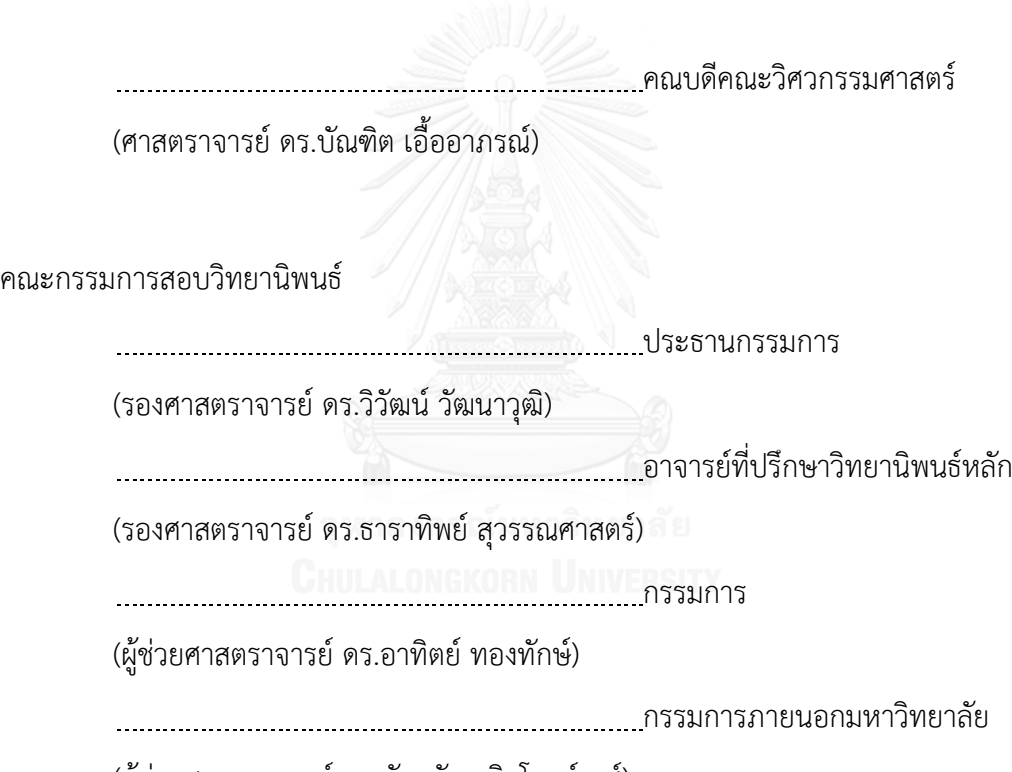

(ผู้ช่วยศาสตราจารย์ ดร.ภัทรชัย ลลิตโรจน์วงศ์)

้วริบทร์ ทัพพงษ์ · การเลือกการทดสอบเชิงถดถอยแบบปลอดภัยจากแผนภาพลำดับ (SAFE REGRESSION TEST SELECTION FROM SEQUENCE DIAGRAMS) อ.ที่ปรึกษา วิทยานิพนธ์หลัก: รศ. ดร.ธาราทิพย์สุวรรณศาสตร์, 109 หน้า.

การทดสอบเชิงถดถอยเป็นหนึ่งในกิจกรรมที่มีค่าใช้จ่ายแพงที่สุดในกระบวนการพัฒนา ีซอฟต์แวร์ แต่ก็ถือว่าเป็นกระบวนการทำงานหลักสำหรับการตรวจสอบคุณภาพของซอฟต์แวร์ หลังจากที่มีการพัฒนาและแก้ไขเปลี่ยนแปลง โดยงานวิจัยนี้ได้เสนอวิธีการของการเลือกกรณีทดสอบ เชิงถดถอยจากแผนภาพลำดับ โดยจะสนใจกรณีทดสอบแบบบูรณาการซึ่งจะเป็นกรณีทดสอบที่อยู่ใน รูปแบบของลำดับการทำงานของเมสเสจ ซึ่งกระบวนการตรวจสอบจะตรวจจับการเปลี่ยนแปลงจาก แผนภาพลำดับระหว่างแผนภาพลำดับเวอร์ชันต้นฉบับกับแผนภาพลำดับเวอร์ชันใหม่ที่มีการ เปลี่ยนแปลงล่าสุด หลังจากนั้นจะใช้อัลกอริทึม Levenshtien Edit Distance ในการเปรียบเทียบ เพื่อระบุหาการเปลี่ยนแปลง โดยผลลัพธ์ที่ได้จะเป็นรหัสที่ใช้อ้างอิงถึงลำดับของความสัมพันธ์จาก แผนภาพลำดับสำหรับนำไปใช้ในการหาผลกระทบจากกรณีทดสอบที่อยู่ในฐานข้อมูลกรณีทดสอบ ซึ่ง กรณีทดสอบที่ได้รับผลกระทบจะถูกคัดเลือกออกมาให้อยู่ในชุดกรณีทดสอบเชิงถดถอย รวมถึงกรณี ทดสอบใหม่ที่ถูกเพิ่มขึ้นมาให้ครอบคลุมการเปลี่ยนแปลงที่มาจากแผนภาพลำดับเวอร์ชันใหม่ทั้งหมด ึ่งานวิจัยนี้ได้ประยุกต์ใช้วิธีการเลือกกรณีทดสอบแบบปลอดภัยเข้ามาใช้ร่วมกับแผนภาพลำดับ โดย กรณีทดสอบที่ถูกเลือกมาในชุดทดสอบเชิงถดถอยนั้นจะแบ่งตามประเภทของผลกระทบการ เปลี่ยนแปลงและแสดงจำนวนกรณีทดสอบที่จะใช้สำหรับทดสอบซอฟต์แวร์หลังจากที่ซอฟต์แวร์มี การเปลี่ยนแปลงได้อย่างแม่นยำและมีประสิทธิภาพมากยิ่งขึ้น

ภาควิชา วิศวกรรมคอมพิวเตอร์ สาขาวิชา วิศวกรรมซอฟต์แวร์ ปีการศึกษา 2557

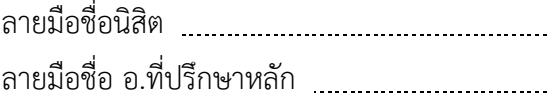

#### # # 5471001021 : MAJOR SOFTWARE ENGINEERING

SELECTION KEYWORDS: SEQUENCE DIAGRAM / REGRESSION TESTING / REGRESSION TEST CASE

> WARIN TAPPONG: SAFE REGRESSION TEST SELECTION FROM SEQUENCE DIAGRAMS. ADVISOR: ASSOC. PROF. TARATIP SUWANNASART, Ph.D., 109 pp.

Regression testing is one of the most expensive activities in software development life cycle. It is a primary process for ensuring software quality after it has been implemented and modified. This research has proposed an approach of safe regression test selection technique by using sequence diagrams and focused on the integration test cases which are the test cases in sequences of message calls format. The verification process could detect any changes from two sequence diagrams between an original design from the latest version of sequence diagram and a new design from the new version of sequence diagram. After that, we apply Levenshtien Edit Distance algorithm to compare and identify the impact. Then, outcome would be the code that is referred to relationship from sequence diagram which is used for finding the impacted test cases in the test case database which they would be included to the regression test set and new test cases would be generated to cover new functions. Our approach adapts traditional safe regression test selection technique based on sequence diagram which can be classified the impacted test cases and reduce the number of test cases for software testing after the design is changed.

Department: Computer Engineering Field of Study: Software Engineering Academic Year: 2014

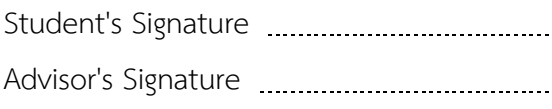

#### **กิตติกรรมประกาศ**

วิทยานิพนธ์ฉบับนี้ส าเร็จลงได้ด้วยความกรุณาและความช่วยเหลือจากรองศาสตราจารย์ ดร. ธาราทิพย์ สุวรรณศาสตร์ อาจารย์ที่ปรึกษาวิทยานิพนธ์ ที่เสียสละเวลาให้คำปรึกษาแนะนำ แนวทางในการทำงานวิจัยตลอดจนแก้ไขข้อบกพร่องต่างๆด้วยความละเอียดถี่ถ้วนด้วยดีเสมอมา ข้าพเจ้ารู้สึกซาบซึ้งเป็นอย่างยิ่ง จึงขอกราบขอบพระคุณเป็นอย่างสูง ณ โอกาสนี้

ึ ขอขอบพระคุณคณาจารย์ทุกท่านที่ได้แนะนำ สั่งสอนและให้ความรู้แก่ข้าพเจ้าตลอด ระยะเวลาการศึกษา ขอขอบพระคุณรองศาสตราจารย์ ดร.วิวัฒน์ วัฒนาวุฒิ ประธานกรรมการ สอบวิทยานิพนธ์ ผู้ช่วยศาสตราจารย์ ดร.อาทิตย์ ทองทักษ์ และผู้ช่วยศาสตราจารย์ ดร.ภัทรชัย ลลิตโรจน์วงศ์ กรรมการสอบวิทยานิพนธ์ ที่กรุณาเสียสละเวลาในการให้คำแนะนำและขัดเกลา ท าให้วิทยานิพนธ์เล่มนี้มีความถูกต้องและสมบูรณ์มากขึ้น

ึ ขอขอบพระคุณ คุณพ่อ คุณแม่ พี่ชาย คุณป้า ที่ให้ความรัก ความห่วงใยและกำลังใจที่ ดีเสมอมา

ี ขอขอบคุณเพื่อนๆ พี่ๆ น้องๆ และคุณนริศรา แสนเรืองเดช สำหรับทุกคำปรึกษาและ ก าลังใจในการท าวิทยานิพนธ์ให้ส าเร็จลุล่วงได้

คุณค่าและประโยชน์ของวิทยานิพนธ์ฉบับ ข้าพเจ้าขอมอบเป็นกตัญญูกตเวทิตาแด่ บุพการี บูรพาจารย์ และผู้มีพระคุณทุกท่านทั้งในอดีตและปัจจุบัน ที่ท าให้ข้าพเจ้าเป็นผู้มี การศึกษาและประสบความส าเร็จมาจนตราบเท่าทุกวันนี้

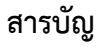

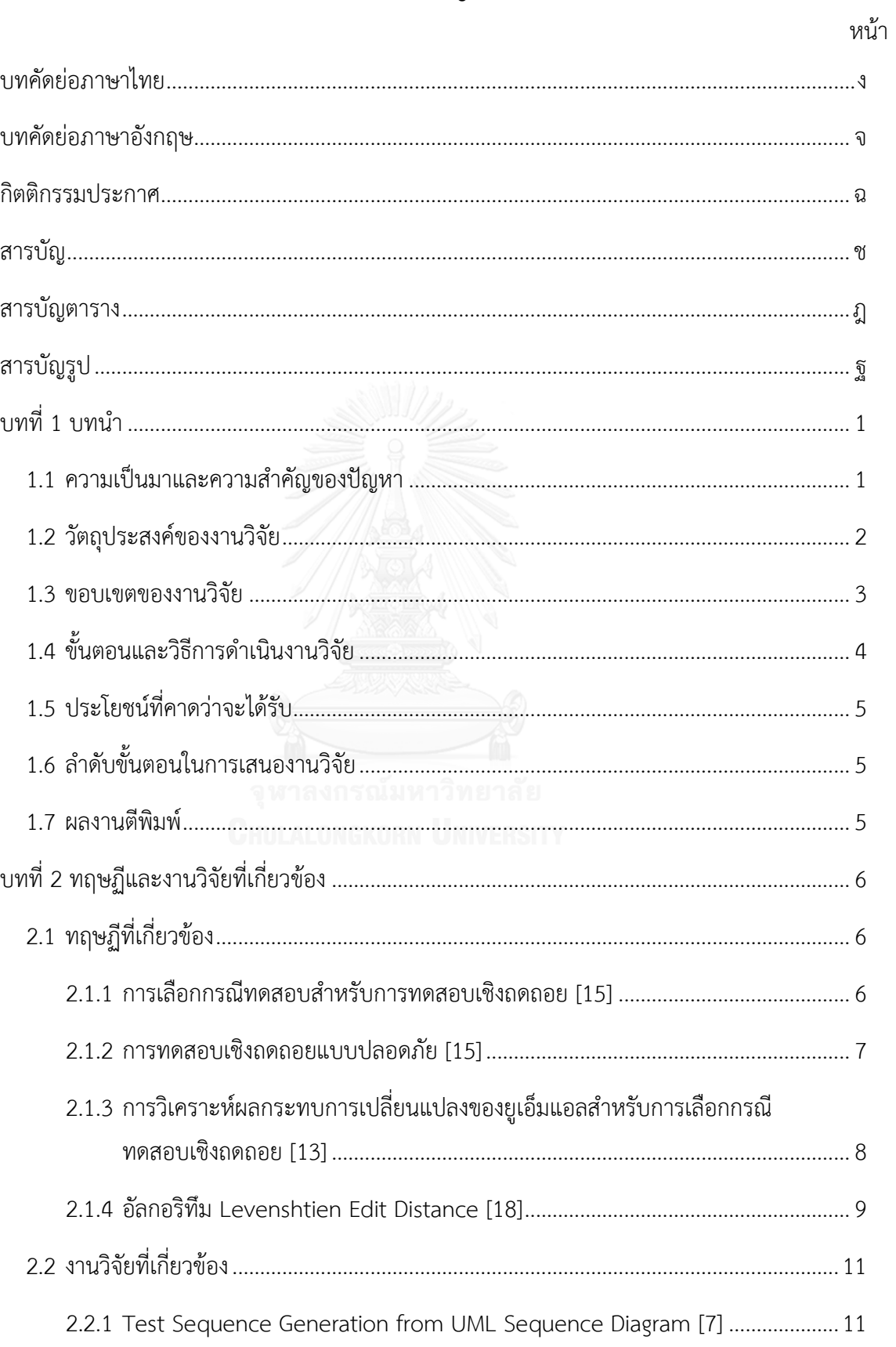

## หน้า

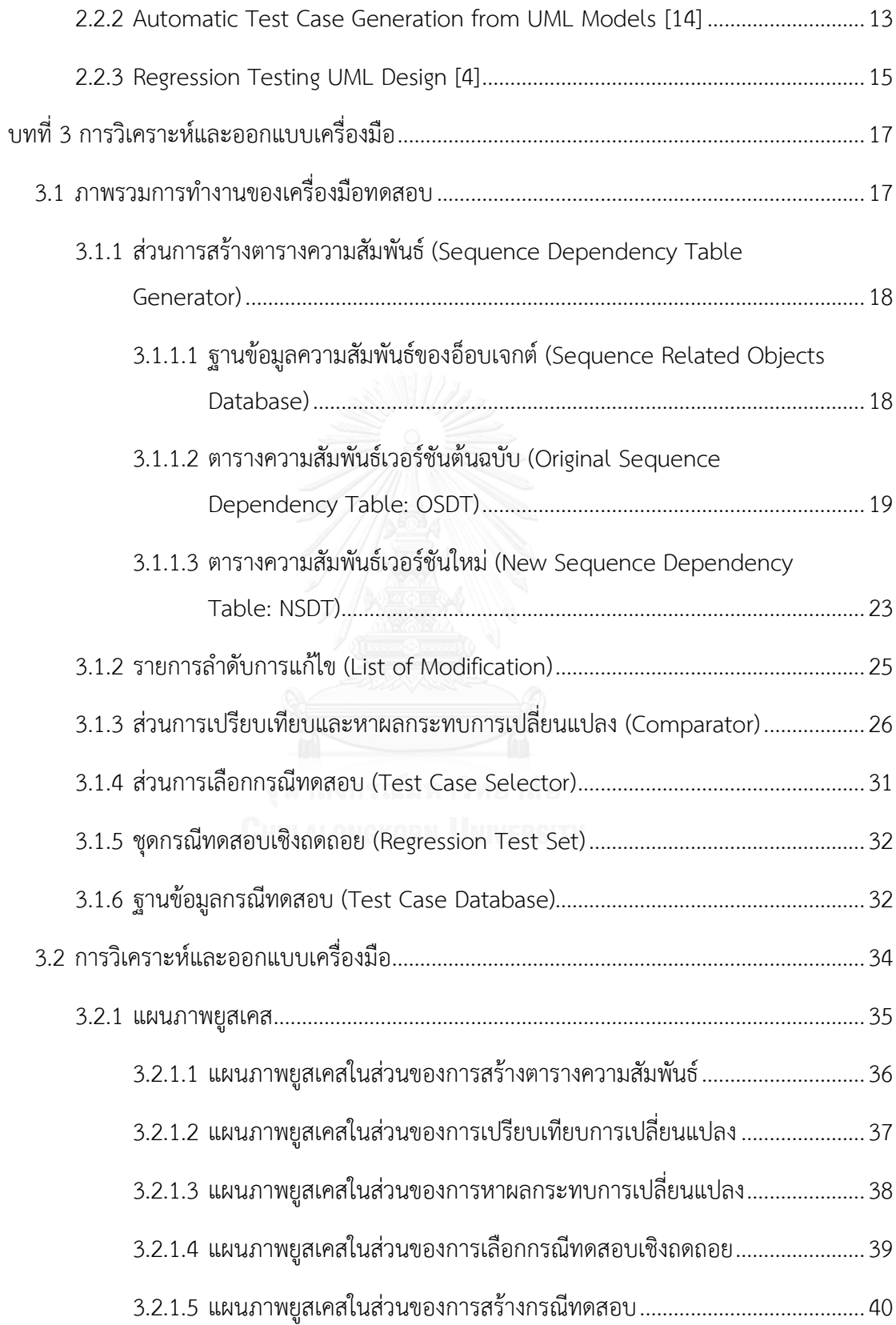

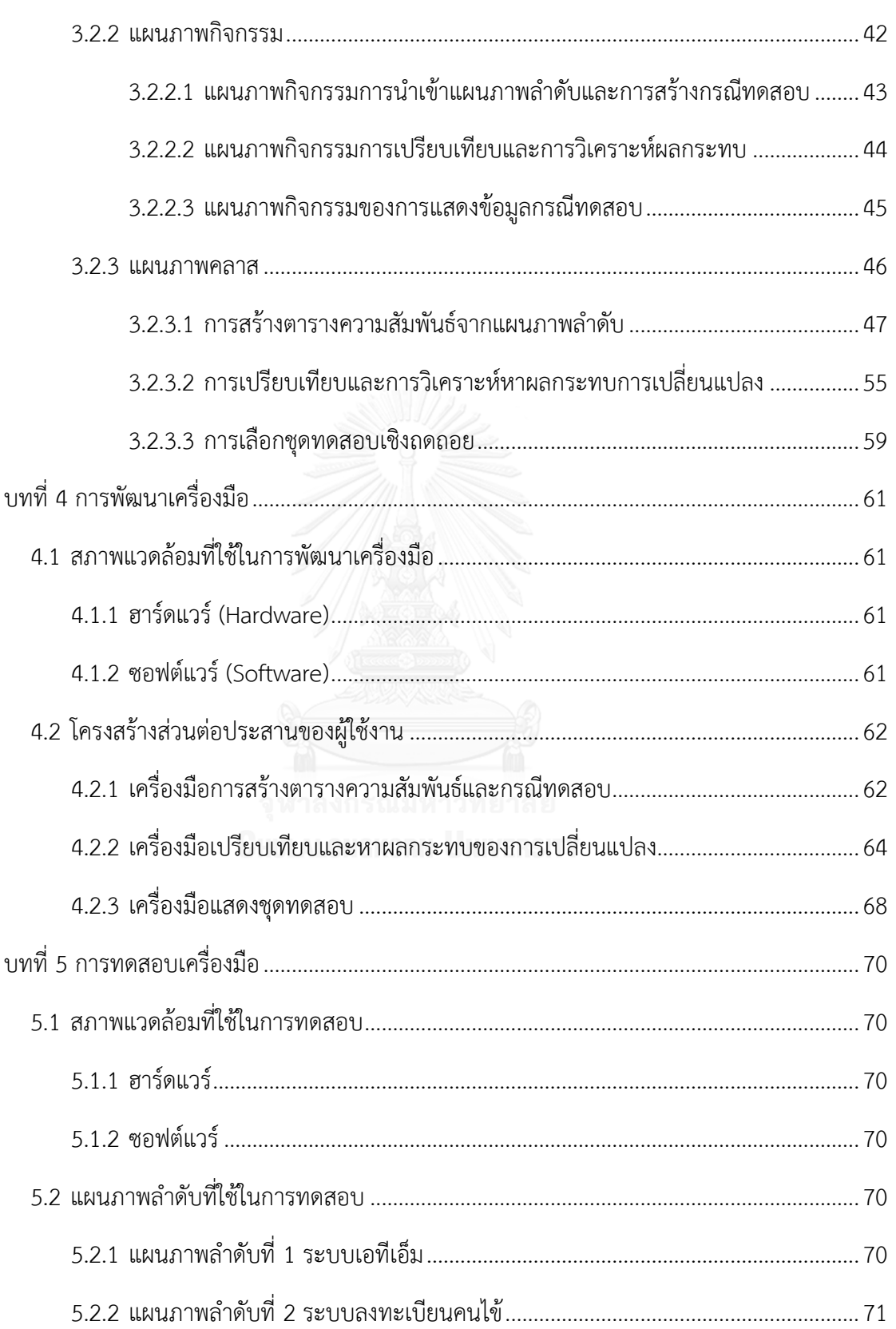

หน้า

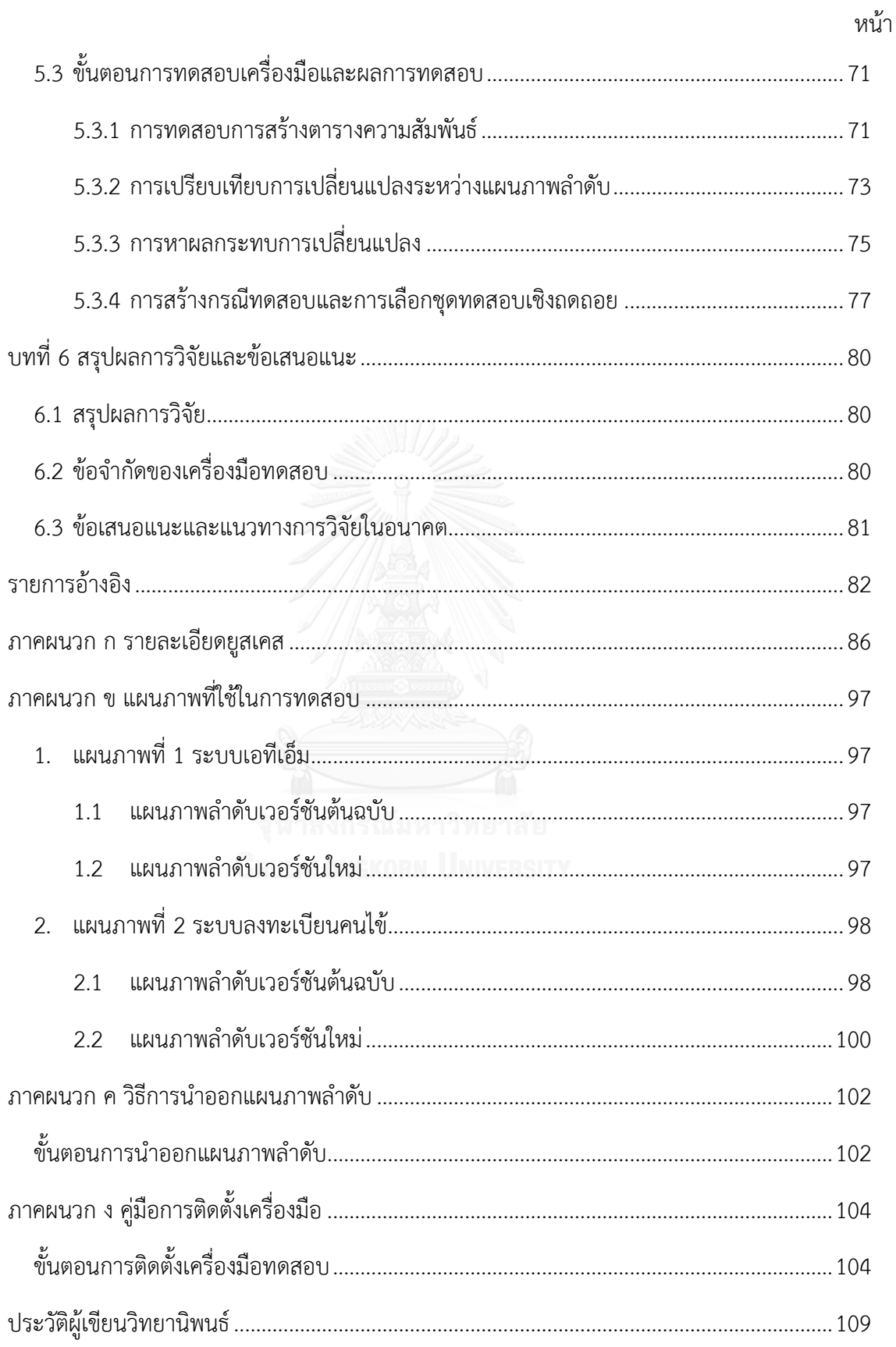

# **สารบัญตาราง**

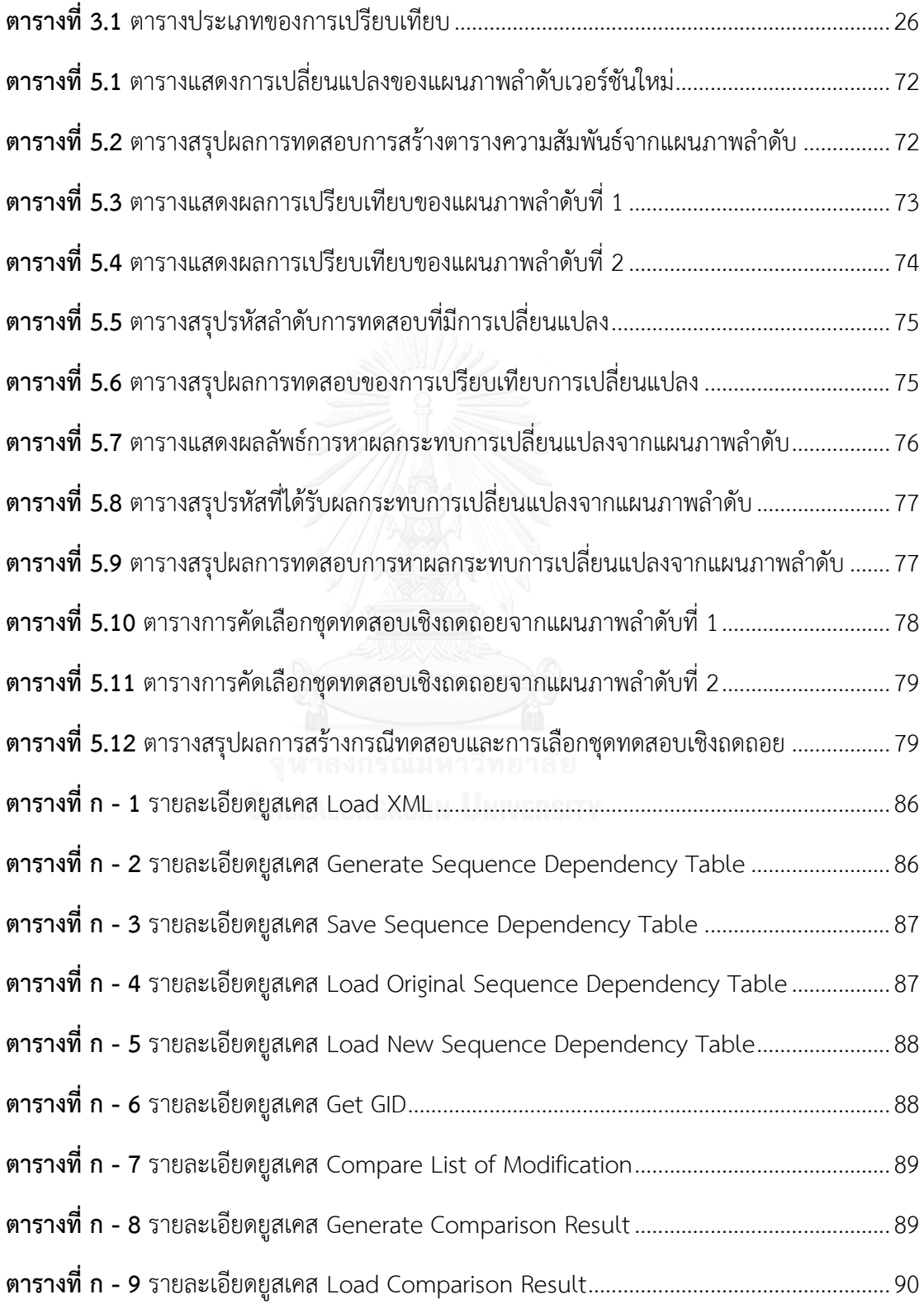

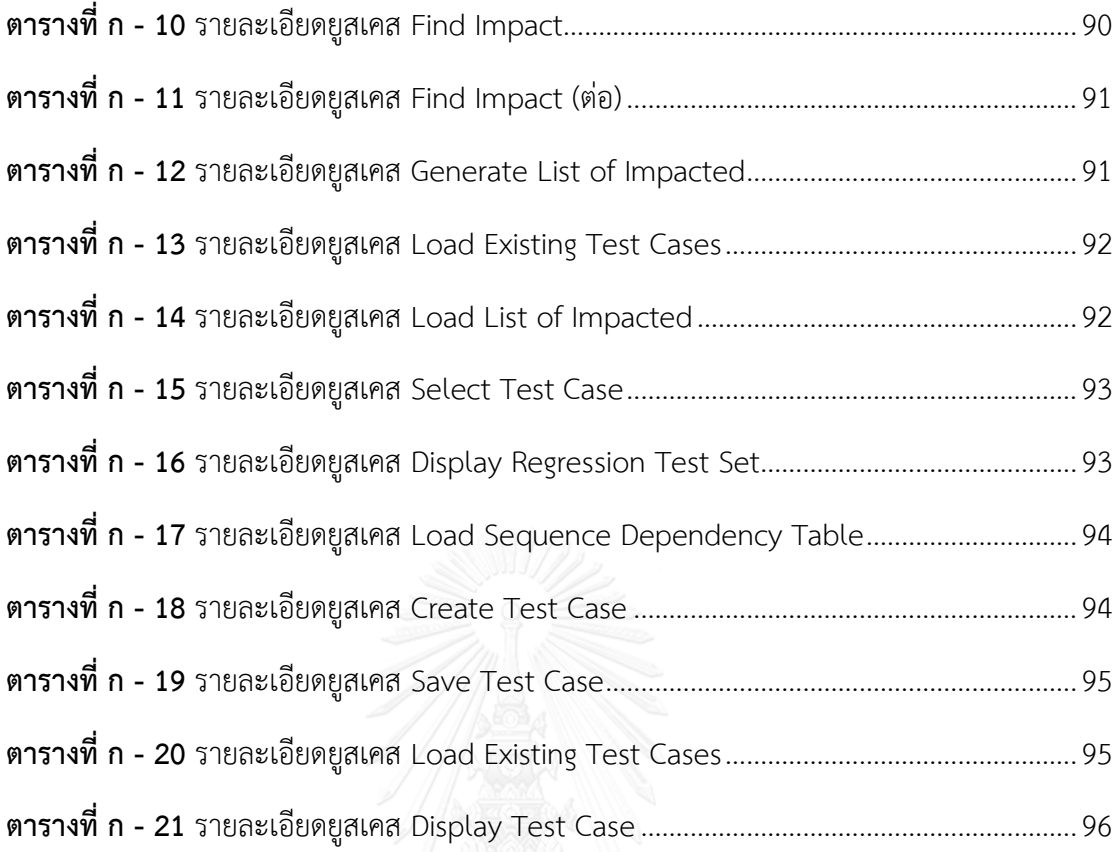

# ฏ

# **สารบัญรูป**

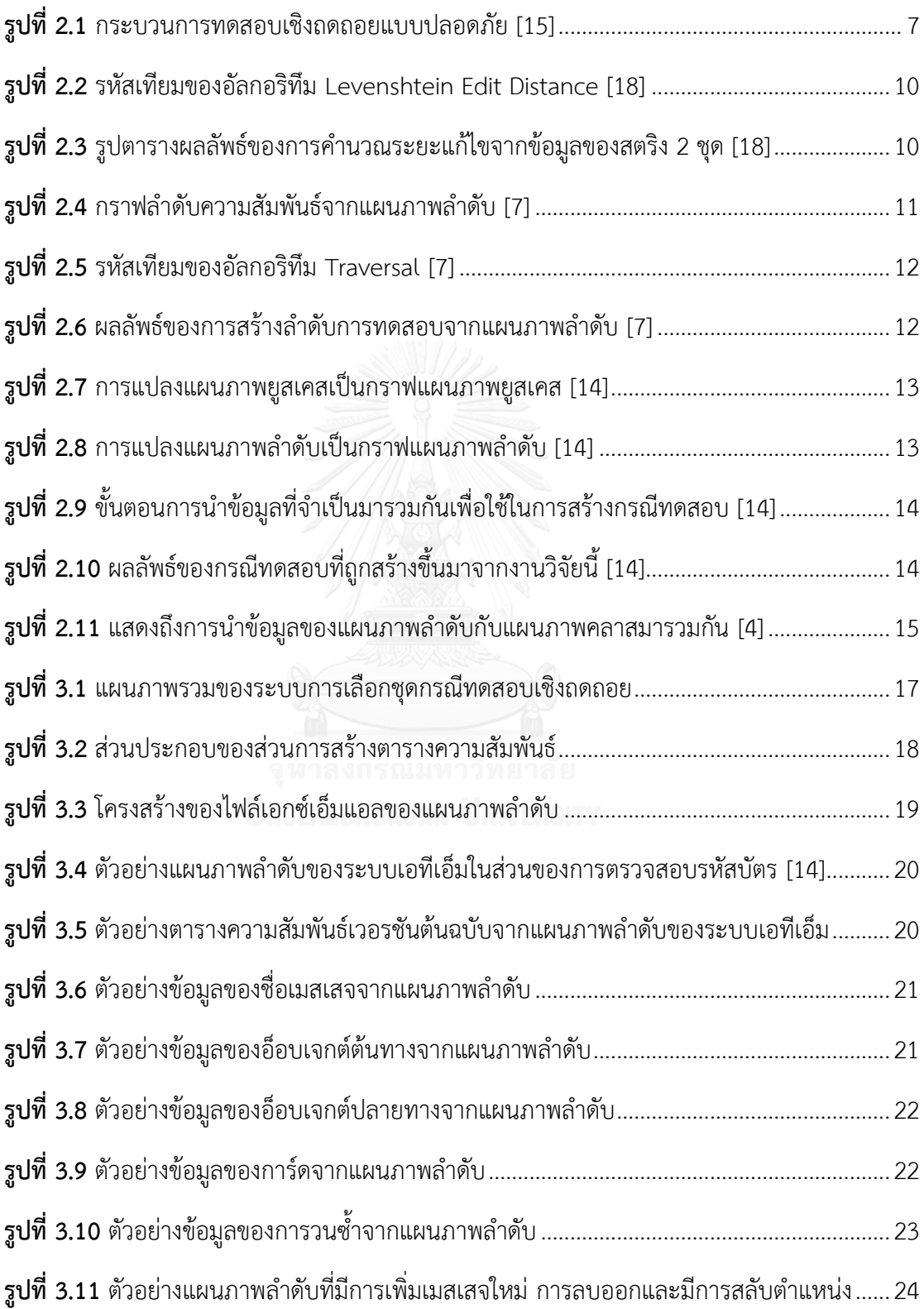

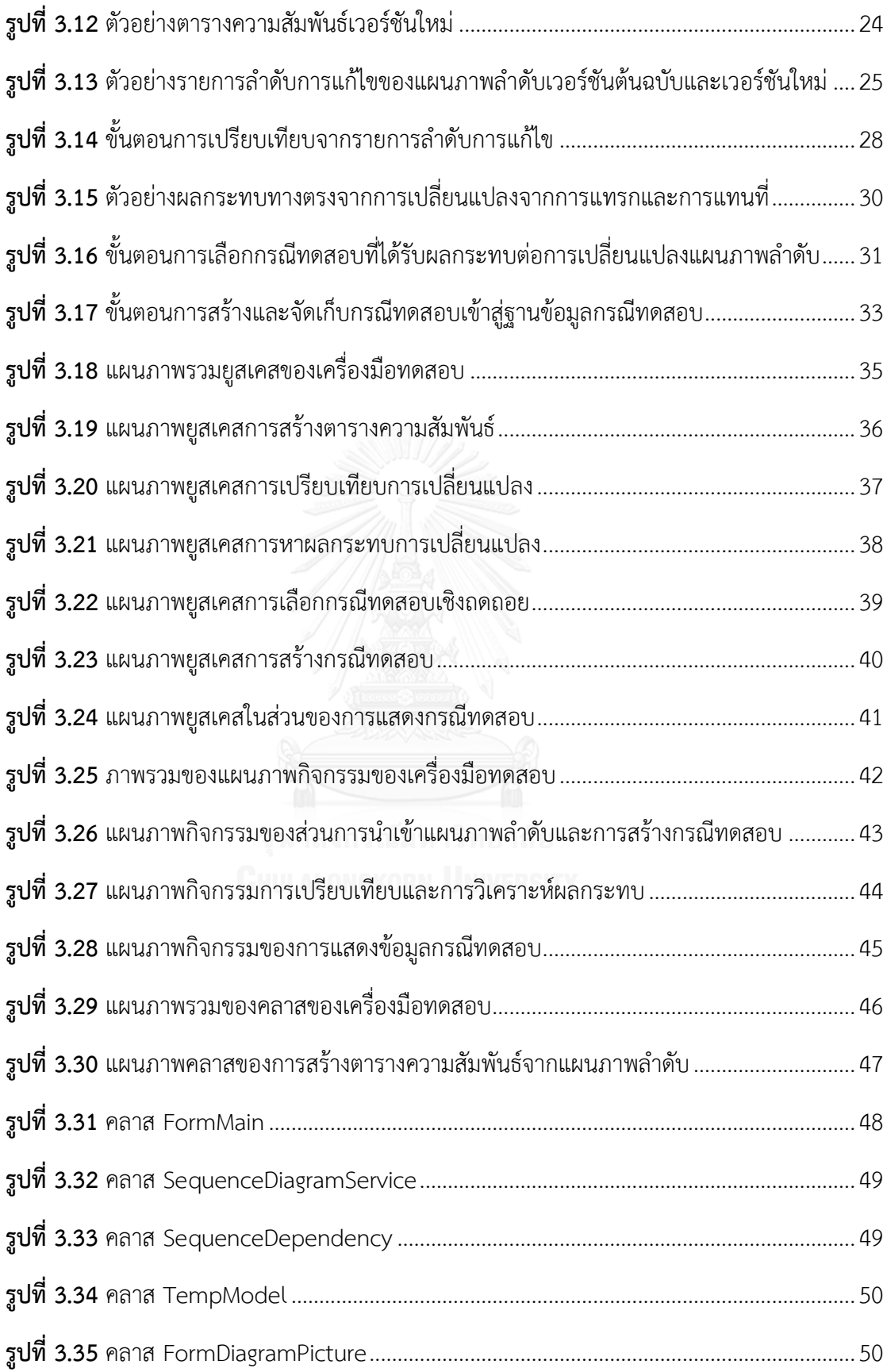

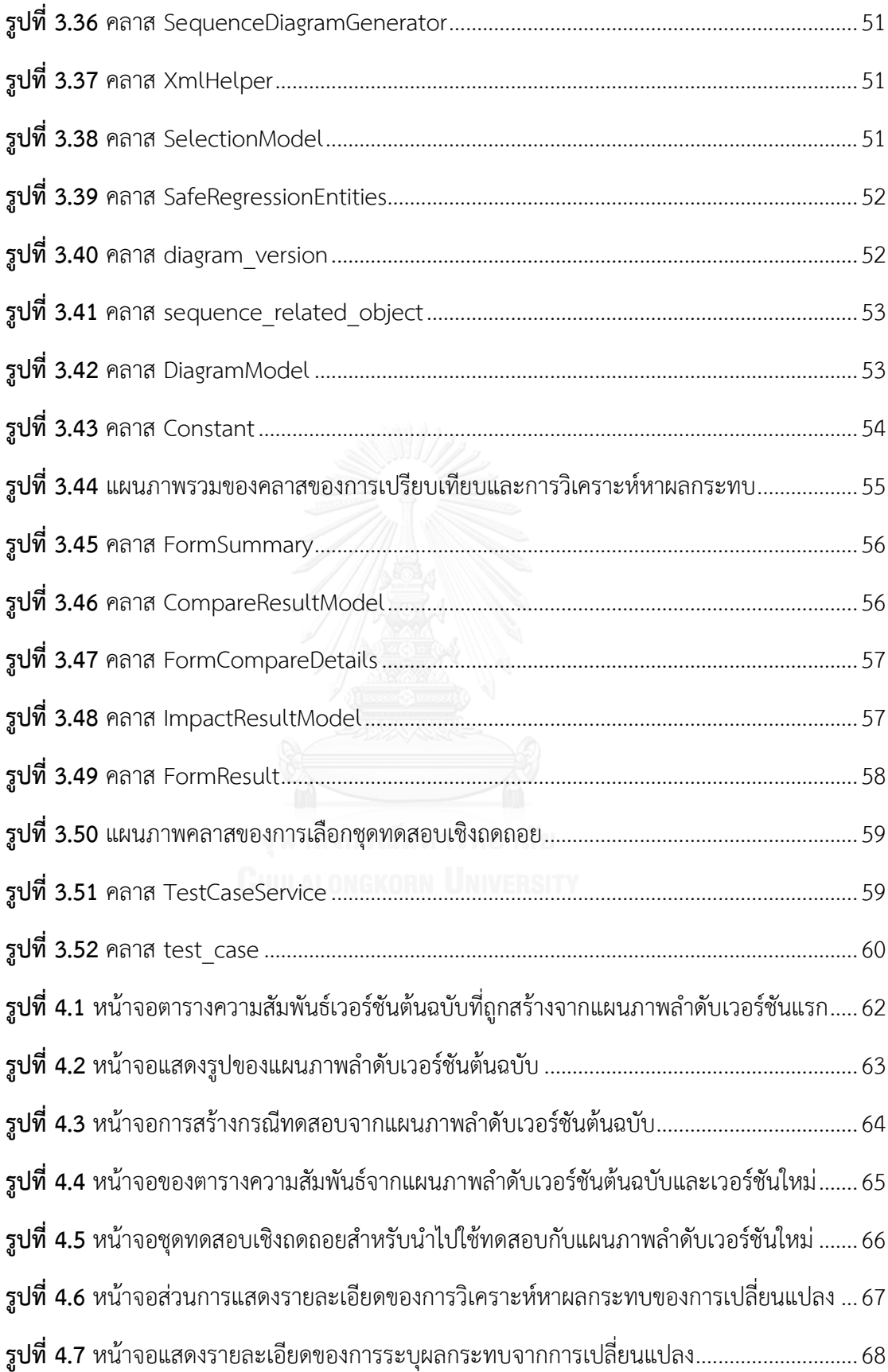

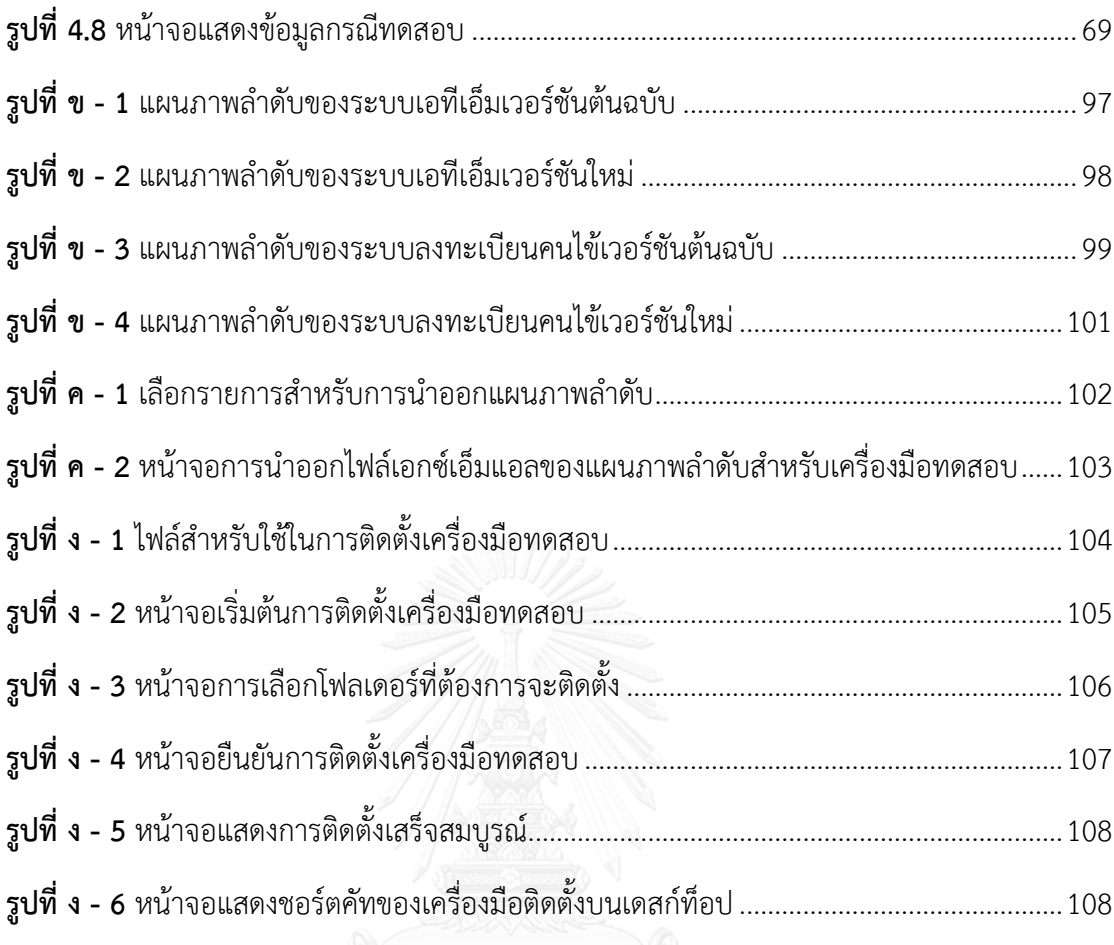

## **บทที่1 บทน า**

#### **1.1 ความเป็นมาและความส าคัญของปัญหา**

หนึ่งในกิจกรรมที่มีค่าใช้จ่ายมากที่สุดที่จะเกิดขึ้นจากขั้นตอนการพัฒนาซอฟต์แวร์และการ บ ารุงรักษานั้นก็คือ การทดสอบซอฟต์แวร์หลังการเปลี่ยนแปลง [1]

การทดสอบเชิงถดถอย (Regression Testing) นั้นถือเป็นขั้นตอนการทดสอบซอฟต์แวร์ที่มี ้ค่าใช้จ่ายในการดำเนินการสูงที่สุดในกระบวนการทดสอบซอฟต์แวร์ ดังนั้นถ้าสามารถที่จะลดกรณี ทดสอบ (Test Case) ที่ซ้ำซ้อนกันออกไปให้ได้มากที่สุดจากชุดของกรณีทดสอบที่จะถูกนำมาใช้ทำ การทดสอบก็จะท าให้สามารถประหยัดต้นทุนในการทดสอบเชิงถดถอยได้ [2] อีกทั้งกระบวนการ ิทดสอบซอฟต์แวร์นั้นมีผลต่อคุณภาพของซอฟต์แวร์และความสำเร็จของโครงการ เพื่อคุณภาพของ ี ซอฟต์แวร์ที่ถูกพัฒนาอยู่ในมาตรฐานเราจึงจำเป็นที่จะต้องทำการทดสอบในทุกๆส่วนที่ถูกแก้ไขให้ ครอบคลุม เพื่อให้มั่นใจได้ว่าการเปลี่ยนแปลงนั้นจะไม่มีข้อผิดพลาดและผลกระทบต่อส่วนอื่นที่ไม่ได้ รับการเปลี่ยนแปลง [3]

เมื่อมีการเปลี่ยนแปลงในซอฟต์แวร์ ไม่ว่าจะเป็นการเปลี่ยนแปลงในการออกแบบหรือรหัส ต้นฉบับ (Source Code) นั้น ก็มีโอกาสเป็นไปได้ที่จะมีข้อผิดพลาดเกิดขึ้นมาใหม่ในซอฟต์แวร์ [4] หนึ่งในกลยุทธ์ของการทดสอบเชิงถดถอย คือ วิธีการทดสอบทั้งหมด (Retest-all Approach) กับ ี ซอฟต์แวร์ที่ได้ถูกเปลี่ยนแปลง แต่วิธีการนี้จำเป็นจะต้องใช้เวลาและทรัพยากรจำนวนมากในการ ดำเนินการ โดยการที่จะลดระยะเวลาในการดำเนินการสำหรับการทดสอบในส่วนที่ถูกเปลี่ยนแปลง ้นั้น จะต้องทำการเลือกเฉพาะกรณีทดสอบบางส่วนที่ได้รับผลกระทบจากการเปลี่ยนแปลงจากชุด ทดสอบ (Test Suite) ทั้งหมดมาใช้ในการทดสอบ [5]

ยูเอ็มแอล (UML: Unified Modeling Language) เป็นที่รู้จักและถูกใช้กันอย่างกว้างขวาง โดยวิศวกรซอฟต์แวร์ เพื่อใช้ในการอธิบายถึงโครงสร้างระบบของซอฟต์แวร์ ในขั้นตอนเริ่มแรกของ กระบวนการออกแบบซอฟต์แวร์ วิศวกรซอฟต์แวร์จะทำการร่างยูเอ็มแอลเพื่อใช้ในการอธิบายและ นำเสนอแนวความคิดเริ่มต้นก่อนที่จะนำไปใช้ในการพัฒนาต่อไป [6]

แผนภาพลำดับ (Sequence Diagram) เป็นแผนภาพหนึ่งในมาตรฐานยูเอ็มแอลที่ได้รับการ ยืนยันว่าเป็นแผนภาพที่ได้รับการใช้งานมากที่สุดในมาตรฐานยูเอ็มแอล [7] โดยแผนภาพลำดับจะถูก ใช้กันอย่างกว้างขวางในระหว่างขั้นตอนการพัฒนาซอฟต์แวร์ โดยใช้แสดงถึงความสัมพันธ์และการ ติดต่อสื่อสารกันระหว่างอ็อบเจกต์ รวมทั้งแสดงถึงพฤติกรรมของระบบทั้งหมดในรูปแบบภาพที่

ี สามารถแสดงถึงการทำงานเป็นช่วงเวลา ลำดับขั้นโดยมีการสื่อสารกันระหว่างอ็อบเจกต์ผ่านเมสเสจที่ มีทั้งแบบรับและส่ง [8]

ในระหว่างกระบวนการพัฒนาซอฟต์แวร์นั้นจะมีการเปลี่ยนแปลงอยู่เสมอ ไม่ว่าจะเป็นการ เปลี่ยนแปลงที่เกิดขึ้นจากการซ่อมข้อผิดพลาด (Bug fixes) หรือการเพิ่มเติมฟังก์ชันการทำงานใหม่ เข้ามา การพัฒนาการเปลี่ยนแปลงในส่วนนั้น บ่อยครั้งที่ท าให้เกิดการประเมินโครงการผิดพลาด เนื่องจากการเปลี่ยนแปลงเหล่านั้นยากเกินความคาดหมาย ซึ่งจะส่งผลกระทบต่อการประเมิน ระยะเวลาการพัฒนาซอฟต์แวร์ทั้งโครงการ ดังนั้นแผนภาพยูเอ็มแอลจึงเข้ามามีบทบาทในการใช้ช่วย ในการวิเคราะห์ผลกระทบต่อการเปลี่ยนแปลงของซอฟต์แวร์เพราะคุณสมบัติของแผนภาพยูเอ็มแอล นั้นสามารถแสดงให้เห็นขั้นตอนการพัฒนาในรูปแบบภาพท าให้ง่ายต่อการเข้าใจและการใช้ในการ ประเมินการพัฒนาซอฟต์แวร์ [9]

ึงานวิจัย [10-12] ได้นำเสนอวิธีการเลือกกรณีทดสอบเชิงถดถอยจากการหาผลกระทบการ เปลี่ยนแปลงของซอฟต์แวร์ในระดับของรหัสต้นฉบับระหว่างซอฟต์แวร์เวอร์ชันปัจจุบันกับซอฟต์แวร์ เวอร์ชันใหม่ แต่ข้อจำกัดของวิธีการนี้ คือ ซอฟต์แวร์เวอร์ชันใหม่จะต้องถูกพัฒนาให้เสร็จเรียบร้อย แล้วถึงจะสามารถนำมาใช้วิเคราะห์หาผลกระทบได้ [13] ทำให้ผู้ทดสอบระบบ (Tester) จำเป็นต้อง รอให้ซอฟต์แวร์ถูกพัฒนาจนแล้วเสร็จจึงจะสามารถเลือกกรณีทดสอบสำหรับการทดสอบเชิงถดถอย ได้

งานวิจัยนี้ได้ศึกษาวิธีการสร้างกรณีทดสอบจากแผนภาพลำดับ [14] เพื่อนำไปใช้เป็นกรณี ทดสอบสำหรับชุดทดสอบเชิงถดถอย และการเลือกกรณีทดสอบสำหรับชุดทดสอบเชิงถดถอย [4] หลังจากที่ซอฟต์แวร์มีการเปลี่ยนแปลง โดยใช้การประยุกต์วิธีการสร้างกรณีทดสอบจากแผนภาพ ลำดับให้สามารถตรวจสอบถึงการเปลี่ยนแปลงที่เกิดขึ้นจากแผนภาพลำดับเวอร์ชันต้นฉบับและ เวอร์ชันใหม่ จากนั้นประยุกต์ทั้งสองวิธีเข้าด้วยกันเพื่อพัฒนาเครื่องมือที่ใช้ในการเลือกกรณีทดสอบ สำหรับชุดทดสอบเชิงถดถอยที่ได้รับผลกระทบจากการเปลี่ยนแปลงจากแผนภาพลำดับ โดยมุ่งหมาย ี่ ที่จะนำไปประยุกต์ใช้กับกรณีทดสอบสำหรับการทดสอบแบบบูรณาการ (Integration Test) เพื่อให้ สามารถลดระยะเวลา ทรัพยากรและค่าใช้จ่ายในการทดสอบซอฟต์แวร์เฉพาะส่วนที่ได้รับผลกระทบ จากการเปลี่ยนแปลงเท่านั้น

#### **1.2 วัตถุประสงค์ของงานวิจัย**

เพื่อออกแบบและพัฒนาเครื่องมือที่ใช้ในการเลือกกรณีทดสอบสำหรับการทดสอบเชิง ถดถอยที่ได้รับผลกระทบจากการเปลี่ยนแปลงจากแผนภาพลำดับ

#### **1.3 ขอบเขตของงานวิจัย**

รายละเอียดขอบเขตของงานวิจัยมีดังนี้

1.3.1 เครื่องมือทดสอบจะถูกพัฒนาโดยภาษา C#

1.3.2 แผนภาพล าดับจะต้องออกแบบด้วยโปรแกรมวิชวลพาราไดม์ (Visual Paradigm) และ รองรับการทำงานสัญลักษณ์ ดังต่อไปนี้

*1.3.2.1* เส้นชีวิตของอ็อบเจกต์ (Object Lifeline)

*1.3.2.2* จุดเริ่มต้นและสิ้นสุดของอ็อบเจกต์ระหว่างที่ยังมีชีวิตอยู่ (Activation)

*1.3.2.3* เส้นชีวิต (Lifeline)

*1.3.2.4* ค าสั่งหรือฟังก์ชันที่อ็อบเจกต์หนึ่งส่งไปยังอีกอ็อบเจกต์หนึ่ง (Call)

*1.3.2.5* การประมวลผลและคืนค่าที่ได้ภายในอ็อบเจกต์เดียวกัน (Return)

*1.3.2.6* ข้อความส่งกลับ (Message Return)

1.3.3 สนับสนุนแผนภาพล าดับของยูเอ็มแอลเวอร์ชัน 2.0

1.3.4 แผนภาพลำดับที่จะใช้ในการทดสอบจะเป็นแผนภาพลำดับของระบบที่มีการแก้ไข รายละเอียดในการทำงานและนำแผนภาพลำดับทั้งสองเวอร์ชันมาใช้ในการทดสอบกับเครื่องมือ ทดสอบให้ครอบคลุมทุกการเปลี่ยนแปลงตามขอบเขตที่งานวิจัยนี้ได้สนับสนุน โดยเครื่องมือทดสอบ ้สามารถตรวจสอบการเปลี่ยนแปลงจากแผนภาพลำดับได้ ดังต่อไปนี้

*1.3.4.1* การเพิ่มหรือลบเมสเสจ

*1.3.4.2* การเพิ่มหรือลบอ็อบเจกต์

*1.3.4.3* การเปลี่ยนแปลงรายละเอียดการทำงาน ซึ่งมีทั้งหมด 2 ประเภท คือ

1) การเปลี่ยนลำดับของเมสเสจ

2) การเปลี่ยนเมท็อดซิกเนเจอร์

- 1.3.5 ข้อมูลที่ใช้ในการตรวจสอบการเปลี่ยนแปลง
	- 1) ชื่อของเมสเสจ
	- 2) อ็อบเจกต์ต้นทาง
	- 3) อ็อบเจกต์ปลายทาง
	- 4) การ์ด
	- 5) การวนซ้ำ

1.3.6 การสร้างและการจัดเก็บกรณีทดสอบสามารถอธิบายได้ดังต่อไปนี้

*1.3.6.1* กรณีทดสอบจะอยู่ในรูปแบบของล าดับความสัมพันธ์ของเมสเสจหรือกรณีทดสอบที่ ใช้ส าหรับการทดสอบแบบบูรณาการ

*1.3.6.2* กรณีทดสอบจะถูกจัดเก็บในฐานข้อมูลกรณีทดสอบ โดยจะจัดเก็บอยู่ในรูปแบบของ ตารางซึ่งฐานข้อมูลที่ใช้จะเป็นฐานข้อมูลเขิงสัมพันธ์ (Relational Database) ซึ่งจะใช้โปรแกรม ไมโครซอฟท์เอสคิวแอล เซิร์ฟเวอร์เอกซ์เพรส 2008 (Microsoft SQL Server Express 2008)

*1.3.6.3* กรณีทดสอบใหม่จะถูกสร้างได้จากแผนภาพลำดับเวอร์ชันต้นฉบับที่ถูกนำเข้ามายัง เครื่องมือทดสอบเป็นครั้งแรกและกรณีทดสอบใหม่ที่ถกสร้างขึ้นจากการแก้ไข้แผนภาพลำดับเวอร์ชัน ใหม่ ซึ่งจะถูกจัดเก็บไว้ในฐานข้อมูลกรณีทดสอบ

1.3.7 การวัดผลของงานวิจัยนี้จะวัดผลจากจำนวนของกรณีทดสอบที่ถูกนำมาใช้ในการทดสอบ ซอฟต์แวร์หลังการเปลี่ยนแปลงลดลง เมื่อเทียบกับกรณีทดสอบที่ยังสามารถใช้งานได้ทั้งหมดที่อยู่ใน ฐานข้อมูลกรณีทดสอบ

#### **1.4 ขั้นตอนและวิธีการด าเนินงานวิจัย**

- 1) ศึกษาและวิเคราะห์การระบุการเปลี่ยนแปลงของแผนภาพลำดับ
- 2) ศึกษาและวิเคราะห์วิธีการสร้างกรณีทดสอบจากแผนภาพลำดับ
- 3) ศึกษาและวิเคราะห์วิธีการเลือกกรณีทดสอบสำหรับชุดทดสอบเชิงถดถอย
- 4) ออกแบบกระบวนการ วิธีการและเลือกเทคโนโลยีที่จะใช้ในการพัฒนาเครื่องมือทดสอบ
- 5) ออกแบบเครื่องมือที่ใช้ในการอ่านข้อมูลในแผนภาพลำดับ
- .6) ออกแบบเครื่องมือที่ใช้ในการตรวจสอบการเปลี่ยนแปลงของแผนภาพลำดับ
- 7) ออกแบบเครื่องมือที่ใช้ในการสร้างกรณีทดสอบ
- 8) ออกแบบเครื่องมือที่ใช้ในการเลือกกรณีทดสอบสำหรับชุดทดสอบเชิงถดถอย
- 9) พัฒนาระบบตามที่ออกแบบและเชื่อมต่อเครื่องมือที่พัฒนาเข้าด้วยกัน
- 10) จัดเตรียมแผนภาพลำดับเพื่อใช้ในการทดสอบ
- 11) ทดสอบเครื่องมือที่พัฒนาขึ้นเพื่อสนับสนุนแนวคิดในงานวิจัยชิ้นนี้
- 12) ตีพิมพ์ผลงานทางวิชาการ
- 13) สรุปผลการวิจัยและข้อเสนอแนะ
- 14) จัดทำรายงานวิทยานิพนธ์

#### **1.5 ประโยชน์ที่คาดว่าจะได้รับ**

- 1) เครื่องมือที่ใช้ในการเลือกกรณีทดสอบสำหรับชุดทดสอบเชิงถดถอยโดยใช้แผนภาพลำดับ
- 2) ลดเวลา ทรัพยากรและค่าใช้จ่ายในการทดสอบซอฟต์แวร์เมื่อมีการเปลี่ยนแปลง
- 3) เพิ่มประสิทธิภาพในการทดสอบเชิงถดถอย ให้อยู่ในขอบเขตที่มีการเปลี่ยนแปลงเท่านั้น

### **1.6 ล าดับขั้นตอนในการเสนองานวิจัย**

เนื้อหาของวิทยานิพนธ์ฉบับนี้แบ่งออกเป็น 6 บท ดังต่อไปนี้

้บทที่ 1 บทนำ อธิบายถึงความเป็นมาและความสำคัญของปัญหาของงานวิจัย วัตถุประสงค์ ขอบเขตงานวิจัย รวมถึงขั้นตอนการออกแบบและวิธีการทำงานวิจัย รวมถึงประโยชน์ที่ผู้วิจัยคาดว่า จะได้รับและกล่าวถึงผลงานที่ได้รับการตีพิมพ์

้บทที่ 2 ทฤษฏีและงานวิจัยที่เกี่ยวข้องที่ได้นำมาประยุกต์และอ้างอิงในงานวิจัย

้บทที่ 3 การวิเคราะห์และการออกแบบเครื่องมือทดสอบ จะนำเสนอขั้นตอนการทำงานของ เครื่องมือทดสอบ การวิเคราะห์และออกแบบเครื่องมือทดสอบ

บทที่ 4 การพัฒนาเครื่องมือทดสอบ กล่าวถึงสภาพแวดล้อมทางฮาร์ดแวร์และซอฟต์แวร์ที่ใช้ ในการพัฒนาเครื่องมือและหน้าจอในส่วนการต่อประสานกับผู้ใช้งานเครื่องมือทดสอบ

บทที่ 5 การทดสอบเครื่องมือ กล่าวถึงสภาพแวดล้อมทางฮาร์ดแวร์และซอฟต์แวร์ที่ใช้ในการ ทดสอบ ขั้นตอนการทดสอบเครื่องมือทดสอบ แผนภาพที่ใช้ในการทดสอบ และผลการทดสอบ

้บทที่ 6 สรุปผลการทดสอบและผลการวิจัย ข้อจำกัดที่มีของเครื่องมือทดสอบ ข้อเสนอแนะ และแนวทางการวิจัยในอนาคต

#### **1.7 ผลงานตีพิมพ์**

ผลของงานวิจัยฉบับนี้ได้รับการพิจารณาและตีพิมพ์และเผยแพร่เป็นบทความทางวิชาการใน บทความชื่อ "Safe Regression Test Selection from Sequence Diagrams" โดยผู้จัดทำคือ Warin Tappong และ Taratip Suwannasart และได้ถูกคัดเลือกให้ได้นำเสนอผลงานในงานประชุม ทางวิชาการชื่อ International Conference on Manufacturing Science and Information Engineering (ICMSIE 2013) และตีพิมพ์เพื่อเผยแพร่ในเอกสารทางวิชาการชื่อ International Conference on Industrial Engineering and Management Science-2013 ซึ่งจัดทำโดย DEStech Publications, Inc. ในระหว่างวันที่ 28-29 กันยายน พ.ศ. 2556 ณ เมืองเซียงไฮ้ สาธารณรัฐประชาชนจีน

# **บทที่2 ทฤษฏีและงานวิจัยที่เกี่ยวข้อง**

#### **2.1 ทฤษฏีที่เกี่ยวข้อง**

ทฤษฏีที่เกี่ยวข้องส าหรับงานวิจัยนี้ มีรายละเอียดดังต่อไปนี้

2.1.1 การเลือกกรณีทดสอบสำหรับการทดสอบเชิงถดถอย [15]

ึกลวิธีในการเลือกกรณีทดสอบสำหรับการทดสอบเชิงถดถอยเป็นการนำกรณีทดสอบที่มีอยู่ แล้วกลับมาทดสอบกับโปรแกรมเวอร์ชันใหม่ โดยหนึ่งในกลยุทธ์ของการทดสอบเชิงถดถอยคือการ ทดสอบโปรแกรมเวอร์ชันใหม่ด้วยกรณีทดสอบทั้งหมด แต่วิธีการดังกล่าวจะต้องใช้เวลา และ ทรัพยากรมากในการทดสอบ [5]

งานวิจัยที่ผ่านมาได้นำเสนอวิธีการเลือกกรณีทดสอบสำหรับชุดทดสอบเชิงถดถอยซึ่งสามารถ แบ่งออกได้เป็น 5 ประเภท ดังต่อไปนี้ [15]

1) การเลือกกรณีทดสอบให้น้อยที่สุด (Minimization Techniques)

กรณีทดสอบที่ถูกเลือกจะต้องครอบคลุมถึงการเปลี่ยนแปลงจากโปรแกรมเวอร์ชันปัจจุบัน ี่ ซึ่งจะต้องเลือกกรณีทดสอบอย่างน้อย 1 กรณีทดสอบที่นำไปใช้ในการทดสอบในโปรแกรมเวอร์ชัน ใหม่

2) การเลือกกรณีทดสอบแบบปลอดภัย (Safe Techniques)

มุ่งเน้นไปที่การทดสอบเพื่อหาข้อผิดพลาดกับโปรแกรมเวอร์ชันใหม่ โดยการเลือกกรณี ทดสอบที่อยู่ในชุดทดสอบทุกกรณีที่สามารถนำไปใช้ทดสอบกับโปรแกรมเวอร์ชันปัจจุบัน ที่จะต้อง ทดสอบอย่างน้อย 1 ค าสั่งของการเพิ่ม ลบออก หรือถูกแก้ไขในโปรแกรมเวอร์ชันใหม่

3) การเลือกกรณีทดสอบโดยครอบคลุมการไหลของข้อมูล (Dataflow-Coverage-Based Techniques)

เลือกกรณีทดสอบทุกกรณีทดสอบที่ทดสอบการนิยามการใช้ (Definition Used) ที่หายไป หรือเปลี่ยนแปลงอย่างน้อย 1 คู่ในโปรแกรมเวอร์ชันใหม่

4) การเลือกกรณีทดสอบแบบเฉพาะหรือสุ่ม (Ad Hoc/Random Techniques)

กรณีทดสอบที่จะถูกเลือกส าหรับทดสอบกับโปรแกรมเวอร์ชันใหม่จะถูกเลือกจาก ประสบการณ์ของผู้ทดสอบ สามัญสำนึกหรือสุ่มเลือก

5) การเลือกกรณีแบบทดสอบทั้งหมด (Retest-All Technique)

เป็นการเลือกกรณีทดสอบที่มีอยู่ทั้งหมดกลับมาท าการทดสอบกับโปรแกรมเวอร์ชันใหม่

งานวิจัยนี้จะพิจารณาเลือกใช้การเลือกกรณีทดสอบแบบปลอดภัย เนื่องจากว่าการทดสอบ แบบปลอดภัยนั้นจะทำการเลือกกรณีทดสอบสำหรับส่วนที่ได้รับผลกระทบจากการเปลี่ยนแปลงแก้ไข โปรแกรมเวอร์ชันใหม่ทั้งหมดมาใช้ในการทดสอบใหม่ ซึ่งจะรวมถึงการเพิ่มเติมฟังก์ชันงานใหม่และ การตัดฟังก์ชันงานเดิมออกด้วย [16] ดังนั้นจึงมั่นใจได้ว่าทุกการเปลี่ยนแปลงแก้ไขจากโปรแกรม เวอร์ชันใหม่นั้นจะถูกทดสอบทั้งหมด เพื่อให้มั่นใจได้ว่าการเปลี่ยนแปลงแก้ไขเหล่านั้นจะไม่ส่งผล กระทบหรือสร้างข้อผิดพลาดขึ้นกับฟังก์ชันงานเดิมที่มีอยู่

2.1.2 การทดสอบเชิงถดถอยแบบปลอดภัย [15]

การทดสอบเชิงถดถอยแบบปลอดภัย คือ กระบวนการตรวจสอบซอฟต์แวร์ที่ได้ถูกแก้ไข เพื่อที่จะตรวจสอบว่ามีข้อผิดพลาดที่จะเกิดขึ้นกับซอฟต์แวร์เวอร์ชันปัจจุบันที่เคยถูกทดสอบไปแล้ว หรือไม่ และเพื่อให้มั่นใจได้ว่าการแก้ไขนั้น ถูกต้องและ ไม่ทำให้เกิดผลกระทบข้างเคียงระบบงานส่วน อื่นๆในซอฟต์แวร์ที่ไม่ได้มีการแก้ไข [15]

ในกิจกรรมการบำรุงรักษาซอฟต์แวร์นั้นจะรวมถึงการเพิ่มเติมความสามารถของซอฟต์แวร์ การแก้ไขจุดบกพร่อง การปรับสมรรถภาพ และการตัดความสามารถที่ไม่ได้ถูกใช้ออกไป ทั้งหมดนี้จะ ถือเป็นการแก้ไขซอฟต์แวร์ซึ่งอาจจะส่งผลให้ซอฟต์แวร์ที่ได้มีการแก้ไขนั้นทำงานผิดพลาดและทำให้ เกิดผลกระทบต่อซอฟต์แวร์ในส่วนอื่นๆอีกด้วย [17]

กระบวนการทดสอบเชิงถดถอยแบบปลอดภัย [15] สามารถอธิบายได้ดังรูปที่ 2.1

Let  $P$  be a procedure or program, let  $P'$  be a modified version of  $P$ , and let  $T$  be a set of tests (a test suite) created to test  $P$ . A typical selective retest technique proceeds as follows:

1) Select  $T \subseteq T$ , a set of tests to execute on P.

- 2) Test P' with T', establishing the correctness of P' with respect to T'.
- 3) If necessary, create  $T'$ , a set of new functional or structural tests for  $P$ .

4) Test P' with T'', establishing the correctness of P' with respect to T''.

<span id="page-22-0"></span>5) Create  $T''$ , a new test suite and test history for P', from T, T', and T".

**รูปที่ 2.1** กระบวนการทดสอบเชิงถดถอยแบบปลอดภัย [15]

ก าหนดให้ *P* เป็นกระบวนงานหรือโปรแกรม ก าหนดให้ *P'* เป็นโปรแกรมเวอร์ชันใหม่ของ โปรแกรม *P* และก าหนดให้ **T** เป็นชุดทดสอบของ *P* โดยที่กระบวนการทดสอบเชิงถดถอยแบบ ปลอดภัยจะอธิบายได้ดังต่อไปนี้

**ขั้นตอนที่ 1** เลือกกรณีทดสอบที่ได้รับผลกระทบ (T') จากชุดทดสอบทั้งหมด (T) เพื่อ น ามาใช้ท าการทดสอบกับโปรแกรมเวอร์ชันใหม่

**ขั้นตอนที่ 2** ทำการทดสอบโปรแกรมเวอร์ชันใหม่ด้วยกรณีทดสอบที่ได้รับผลกระทบ เพื่อ ตรวจสอบความถูกต้องของโปรแกรมเวอร์ชันใหม่

**ขั้นตอนที่ 3** สร้างชุดทดสอบเชิงถดถอย (T'') ที่ใช้สำหรับทดสอบฟังก์ชันหรือโครงสร้างใหม่ ส าหรับโปรแกรมเวอร์ชันใหม่

**ขั้นตอนที่ 4** ทดสอบโปรแกรมเวอร์ชันใหม่ด้วยชุดทดสอบเชิงถดถอย เพื่อตรวจสอบความ ถูกต้องของโปรแกรมเวอร์ชันใหม่

**ขั้นตอนที่ 5** สร้างชุดทดสอบฉบับสมบูรณ์ (T''') สำหรับนำไปใช้ทดสอบโปรแกรมเวอร์ชัน ใหม่ โดยใช้ชุดทดสอบเชิงถดถอยจากชุดทดสอบทั้งหมด (T, T', T'')

2.1.3 การวิเคราะห์ผลกระทบการเปลี่ยนแปลงของยูเอ็มแอลสำหรับการเลือกกรณีทดสอบเชิง ถดถอย [13]

การเลือกกรณีทดสอบเชิงถดถอยโดยทั่วไปสามารถวิเคราะห์จากการแก้ไขรหัสต้นฉบับ การ ไหลของตัวควบคุม (Control Flow) และการไหลของข้อมูล (Data Flow) ซึ่งวิธีที่กล่าวมานี้จะจำเป็น จะต้องถูกพัฒนาไปเรียบร้อยแล้วถึงจะสามารถวิเคราะห์ถึงผลกระทบการเปลี่ยนแปลงได้ แต่จะเป็น ้วิธีที่แม่นยำวิธีหนึ่ง ในเชิงของการเลือกกรณีทดสอบเชิงถดถอยแบบน้อยที่สุด การเปลี่ยนแปลงที่ ระดับของรหัสต้นฉบับนั้นจะสามารถระบุถึงผลกระทบที่อยู่ในกรณีทดสอบได้

อีกทางเลือกในการพิจารณาเลือกกรณีทดสอบเชิงถดถอยนั้นจะเป็นการใช้ข้อมูลที่อยู่ใน ระดับของสถาปัตยกรรมหรือการออกแบบมาใช้เป็นปัจจัย ในกรณีนี้ผลกระทบที่เป็นไปได้ทั้งหมดจะ ถูกประเมินจากการออกแบบของเวอร์ชันใหม่ โดยการใช้วิธีเปรียบเทียบระหว่างการเปลี่ยนแปลงที่ เกิดขึ้นในการออกแบบใหม่กับการออกแบบเดิม

โดยการวิเคราะห์ถึงผลกระทบที่มีต่อกรณีทดสอบเดิมนั้นจะต้องมีความสามารถในการ ตรวจสอบย้อนกลับ (Traceability) ระหว่างการออกแบบและกรณีทดสอบ ซึ่งจากผลกระทบของการ เปลี่ยนแปลงระดับการออกแบบจะเป็นตัวกำหนดว่ากรณีทดสอบใดบ้างที่จำเป็นจะต้องถูกนำมา ทดสอบอีกครั้งและกรณีทดสอบไหนบ้างที่ควรจะถูกลบออกจากชุดทดสอบเชิงถดถอย เพราะไม่ สามารถใช้งานได้แล้วกับโปรแกรมเวอร์ชันใหม่ โดยที่ประโยชน์ของวิธีการนี้คือจะช่วยให้การเลือกชุด ทดสอบเชิงถดถอยนั้นมีประสิทธิภาพมากยิ่งขึ้นและสามารถที่จะวางแผนสำหรับการทดสอบและการ ้ ประเมินทรัพยากรที่จะใช้ในการทดสอบในเบื้องต้นได้ก่อนที่จะทำการพัฒนา

การวิเคราะห์ผลกระทบการเปลี่ยนแปลงของยูเอ็มแอลสำหรับการเลือกกรณีทดสอบเชิง ถดถอย จะถูกพิจารณาประเภทของการเปลี่ยนแปลง ซึ่งจะแยกออกได้เป็น 3 ประเภทของแผนภาพ ยูเอ็มแอล คือ แผนภาพคลาส (Class Diagram) แผนภาพลำดับและแผนภาพยูสเคส (Use Case Diagram) [13]

การเปลี่ยนแปลงที่พิจารณาได้ทั้งหมดจะสามารถอธิบายได้ดังต่อไปนี้

1) การเปลี่ยนแปลงระหว่างสองเวอร์ชันของแผนภาพคลาส จะสามารถนิยามการ เปลี่ยนแปลงของแผนภาพคลาสได้ ดังต่อไปนี้

1) การเพิ่ม ลบและแก้ไขลักษณะประจำ (Attribute)

- 2) การเพิ่ม ลบและแก้ไขเมท็อด (Method)
- 3) การเพิ่ม ลบและแก้ไขความสัมพันธ์ (Relationship)
- 4) การเพิ่ม ลบและแก้ไขคลาส

2) การเปลี่ยนแปลงระหว่างสองเวอร์ชันของแผนภาพลำดับ เนื่องจากแผนภาพยูสเคสนั้น ้จะถูกใช้ในการอธิบายในแผนภาพลำดับ ดังนั้นจะสามารถพิจารณาให้อยู่ในการเปลี่ยนแปลงของ ้ แผนภาพลำดับได้โดยแผนภาพยูสเคสและแผนภาพลำดับจะมีนิยามการเปลี่ยนแปลงได้ดังต่อไปนี้

1) การเพิ่ม ลบและแก้ไขยูสเคส

2) การเพิ่ม ลบและแก้ไขเมท็อดในแผนภาพลำดับ ซึ่งเมท็อดในที่นี้จะหมายถึงเมท็อด ซิกเนเจอร์ที่เป็นนิยามเดียวกับเมท็อดที่อยู่ในแผนภาพคลาส

ซึ่งการวิเคราะห์ถึงผลกระทบการเปลี่ยนแปลงของยูเอ็มแอล ในส่วนของแผนภาพลำดับนั้น ้สามารถที่นำไปประยุกต์ใช้ในงานวิจัยนี้ได้ ซึ่งจะนำผลกระทบของการเปลี่ยนแปลงของแผนภาพ ล าดับไปใช้ในการเลือกกรณีทดสอบส าหรับชุดทดสอบเชิงถดถอยต่อไป

2.1.4 อัลกอริทึม Levenshtien Edit Distance [18]

อัลกอริทึม Levenshtien Edit Distance เป็นอัลกอริทึมที่ใช้ในการหาระยะของการแก้ไข ระหว่างจำนวนของสตริง 2 สตริง โดยผลลัพธ์ที่ได้ คือ จำนวนของระยะการแก้ไขที่น้อยที่สุด ซึ่งการ แก้ไขหมายถึงการเพิ่ม การลบออกและการแทนที่ โดยใช้การเปรียบเทียบจากข้อมูลของสตริงทั้ง 2 ชุดไปทีละตัว

ซึ่งการหาความแตกต่างระหว่างข้อมูลของสตริง 2 ชุด จะแสดงในรูปของรหัสเทียม (Pseudo code) ดังรูปที่ 2.2

```
int LevenshteinDistance(char s[1..m], char t[1..n])
// dLis a table with m+1 rows and n+1 columns
declare int d_L[0..m, 0..n]for i from 0 to m
    d_{L}[i, 0] := ifor j from 1 to n
    d_{L}[0, j] := jfor i from 1 to m
    for j from 1 to n
        if s[i] = t[j] then cost := 0
                        else cost := 1d_L[i, j] := minimum (
                 d_L[i-1, j] + 1,// deletion
                 d_L[i, j-1] + 1, // insertion
                  d_L[i-1, j-1] + cost // substitution
                             -1
return d<sub>L</sub>[m, n]
```
<span id="page-25-0"></span>**รูปที่ 2.2** รหัสเทียมของอัลกอริทึม Levenshtein Edit Distance [18] ้จากรหัสเทียมจะแสดงให้เห็นว่าจะมีการนำข้อมูลของสตริงทั้ง 2 ชุดมาสร้างเป็นเป็นตาราง 2 ูมิติ โดยให้ข้อมูลชุดแรก แทนด้วย m และข้อมูลในชุดที่สอง แทนด้วย n จากนั้นจึงจะทำการนำข้อมูล ของ m และ n มาทำการเปรียบเทียบเพื่อหาระยะการแก้ไข โดยในรูปที่ 2.3 จะแสดงตารางของการ เปรียบเทียบระหว่างข้อมูลของสตริง 2 ชุด ที่อยู่ในรูปแบบของประโยคภาษาอังกฤษ ซึ่งประโยคแรก

คือ I am old และประโยคที่สอง คือ I was cold

|                  |    | I |                | $\boldsymbol{a}$        | $\boldsymbol{m}$ |                         | o | $\mathfrak l$ | $\boldsymbol{d}$ |
|------------------|----|---|----------------|-------------------------|------------------|-------------------------|---|---------------|------------------|
|                  | 0  | 1 | 2              | 3                       | 4                | 5                       | 6 | 7             | 8                |
| $\boldsymbol{I}$ | 1  | 0 | l              | $\overline{\mathbf{2}}$ | 3                | 4                       | 5 | 6             | 7                |
|                  | 2  | 1 | 0              | 1                       | 2                | 3                       | 4 | 5             | 6                |
| $\boldsymbol{w}$ | 3  | 2 | 1              | 1                       | 2                | 3                       | 4 | 5             | 6                |
| $\boldsymbol{a}$ | 4  | 3 | $\overline{2}$ | 1                       | 2                | 3                       | 4 | 5             | 6                |
| $\overline{s}$   | 5  | 4 | 3              | $\overline{\mathbf{2}}$ | 2                | 3                       | 4 | 5             | 6                |
|                  | 6  | 5 | 4              | 3                       | 3                | $\overline{\mathbf{z}}$ | 3 | 4             | 5                |
| $\boldsymbol{c}$ | 7  | 6 | 5              | 4                       | 4                | 3                       | 3 | 4             | 5                |
| o                | 8  | 7 | 6              | 5                       | 5                | 4                       | 3 | 4             | 5                |
| l                | 9  | 8 | 7              | 6                       | 6                | 5                       | 4 | 3             | 4                |
| $\boldsymbol{d}$ | 10 | 9 | 8              | 7                       | 7                | 6                       | 5 | 4             | 3                |

<span id="page-25-1"></span>**รูปที่ 2.3** รูปตารางผลลัพธ์ของการคำนวณระยะแก้ไขจากข้อมูลของสตริง 2 ชุด [18]

จากผลลัพธ์ของการหาระยะแก้ไขจากอัลกอริทึมนี้แสดงให้เห็นว่าระยะของการแก้ไขจะอยู่ที่ จำนวน 3 ซึ่งหมายความว่า ระหว่างข้อมูลของสตริงของทั้ง 2 ประโยคนี้ มีการแก้ไขทั้งหมดจำนวน 3 จุดด้วยกัน ซึ่งก็คือ มีการเพิ่ม w มีการแทนที่ระหว่าง m กับ s และมีการตัด c ออก

### **2.2 งานวิจัยที่เกี่ยวข้อง**

2.2.1 Test Sequence Generation from UML Sequence Diagram [7]

งานวิจัยนี้นำเสนอวิธีการสร้างลำดับการทดสอบที่เป็นไปได้ทั้งหมดจากแผนภาพลำดับ โดย การสร้างลำดับการทดสอบนี้มีจุดประสงค์ที่จะนำไปใช้สำหรับการตรวจสอบความถูกต้องของการ พัฒนาระบบ โดยผลลัพธ์ที่ได้จะเป็นเส้นทางที่เป็นไปได้ทั้งหมดที่ครอบคลุมเพื่อใช้สำหรับการทดสอบ ระบบ

งานวิจัยนี้ใช้วิธีการแปลงข้อมูลที่อยู่ในแผนภาพลำดับให้เป็น กราฟลำดับความสัมพันธ์ (SDG: Sequence Dependency Graph) ดังที่แสดงในรูปที่ 2.4

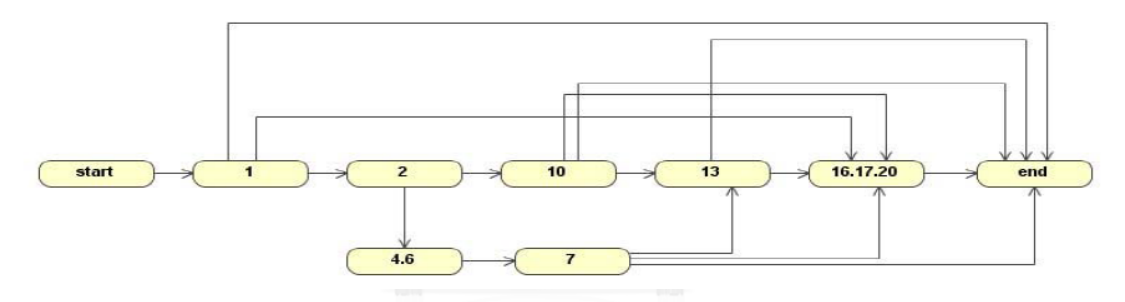

**รูปที่ 2.4** กราฟลำดับความสัมพันธ์จากแผนภาพลำดับ [7]

<span id="page-26-0"></span>ซึ่งกราฟล าดับความสัมพันธ์จะใช้แสดงถึงความสัมพันธ์ของการสื่อสารระหว่างอ็อบเจกต์ที่อยู่ ์ในแผนภาพลำดับ จากนั้นจะทำการใช้ อัลกอริทึม Traversal เข้ามาช่วยในการสร้างลำดับการ ทดสอบจากกราฟลำดับความสัมพันธ์ ดังที่แสดงในรูปที่ 2.5

```
Start=current:
Traverse (nodeArray [], current)
```
<span id="page-27-0"></span>}

nodeArray [] = Add (nodeArray[], current); ł  $if$  (current = = end) {Print (nodeArray [ ]);}

```
else
   for each current next
  Traverse (nodeArray [], current.next)
```
**รูปที่ 2.5** รหัสเทียมของอัลกอริทึม Traversal [7]

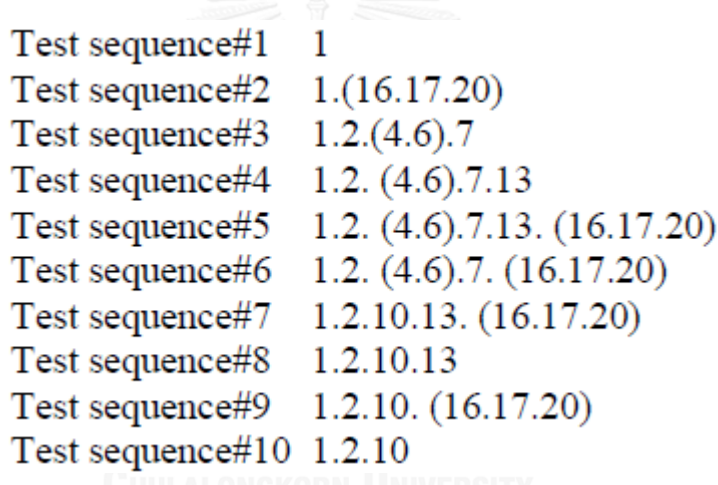

**รูปที่ 2.6** ผลลัพธ์ของการสร้างลำดับการทดสอบจากแผนภาพลำดับ [7]

<span id="page-27-1"></span>รูปที่ 2.6 จะเป็นผลลัพธ์ของลำดับของการทดสอบที่เป็นไปได้ทั้งหมดในแผนภาพลำดับ งานวิจัยนี้ผู้วิจัยเล็งเห็นประโยชน์ในการสร้างลำดับการทดสอบเพื่อนำมาประยุกต์ใช้ในการสร้างกรณี ทดสอบให้ครอบคลุมจากแผนภาพล าดับได้

2.2.2 Automatic Test Case Generation from UML Models [14]

งานวิจัยนี้นำเสนอวิธีการสร้างกรณีทดสอบจากแบบจำลองยูเอ็มแอล โดยวิธีการจะการแปลง แผนภาพยูสเคส เป็นกราฟแผนภาพยูสเคส (Use Case Diagram Graph) ดังที่แสดงในรูปที่ 2.7

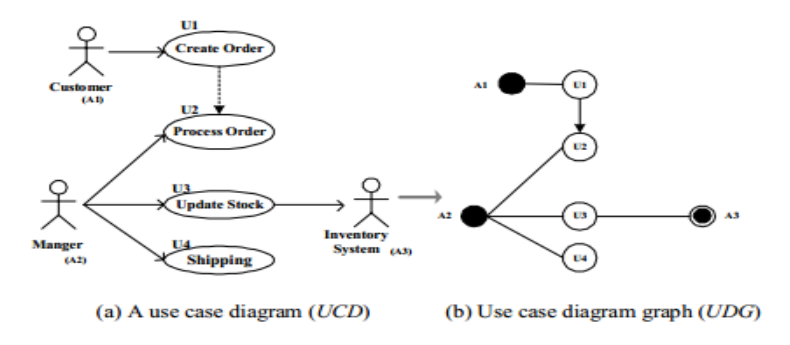

**รูปที่ 2.7** การแปลงแผนภาพยูสเคสเป็นกราฟแผนภาพยูสเคส [14]

<span id="page-28-0"></span>ในขั้นตอนต่อไปก็จะทำการแปลงแผนภาพลำดับเป็นกราฟแผนภาพลำดับ (Sequence Diagram Graph) ดังรูปที่ 2.8

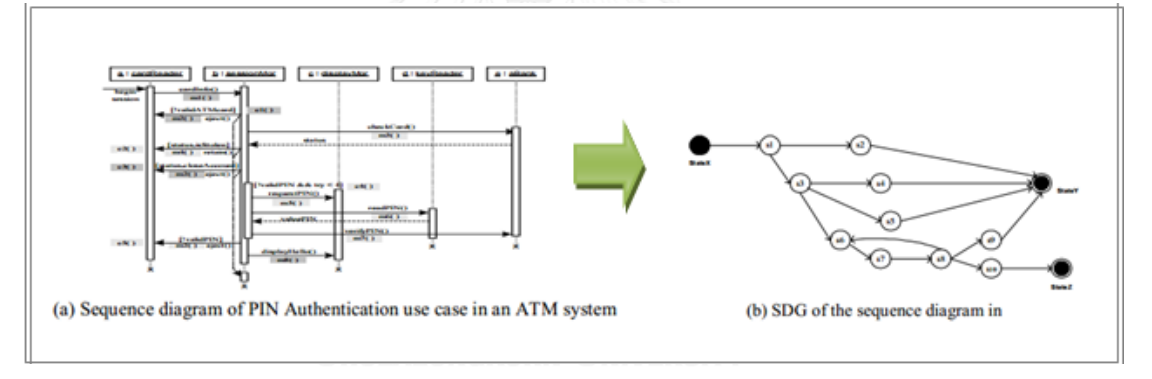

**รูปที่ 2.8** การแปลงแผนภาพลำดับเป็นกราฟแผนภาพลำดับ [14]

<span id="page-28-1"></span>จากนั้นจะทำการนำข้อมูลของกราฟแผนภาพยสเคส กราฟแผนภาพลำดับ โอซีแอล (OCL: Object Constraint Language) และแผนภาพคลาสมารวมกันให้อยู่ในรูปแบบของ กราฟทดสอบ ระบบ (System Testing Graph) ดังรูปที่ 2.9

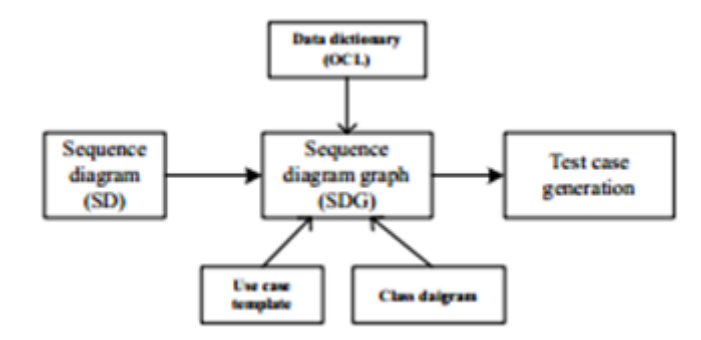

<span id="page-29-0"></span>**รูปที่ 2.9** ขั้นตอนการนำข้อมูลที่จำเป็นมารวมกันเพื่อใช้ในการสร้างกรณีทดสอบ [14]

จากนั้นจะนำข้อมูลที่อยู่ในกราฟทดสอบระบบไปผ่านขั้นตอนวิธีการสร้างกรณีทดสอบ ซึ่งจะ ท าให้ได้กรณีทดสอบที่แสดงดังรูปที่ 2.10

| 1.  | Test name = "ATM PIN Validation"                                                 |
|-----|----------------------------------------------------------------------------------|
| 2.  | Preconditions: ATM is idle and displaying a<br>welcome                           |
|     | message. User inserts a card                                                     |
| 3.  | Test case: Scenario 1                                                            |
| 4.  | Input: Card = "Not ATM"                                                          |
| 5.  | Output: Eject card                                                               |
| 6.  | Postcondition: Displays welcome message                                          |
| 7.  | Test case: Scenario 2                                                            |
| 8.  | Input: Card = "ATM", Status = "Stolen"                                           |
| 9.  | Output: Eject card                                                               |
| 10. | Postcondition: Back to the initial state                                         |
| 11. | Test case: Scenario 3                                                            |
| 12. | Input: Card = "ATM", Status = "Okay", Account = "Close"                          |
| 13. | Output: Eject card                                                               |
| 14. | Postcondition: Displays welcome message                                          |
| 15. | Test case: Scenario 4                                                            |
| 16. | Input: $Card = "ATM",$ Status = "Okay",                                          |
|     | Account = "Open", PIN = "Invalid"                                                |
| 17. | Output: Message "Invalid PIN: Try Again"                                         |
| 18. | Postcondition: Displays welcome message                                          |
| 19. | Input: Card = "ATM", Status = "Okay",                                            |
|     | $Account = "Open", PIN = "Invalid"$                                              |
| 20. | Output: Message "Invalid PIN: Try Again"                                         |
| 21. | Postcondition: Displays welcome message<br>Input: Card = "ATM", Status = "Okay", |
| 22. |                                                                                  |
| 23. | Account = "Open", PIN = "Invalid"<br>Output: Message "Invalid PIN: Try Again"    |
| 24. |                                                                                  |
| 25. | Postcondition: Displays welcome message<br>Input: Card = "ATM", Status = "Okay", |
|     | Account = "Open". PIN = "Invalid", Try = <4>                                     |
| 26. | Output: Message "Invalid PIN: Try Later"                                         |
|     | Eject card                                                                       |
| 27. | Postcondition: Displays welcome message                                          |
| 28. | Test case: Scenario 5                                                            |
| 29. | Input: Card = "ATM", Status = "Okay",                                            |
|     | $Account = "Open", PIN = "Valid"$                                                |
| 30. | Output: Display "Hello"                                                          |
| 31. | Postcondition: Eject card                                                        |
| 32. | Postcondition: Display menu for transaction                                      |
|     |                                                                                  |

**รูปที่ 2.10** ผลลัพธ์ของกรณีทดสอบที่ถูกสร้างขึ้นมาจากงานวิจัยนี้ [14]

<span id="page-29-1"></span>ในขั้นตอนการแปลงแผนภาพลำดับไปเป็นกราฟแผนภาพลำดับ ผู้วิจัยได้เล็งเห็นว่าโครงสร้าง ในการนิยามของการแปลงแผนภาพลำดับนั้น นอกจากจะนำไปใช้ในการสร้างกรณีทดสอบแล้วยัง สามารถที่จะนำไปประยุกต์ใช้ในการระบุการเปลี่ยนแปลงของแผนภาพลำดับเพื่อหาผลกระทบของ การเปลี่ยนแปลงได้ด้วย โดยการประยุกต์ใช้นิยามของการแปลงแผนภาพล าดับไปเป็นกราฟแผนภาพ ลำดับที่งานวิจัยนี้ได้นำเสนอ

#### 2.2.3 Regression Testing UML Design [4]

งานวิจัยนี้นำเสนอวิธีการทดสอบเชิงถดถอยจากแผนภาพยูเอ็มแอล โดยจะใช้ข้อมูลจาก แผนภาพคลาส แผนภาพลำดับและโอซีแอล ในการสร้างกรณีทดสอบสำหรับการตรวจสอบการ ตรงกันของข้อมูลในขั้นตอนการออกแบบ โดยจะมีการจัดหมวดหมู่ของการเปลี่ยนแปลงและการ เลือกใช้งานกรณีทดสอบเดิมที่มีอยู่แล้วหรือการสร้างกรณีทดสอบใหม่ขึ้นมาสำหรับฟังก์ชันงานที่ถูก เพิ่มเข้ามาใหม่ เพื่อจะทำให้แน่ใจได้ว่าการเปลี่ยนแปลงนั้นจะได้รับการทดสอบอย่างครอบคลุมและ ้ ครบถ้วน โดยใช้เทคนิคการเลือกกรณีทดสอบสำหรับการทดสอบเชิงถดถอยแบบปลอดภัย โดยจะมี ้ขั้นตอนการทำงานดังนี้

1) ท าการแปลงข้อมูลของแผนภาพล าดับกับแผนภาพคลาสให้อยู่ในรูปแบบของ กราฟระบุ ทิศทางที่ไม่มีวัฏจักรของอ็อบเจกต์เมท็อด (OMDAG: Object Method Directed Acyclic Graph) ดังรูปที่ 2.11

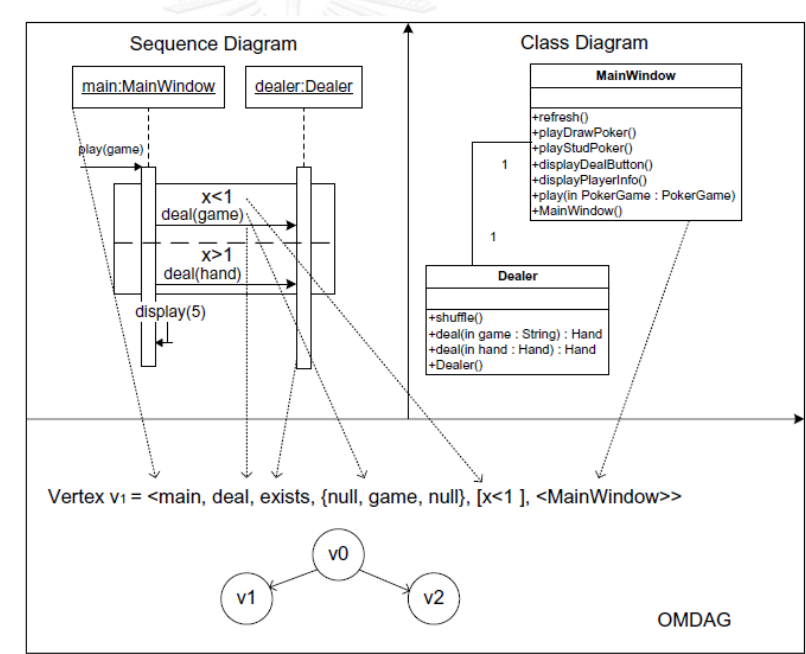

<span id="page-30-0"></span>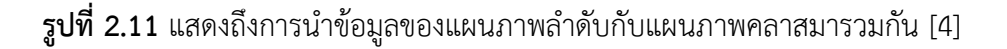

2) ใช้การจัดลำดับแบบทอพอลอยี (Topological Sort) เพื่อให้ทราบถึงการเปลี่ยนแปลง

3) ทำการระบุการเปลี่ยนและจำแนกประเภทของการเปลี่ยนแปลง

4) ท าการเชื่อมโยงการเปลี่ยนแปลงของการออกแบบกับกราฟระบุทิศทางที่ไม่มีวัฏจักร ของอ็อบเจกต์เมท็อด

- 5) ท าการจัดประเภทของกรณีทดสอบ มีทั้งหมดด้วยกัน 4 ประเภทคือ
	- 1) กรณีทดสอบที่ถูกสร้างใหม่
- 2) กรณีทดสอบที่ไม่สามารถใช้งานได้แล้ว
- 3) กรณีทดสอบที่นำกลับมาทดสอบใหม่
- 4) กรณีทดสอบที่ยังใช้ได้ทั้งหมด
- 6) ท าการเลือกกรณีทดสอบจากประเภทของการเปลี่ยนแปลงที่ได้รับผลกระทบ

จากงานวิจัยนี้ ผู้วิจัยได้เล็งเห็นถึงประโยชน์ของการจัดประเภทกรณีทดสอบที่มีความชัดเจน จึงจะน าประเภทของกรณีทดสอบทั้งหมด 4 ประเภทมาใช้ในการแสดงรายงานของงานวิจัยชิ้นนี้

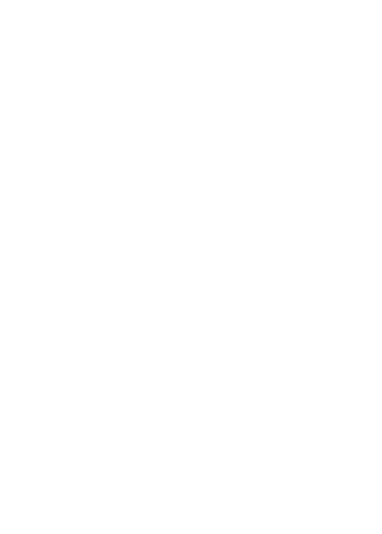

**บทที่3 การวิเคราะห์และออกแบบเครื่องมือ**

## **3.1 ภาพรวมการท างานของเครื่องมือทดสอบ**

งานวิจัยนี้ต้องการนำเสนอเครื่องมือที่ใช้ในการเลือกกรณีทดสอบ สำหรับนำมาใช้เป็นชุด ทดสอบในการทดสอบเชิงถดถอย โดยใช้ข้อมูลของผลกระทบของการเปลี่ยนจากแผนภาพภาพลำดับ มาเป็นปัจจัยในการเลือกชุดทดสอบเชิงถดถอย ภาพรวมของเครื่องมือสามารถแสดงได้ดังรูปที่ 3.1

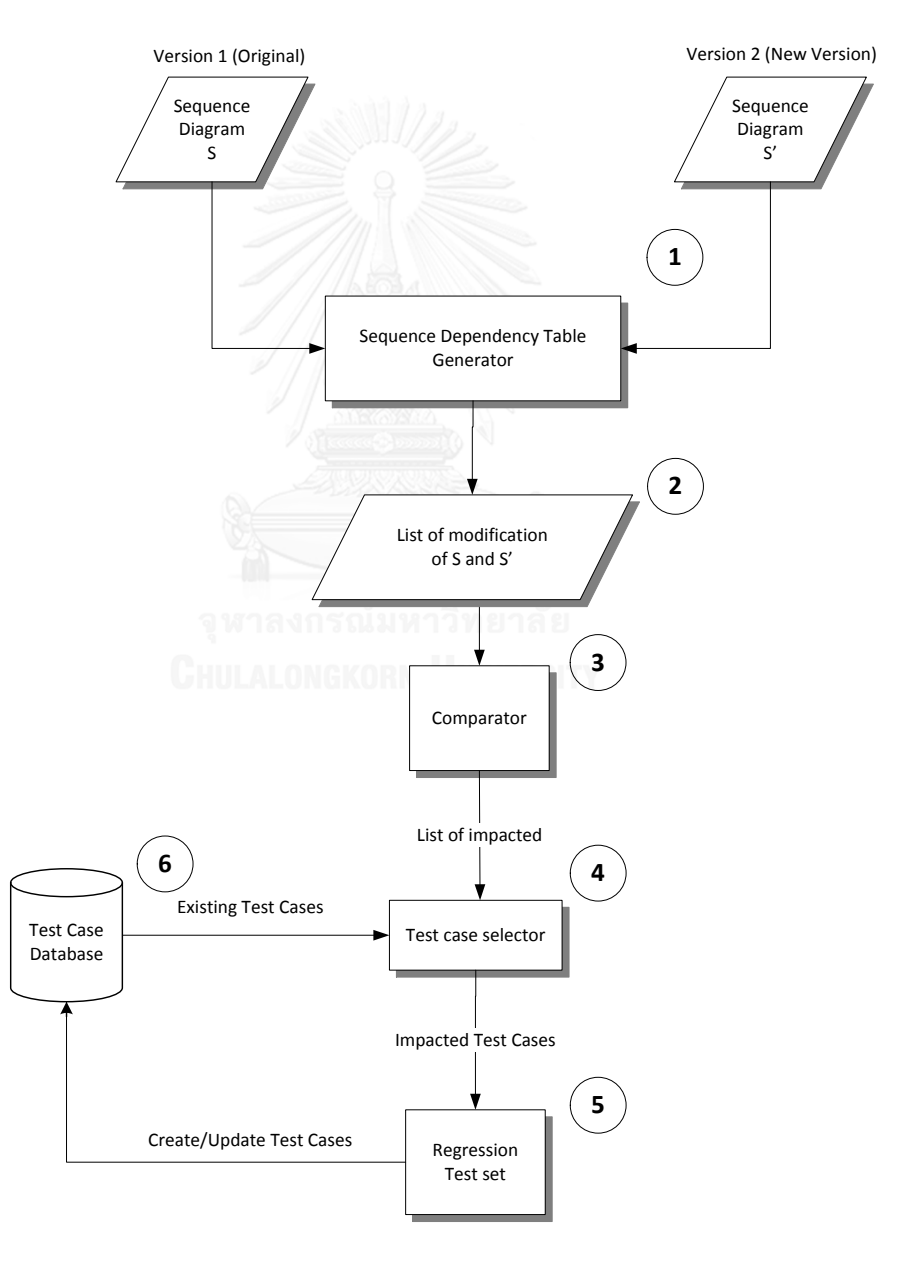

<span id="page-32-0"></span>**รูปที่ 3.1** แผนภาพรวมของระบบการเลือกชุดกรณีทดสอบเชิงถดถอย

จากรูปที่ 3.1 ระบบมีส่วนประกอบส าคัญอยู่ทั้งหมด 6 ส่วน ได้แก่

#### 3.1.1 ส่วนการสร้างตารางความสัมพันธ์ (Sequence Dependency Table Generator)

ส่วนการสร้างตารางความสัมพันธ์มีหน้าที่ในการสร้างตารางล าดับความสัมพันธ์ของแผนภาพ ลำดับที่สามารถแสดงให้เห็นถึงการทำงานและความสัมพันธ์ของแผนภาพลำดับในแต่ละเวอร์ชัน โดย มีส่วนประกอบในการทำงานดังรูปที่ 3.2

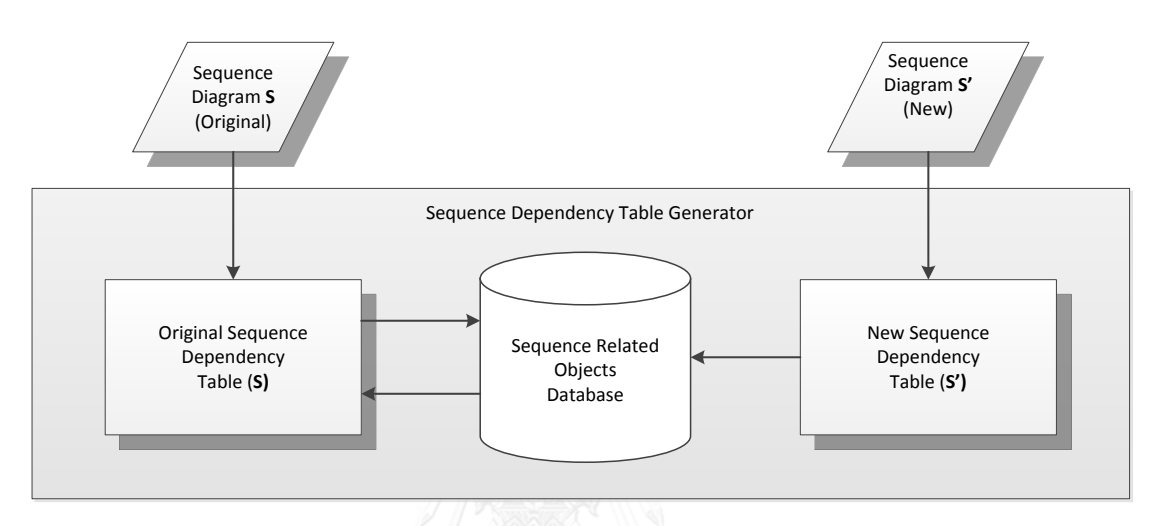

#### **รูปที่ 3.2** ส่วนประกอบของส่วนการสร้างตารางความสัมพันธ์

### <span id="page-33-0"></span>*3.1.1.1 ฐานข้อมูลความสัมพันธ์ของอ็อบเจกต์(Sequence Related Objects Database)*

ฐานข้อมูลความสัมพันธ์ของอ็อบเจกต์มีหน้าที่ในการจัดเก็บข้อมูลของตารางลำดับ ้ ความสัมพันธ์ของแผนภาพลำดับที่สามารถแสดงให้เห็นถึงการทำงานและความสัมพันธ์ของแผนภาพ ล าดับในแต่ละเวอร์ชัน

่ ข้อมูลของตารางความสัมพันธ์ที่จะถูกนำมาใช้งานนั้นจะถูกสร้างโดยการอ่านข้อมูลที่อยู่ใน แผนภาพลำดับที่ถูกออกแบบจากโปรแกรมสำหรับออกแบบยูเอ็มแอลชื่อโปรแกรมวิชวลพาราไดม์ และทำการนำออกมาโดยข้อมูลของแผนภาพลำดับนั้นจะถูกสร้างอยู่ในรูปแบบของไฟล์เอกซ์เอ็มแอล โดยเครื่องมือทดสอบจะเริ่มจากการอ่านข้อมลของแผนภาพลำดับจากตำแหน่งที่อย่ด้านบนลงไป ด้านล่างและเริ่มจากทางด้านซ้ายไปทางด้านขวาและจึงท าการสร้างตารางความสัมพันธ์ของแผนภาพ ล าดับในแต่ละเวอร์ชันและน าไปจัดเก็บไว้ในฐานข้อมูลความสัมพันธ์ของอ็อบเจกต์

| xml version="1.0" encoding="UTF-8"?                                                                                                    |
|----------------------------------------------------------------------------------------------------|
| <project "="" 40"="" author="warint" commenttablesortascending="false" commenttablesortcolumn="Date Time" description="&lt;html&amp;&lt;/td&gt;&lt;/tr&gt;&lt;tr&gt;&lt;td&gt;&lt;ProjectInfo&gt;&lt;/td&gt;&lt;/tr&gt;&lt;tr&gt;&lt;td&gt;&lt;Models&gt;&lt;/td&gt;&lt;/tr&gt;&lt;tr&gt;&lt;td&gt;&lt;DataType Documentation plain=" documentation="" id="gGKLAsKD.AAAAQkk" name="Original" plain="" pmauthor="BiG" pmcreatedatetime="2013-13&lt;/br&gt;&gt;&lt;/td&gt;&lt;/tr&gt;&lt;tr&gt;&lt;td&gt;&lt;Frame BaseY=" pmcreatedatetin<="" td=""></project> |
| <modelchildren></modelchildren>                                                                                                    |
| <interactionlifeline <="" active="true" class="false" classlevelstereotvpe="false" documentation="" plain="" td=""></interactionlifeline>                                                                                                    |
| <interactionlifeline <="" active="true" class="false" classlevelstereotype="false" documentation="" plain="" td=""></interactionlifeline>                                                                                                    |
| ""ThteractionLifeLine Active="true" Class="false" ClassLevelStereotype="false" Documentation plain="                                                                                                    |
| <note &lt;head&gt;&#13;&#10;<br="" documentation="&lt;head&gt;
                                    &lt;style type=&amp;gnot;text/css&amp;gnot;&gt; &lt;br&gt;&lt;b&gt;&amp;1t&lt;/b&gt;&lt;/td&gt;&lt;/tr&gt;&lt;tr&gt;&lt;td&gt;&lt;NOTE Documentation="><math>\&lt;</math>; style type=<math>\&gt;</math>gnot; text/css<math>\&gt;</math>gnot; <math>\&gt;</math>; <math>\&lt;</math>#10;<br/><b>&amp;1t</b></note>                                                                                                    |
| <note <="" class="false" classlevelstereotype="false" documentation="" plain="" td="" true"=""></note>                                                                                                    |
| <interactionlifeline <="" active="true" class="false" classlevelstereotype="false" documentation="" plain="" td=""></interactionlifeline>                                                                                                    |
| $\langle$ NOTE Documentation="< head><br>61t<br><style type="&amp;guot;text/css&amp;guot;"></style>                                                                                                    |

**รูปที่ 3.3** โครงสร้างของไฟล์เอกซ์เอ็มแอลของแผนภาพลำดับ

<span id="page-34-0"></span>รูปที่ 3.3 คือ ตัวอย่างข้อมูลของแผนภาพล าดับที่ถูกเก็บไว้รูปแบบโครงสร้างแบบเอกซ์เอ็ม แอล โดยจะมีข้อมูลความสัมพันธ์ของแผนภาพลำดับทั้งหมด ที่จะถูกนำไปใช้สำหรับสร้างตาราง ความสัมพันธ์ต่อไป

3.1.1.2 *ตารางความสัมพันธ์เวอร์ชันต้นฉบับ (Original Sequence Dependency Table: OSDT)*

ตารางความสัมพันธ์เวอร์ชันต้นฉบับมีหน้าที่จัดเก็บข้อมูลความสัมพันธ์ของแผนภาพลำดับ ของเวอร์ชันต้นฉบับเพื่อจะนำมาใช้เป็นข้อมูลเริ่มต้นเพื่อใช้ในการเปรียบเทียบและการวิเคราะห์หา ้ผลกระทบของการเปลี่ยนแปลงกับแผนภาพลำดับเวอร์ชันใหม่ที่มีการแก้ไข โดยข้อมูลในตารางนี้จะ ถูกสร้างจากการอ่านข้อมูลจากไฟล์เอกซ์เอ็มแอลของแผนภาพล าดับและถูกจัดเก็บอยู่ในฐานข้อมูล ความสัมพันธ์ของอ็อบเจกต์

รูปที่ 3.4 แสดงภาพตัวอย่างแผนภาพลำดับเวอร์ชันต้นฉบับของการตรวจสอบรหัสบัตรของ ระบบเอทีเอ็ม (ATM) และรูปที่ 3.5 แสดงตัวอย่างข้อมูลของตารางลำดับความสัมพันธ์เวอร์ชัน ต้นฉบับที่สร้างจากแผนภาพลำดับของการตรวจสอบรหัสบัตรของระบบเอทีเอ็ม

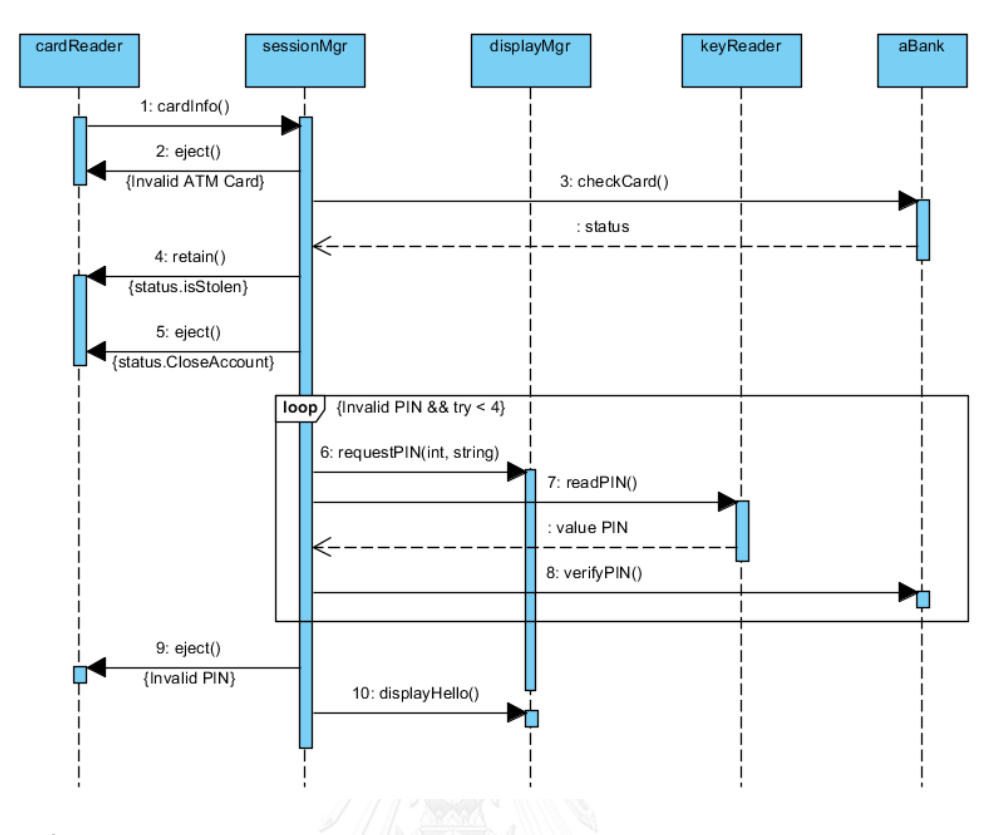

<span id="page-35-0"></span>**รูปที่ 3.4** ตัวอย่างแผนภาพลำดับของระบบเอทีเอ็มในส่วนของการตรวจสอบรหัสบัตร [14]

|      | onginal ocquence pependency Table |                   |                  |                            |                      |
|------|-----------------------------------|-------------------|------------------|----------------------------|----------------------|
| GID1 | MessageName                       | <b>ObjectFrom</b> | <b>Object To</b> | Guard                      | Loop                 |
|      | cardInfo()                        | cardReader        | sessionMar       |                            |                      |
|      | $e$ ject $()$                     | sessionMar        | cardReader       | <b>Invalid ATM Card</b>    |                      |
|      | checkCard()                       | sessionMar        | aBank            |                            |                      |
|      | retain()                          | sessionMar        | cardReader       | status.isStolen            |                      |
| 5    | $e$ ject $()$                     | sessionMar        | cardReader       | status.CloseAccount        |                      |
| 6    | requestPIN(int, string)           | sessionMar        | displayMgr       | Invalid $PIN 88$ try $< 4$ | $\blacktriangledown$ |
|      | readPIN <sub>0</sub>              | sessionMar        | keyReader        | Invalid $PIN 88$ try $< 4$ | $\blacktriangledown$ |
| 8    | verifyPIN <sub>0</sub>            | sessionMar        | aBank            | Invalid $PIN 88$ try $< 4$ | $\blacktriangledown$ |
| 9    | $e$ ject $()$                     | sessionMar        | cardReader       | <b>Invalid PIN</b>         |                      |
| 10   | displayHello()                    | sessionMar        | displayMgr       |                            |                      |

Original Pequence Depender

<span id="page-35-1"></span>**รูปที่ 3.5** ตัวอย่างตารางความสัมพันธ์เวอรชันต้นฉบับจากแผนภาพลำดับของระบบเอทีเอ็ม
ตารางความสัมพันธ์เวอร์ชันต้นฉบับของแผนภาพล าดับจะเก็บข้อมูลดังต่อไปนี้

**1)** รหัสลำดับการทดสอบ (GID1)

รหัสลำดับการทดสอบเป็นรหัสที่ใช้เพื่ออ้างอิงและยืนยันถึงลำดับของเมสเสจ ข้อมูลอ็อบ เจกต์ต้นทาง อ็อบเจกต์ปลายทาง การ์ด การวนซ้ำ ที่อยู่ในแผนภาพลำดับซึ่งรหัสลำดับการทดสอบจะ ถูกกำหนดได้ จากลำดับของตำแหน่งของเมสเสจที่พบ โดยรหัสลำดับการทดสอบของแผนภาพลำดับ เวอร์ชันต้นฉบับจะเริ่มต้นจาก รหัสเบอร์ 1 และเพิ่มขึ้นที่ละ 1 สำหรับตำแหน่งต่อไป โดยข้อมูลของ รหัสล าดับการทดสอบจะไม่สามารถซ้ ากันได้

**2)** ชื่อเมสเสจ (Message Name)

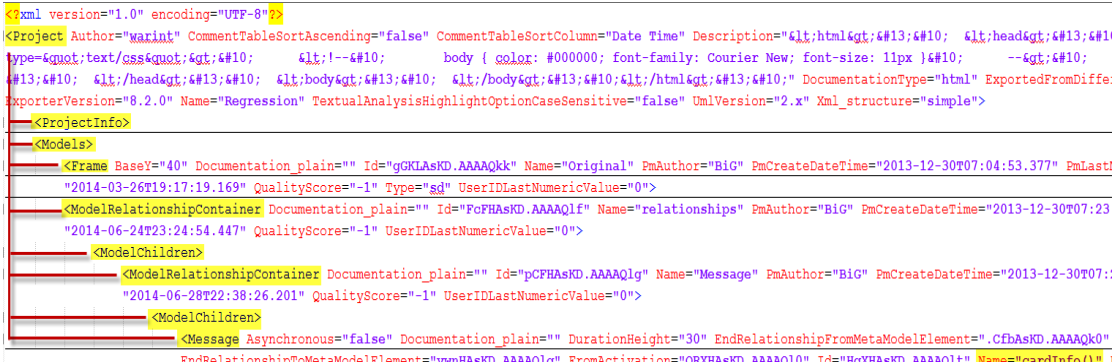

**รูปที่ 3.6** ตัวอย่างข้อมูลของชื่อเมสเสจจากแผนภาพลำดับ

รูปที่ 3.6 แสดงถึงที่อยู่ของข้อมูลของชื่อเมสเสจที่ใช้ระบุถึงชื่อของเมสเสจหรือเมท็อดซิกเน เจอร์ ซึ่งจะสามารถหาได้จากข้อมูลของลักษณะประจำชื่อ Name

**3)** อ็อบเจกต์ต้นทาง (From Object)

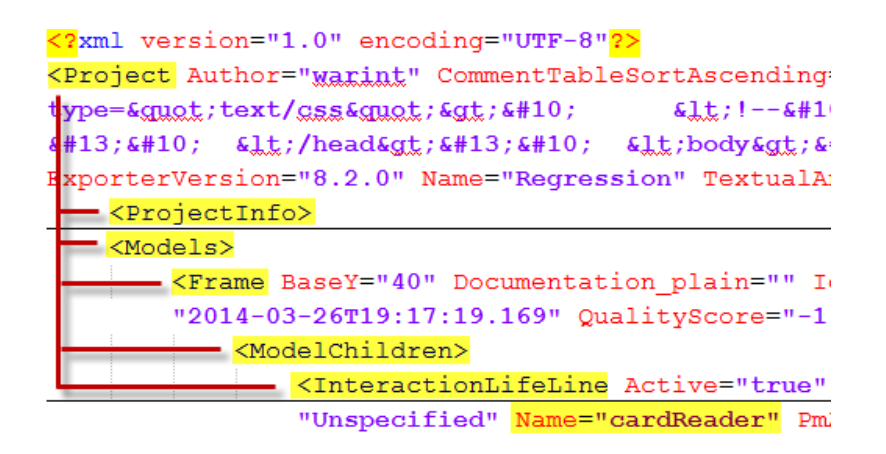

**รูปที่ 3.7** ตัวอย่างข้อมูลของอ็อบเจกต์ต้นทางจากแผนภาพลำดับ

รูปที่ 3.7 แสดงถึงที่อยู่ของข้อมูลของอ็อบเจกต์ต้นทางใช้ระบุถึงอ็อบเจกต์ต้นทางที่เป็น จุดเริ่มต้นของการใช้งานซึ่งสามารถหาได้จากข้อมูลของลักษณะประจำชื่อ Name

**4)** อ็อบเจกต์ปลายทาง (To Object)

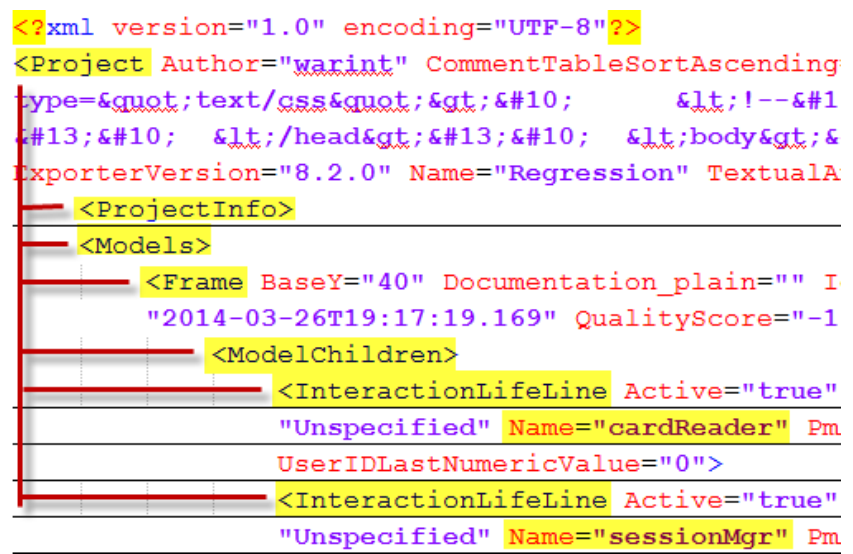

**รูปที่ 3.8** ตัวอย่างข้อมูลของอ็อบเจกต์ปลายทางจากแผนภาพลำดับ

รูปที่ 3.8 แสดงถึงข้อมูลที่อยู่ของอ็อบเจกต์ปลายทางที่ใช้ระบุถึงอ็อบเจกต์ปลายที่เป็น ้ ปลายทางของการใช้งานซึ่งสามารถหาได้จากข้อมูลของลักษณะประจำชื่อ Name

**5)** การ์ด (Guard)

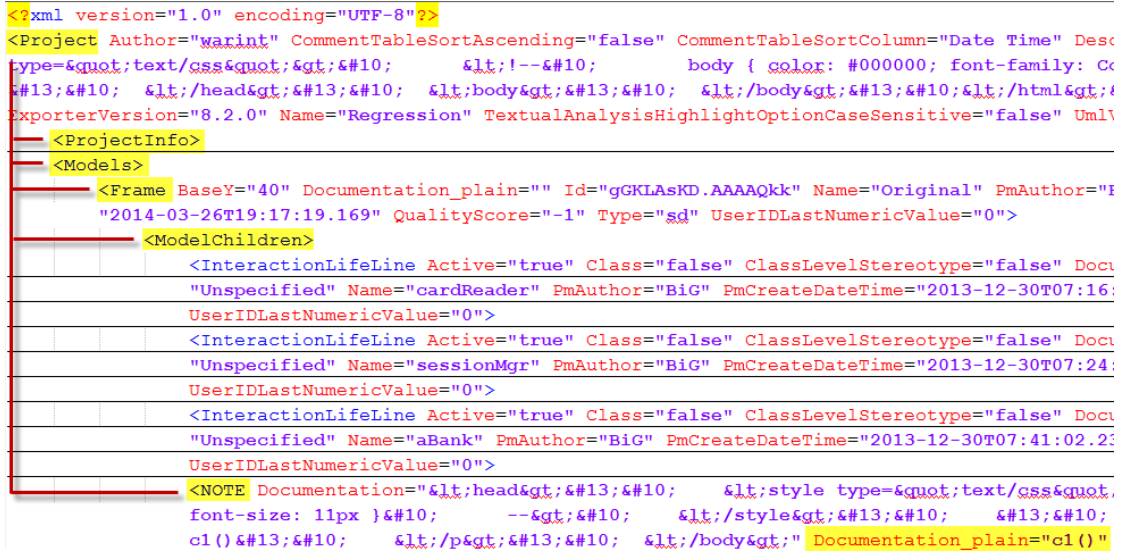

**รูปที่ 3.9** ตัวอย่างข้อมูลของการ์ดจากแผนภาพลำดับ

รูปที่ 3.9 แสดงถึงข้อมูลที่อยู่ของการ์ดที่ใช้แสดงรายละเอียดผลลัพธ์ของการสื่อสารระหว่าง ่ 2 อ็อบเจกต์ทั้งไปและกลับข้อมูลของการ์ดสามารถหาได้จากข้อมูลของลักษณะประจำชื่อ Documentation plain

**6)** การวนซ้ำ (Loop)

| xml version="1.0" encoding="UTF-8"?                                                                                                    |
|----------------------------------------------------------------------------------------------------|
| <project 40"="" 8.2.0"="" <="" author="warint" commenttablesortascending="false" commenttablesortcolumn="Date&lt;/td&gt;&lt;/tr&gt;&lt;tr&gt;&lt;td&gt;&lt;math&gt;type = \text{kgust}&lt;/math&gt;; &lt;math&gt;text/gss\text{kgust}&lt;/math&gt;; &lt;math&gt;\text{kgt}&lt;/math&gt;; &lt;math&gt;\text{410}&lt;/math&gt;; &lt;math&gt;\text{410}&lt;/math&gt;; &lt;math&gt;\text{410}&lt;/math&gt;; &lt;math&gt;\text{64}&lt;/math&gt; &lt;math&gt;\text{cm}&lt;/math&gt; &lt;math&gt;\text{64}&lt;/math&gt; &lt;math&gt;\text{cm}&lt;/math&gt; &lt;math&gt;\text{64}&lt;/math&gt; &lt;math&gt;\text{cm}&lt;/math&gt; &lt;math&gt;\text{64}&lt;/math&gt; &lt;math&gt;\text{cm}&lt;/math&gt; &lt;math&gt;\text{64}&lt;/math&gt; &lt;math&gt;\text{cm}&lt;/math&gt; &lt;math&gt;\text{66}&lt;/math&gt; &lt;math&gt;\text{cm}&lt;/math&gt;&lt;/td&gt;&lt;/tr&gt;&lt;tr&gt;&lt;td&gt;##13;  &lt;/head&gt;  &lt;body&gt;  &lt;/body&gt; &lt;&lt;/td&gt;&lt;/tr&gt;&lt;tr&gt;&lt;td&gt;#xporterVersion=" documentation="" id="qGKLAsKD.AAAAQkk" name="Original" plain="" td="" textualanalysishighlightoptioncasesensitive="&lt;/td&gt;&lt;/tr&gt;&lt;tr&gt;&lt;td&gt;&lt;ProjectInfo&gt;&lt;/td&gt;&lt;/tr&gt;&lt;tr&gt;&lt;td&gt;&lt;math&gt;\leftarrow&lt;/math&gt; &lt;Models&gt;&lt;/td&gt;&lt;/tr&gt;&lt;tr&gt;&lt;td&gt;- &lt;Frame BaseY="></project> |
| "2014-03-26T19:17:19.169" QualityScore="-1" Type="sd" UserIDLastNumericValue="0                                                                                                    |
| <modelchildren></modelchildren>                                                                                                    |
| <combinedfragment 2014-03-26t19:17:19.225"="" documentation="" id="b038gsKD.AAAAQ1W" name="Co&lt;/td&gt;&lt;/tr&gt;&lt;tr&gt;&lt;td&gt;PmLastModified=" plain="" qualityscore="-1" td="" useridlastnu<=""></combinedfragment>                                                                                                    |
| <coveredlifelines></coveredlifelines>                                                                                                    |
| <tosimplerelationships></tosimplerelationships>                                                                                                    |
| <anchor idref="t40CgsKD.AAAA01r" name=""></anchor>                                                                                                    |
|                                                                                                    |
| <masterview></masterview>                                                                                                    |
| <combinedfragment "="" 2014-03-26t19:17:19.223"="" id="oWP8gsKD.AAAAQ1a&lt;/td&gt;&lt;/tr&gt;&lt;tr&gt;&lt;td&gt;" idref="r038gsKD.AAAAQ1V" name="CombinedFragme&lt;/td&gt;&lt;/tr&gt;&lt;tr&gt;&lt;td&gt;&lt;/MasterView&gt;&lt;/td&gt;&lt;/tr&gt;&lt;tr&gt;&lt;td&gt;&lt;ModelChildren&gt;&lt;/td&gt;&lt;/tr&gt;&lt;tr&gt;&lt;td&gt;- &lt;InteractionOperand Documentation plain=" qualityscore="-1" td="" useridlastnumericva<=""></combinedfragment>                                                                                                    |
| - <messages></messages>                                                                                                    |
| <message idref="UyiwgsKD.AAAAQvK" name="value PIN"></message>                                                                                                    |
| <message idref="bPNAgsKD.AAAAQtp" name="requestPIN"></message>                                                                                                    |
| <message idref="UUTQgsKD.AAAAQup" name="readPIN()"></message>                                                                                                    |
| <message idref="ow7wgsKD.AAAAQvx" name="verifyPIN()"></message>                                                                                                    |
| $\langle$ /Messages><br>ทวทยาลย                                                                                                    |

**รูปที่ 3.10** ตัวอย่างข้อมูลของการวนซ้ำจากแผนภาพลำดับ

รูปที่ 3.10 แสดงถึงข้อมูลที่อยู่ที่ใช้ระบุถึงการวนซ้ำของอ็อบเจกต์ซึ่งข้อมูลของการวนซ้ำ ของอ็อบเจกต์สามารถหาได้จากข้อมูลของลักษณะประจำชื่อ Name

#### 3.1.1.3 *ตารางความสัมพันธ์เวอร์ชันใหม่ (New Sequence Dependency Table: NSDT)*

โครงสร้างของตารางจะเหมือนกับตารางความสันพันธ์เวอร์ชันต้นฉบับ แต่ข้อมูลในตารางที่ ถกจัดเก็บนั้น จะได้มาจากการอ่านข้อมลจากแผนภาพลำดับเวอร์ชันใหม่ยกเว้นช้อมลของคอลัมน์ GID2 ที่จะต้องนำมาจากการเปรียบเทียบจากตารางความสัมพันธ์เวอร์ชันต้นฉบับหรือถูกสร้างขึ้นมา ใหม่ โดยข้อมูลที่จะนำมาใช้ในคอลัมน์ GID2 จะได้มาจากการใช้ข้อมูลในคอลัมน์ Message Name, From Object, To Object, Guard และ Loop มาใช้เป็นเงื่อนไขร่วมกันในการค้นหาข้อมูลของ คอลัมน์ GID2 ซึ่งจะต้องนำเงื่อนไขของทั้ง 5 คอลัมน์นี้ไปค้นหาในตารางความสัมพันธ์เวอร์ชันต้นฉบับ

ถ้าตรวจสอบแล้วมีข้อมูลตรงกันทั้ง 5 คอลัมน์ก็จะนำข้อมูลที่อยู่ในคอลัมน์ GID1 จากตาราง ความสัมพันธ์เวอร์ชันต้นฉบับมาเป็นข้อมูลในคอลัมน์ GID2 แต่ถ้าตรวจสอบแล้วมีข้อมูลไม่ตรงกัน เครื่องมือทดสอบจะทำการสร้างรหัสใหม่ให้และนำไปใช้ในคอลัมน์ GID2 ดังตัวอย่างในรูปที่ 3.12 ที่มี การสร้างรหัสใหม่ คือเบอร์ 11 ซึ่งเกิดจากมีการเพิ่มข้อมูลเข้ามาและทำการตรวจสอบกับตาราง ้ ความสัมพันธ์เวอร์ชันต้นฉบับในรูปที่ 3.5 แล้วไม่พบข้อมูลที่ตรงกันจึงทำการสร้างรหัสขึ้นมาใหม่ให้ อย่างอัตโนมัติ

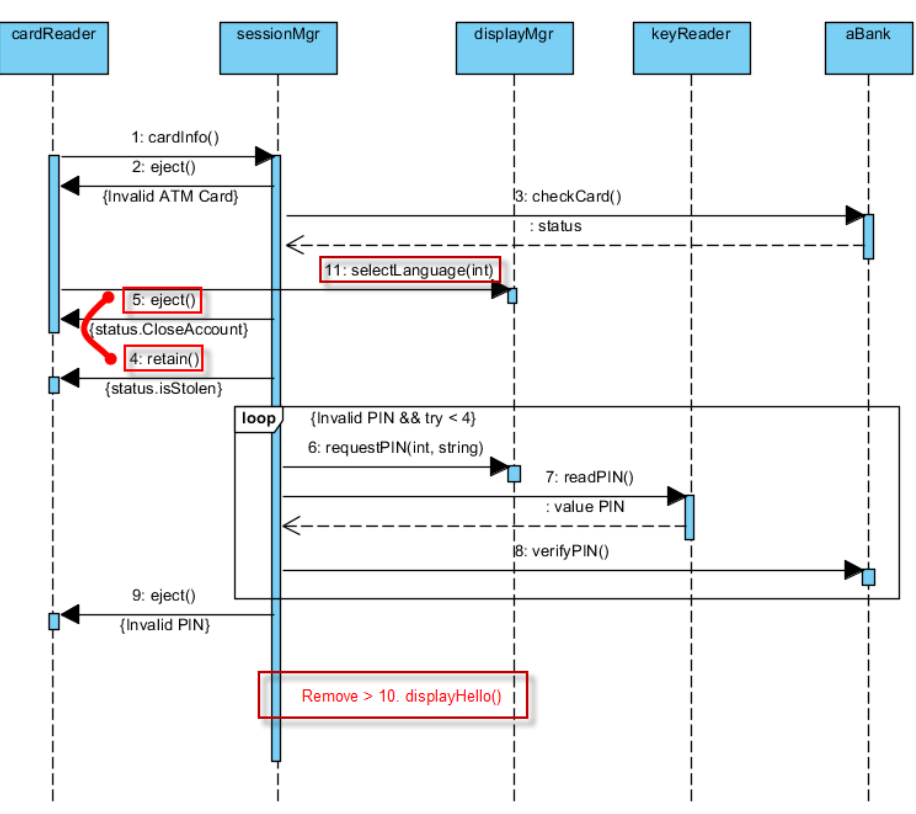

ี **รูปที่ 3.11** ตัวอย่างแผนภาพลำดับที่มีการเพิ่มเมสเสจใหม่ การลบออกและมีการสลับตำแหน่ง

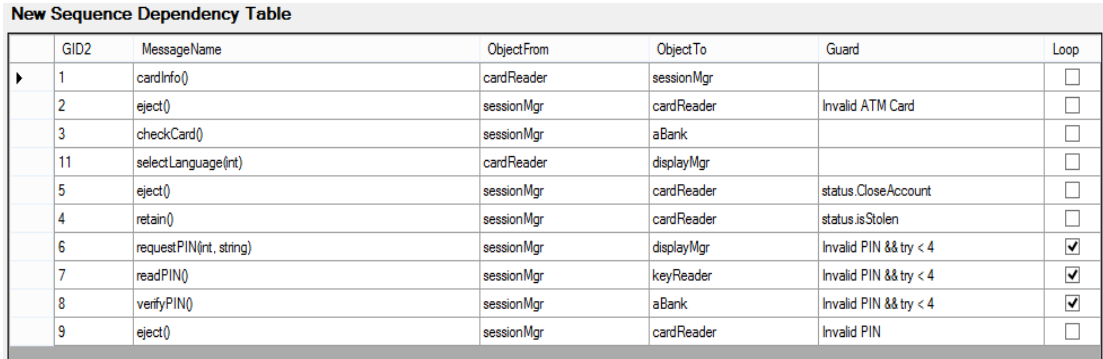

**รูปที่ 3.12** ตัวอย่างตารางความสัมพันธ์เวอร์ชันใหม่

ข้อมูลในตารางความสัมพันธ์เวอร์ชันใหม่จะถูกสร้างขึ้นมาใหม่จากการอ่านข้อมูลจาก แผนภาพลำดับเวอร์ชันใหม่ที่ถูกแก้ไขและนำเข้ามา จากนั้นจะถูกนำไปจัดเก็บเข้าฐานข้อมูลลำดับ ความสัมพันธ์ของอ็อบเจกต์หลังจากผ่านขั้นตอนการเปรียบเทียบแล้ว เพื่อให้สามารถนำข้อมูลกลับมา ใช้ในอนาคตกับแผนภาพลำดับเวอร์ชันใหม่กว่า หลังจากที่ข้อมูลของตารางความสัมพันธ์เวอร์ชันใหม่ ถูกจัดเก็บลงไปในฐานข้อมูลล าดับความสัมพันธ์ของอ็อบเจกต์แล้วก็จะถือได้ว่าข้อมูลที่อยู่ในตาราง ความสัมพันธ์เวอร์ชันใหม่จะกลายเป็นเวอร์ชันต้นฉบับทันที

#### 3.1.2 รายการลำดับการแก้ไข (List of Modification)

รายการลำดับการแก้ไขจะถูกสร้างมาจากการนำข้อมูลที่อยูในคอลัมน์ GID1 จากตาราง ความสัมพันธ์เวอร์ชันต้นฉบับและคอลัมน์ GID2 จากตารางความสัมพันธ์เวอร์ชันใหม่ เพื่อที่จะ น าไปใช้ส าหรับขั้นตอนการเปรียบเทียบและวิเคราะห์หาผลกระทบการเปลี่ยนแปลงที่เกิดจาก แผนภาพลำดับเวอร์ชันใหม่ต่อไป โดยภาพตัวอย่างของรายการลำดับการแก้ไขสามารถแสดงได้ดังรูป ที่ 3.13

| <b>Compared Result List</b> |      |                  |              |  |  |  |  |  |
|-----------------------------|------|------------------|--------------|--|--|--|--|--|
|                             | GID1 | GID <sub>2</sub> | Result       |  |  |  |  |  |
|                             | 1    |                  | Match        |  |  |  |  |  |
|                             | 2    | 2                | Match        |  |  |  |  |  |
|                             | 3    | 3                | Match        |  |  |  |  |  |
|                             | 0    | 11               | Insertion    |  |  |  |  |  |
|                             | 4    | 5                | Substitution |  |  |  |  |  |
|                             | 5    | 4                | Substitution |  |  |  |  |  |
|                             | 6    | 6                | Match        |  |  |  |  |  |
|                             | 7    | 7                | Match        |  |  |  |  |  |
|                             | 8    | 8                | Match        |  |  |  |  |  |
|                             | 9    | 9                | Match        |  |  |  |  |  |
|                             | 10   | 0                | Deletion     |  |  |  |  |  |

**รูปที่ 3.13** ตัวอย่างรายการลำดับการแก้ไขของแผนภาพลำดับเวอร์ชันต้นฉบับและเวอร์ชันใหม่

3.1.3 ส่วนการเปรียบเทียบและหาผลกระทบการเปลี่ยนแปลง (Comparator)

เครื่องมือทดสอบจะนำข้อมลจากรายการลำดับการแก้ไขมาใช้เป็นข้อมูลนำเข้าในการ เปรียบเทียบการเปลี่ยนแปลงระหว่างแผนภาพลำดับทั้งสองเวอร์ชัน โดยจะประยุกต์ใช้อัลกอริทึม Levenshtein Edit Distance [18] ซึ่งเป็นวิธีการใช้สำหรับการหาความแตกต่างระหว่างข้อมูล 2 ชุด โดยประเภทของการเปรียบเทียบสามารถแบ่งได้เป็น 4 ประเภทดังตารางที่ 3.1

## **ตารางที่ 3.1** ตารางประเภทของการเปรียบเทียบ

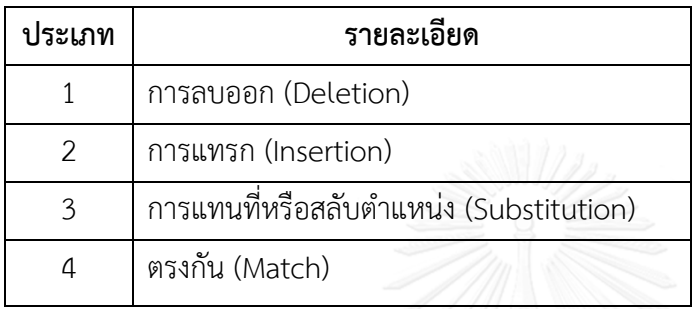

โดยประเภทของการเปรียบเทียบสามารถอธิบายได้ดังต่อไปนี้

1) การลบออก (Deletion)

การที่ข้อมูลที่ถูกเปรียบเทียบของแผนภาพลำดับเวอร์ชันใหม่นั้นมีข้อมูลถูกลบออกไป โดย การเปรียบเทียบกับข้อมูลนำเข้าของความสัมพันธ์เวอร์ชันต้นฉบับและทำให้เกิดผลกระทบของการลบ ออกคือข้อมูลที่อยู่ติดกันทั้งบนและด้านล่าง

2) การแทรก (Insertion)

การที่ข้อมูลที่ถูกเปรียบเทียบมีการแทรกข้อมูลใหม่เข้ามาในแผนภาพลำดับเวอร์ชันใหม่และ ท าให้เกิดผลกระทบของการแทรกคือข้อมูลที่อยู่ติดกันทั้งด้านบนและด้านล่าง

3) การแทนที่หรือสลับตำแหน่ง (Substitution)

การที่ข้อมูลที่ถูกเปรียบเทียบถูกสลับตำแหน่งกันผลลัพธ์ของการเปรียบเทียบซึ่งจะได้มาถึง ผลกระทบของการเปลี่ยนแปลงจากการแก้ไขแผนภาพลำดับเวอร์ชันใหม่นั้นสามารถนำไปใช้สำหรับ การเลือกกรณีทดสอบที่อย่ในฐานข้อมูลกรณีทดสอบ สำหรับการทดสอบเชิงถดถอยต่อไป

4) ตรงกัน (Match)

การที่ข้อมูลที่ถูกเปรียบเทียบระหว่างแผนภาพล าดับเวอร์ชันต้นฉบับกับเวอร์ชันใหม่ไม่มีการ เปลี่ยนแปลง

ประเภทของการเปลี่ยนแปลงจากการเปรียบเทียบ แบ่งได้ 3 ประเภท [4] ดังต่อไปนี้

- 1) การเพิ่มหรือลบเมสเสจ
- 2) การเพิ่มหรือลบอ็อบเจกต์
- 3) การเปลี่ยนแปลงรายละเอียดการทำงานของแผนภาพลำดับ
	- 3.1) การเปลี่ยนลำดับของเมสเสจ
	- 3.2) การเปลี่ยนเมท็อดซิกเนเจอร์
		- 3.2.1) การเปลี่ยนชื่อเมท็อด
		- 3.2.2) การเปลี่ยนจำนวนพารามิเตอร์
		- 3.2.3) การเปลี่ยนประเภทของพารามิเตอร์

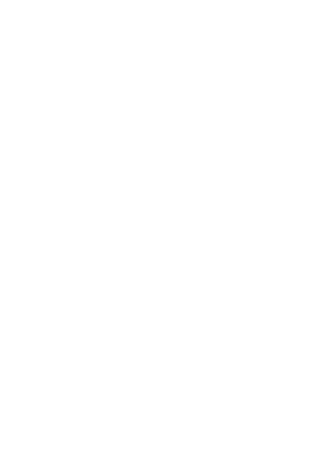

กระบวนการค้นหาผลกระทบการเปลี่ยนแปลงของงานวิจัยนี้จะประยุกต์ใช้อัลกอริทึม ดังกล่าวโดยมีขั้นตอนดังรุปที่ 3.14

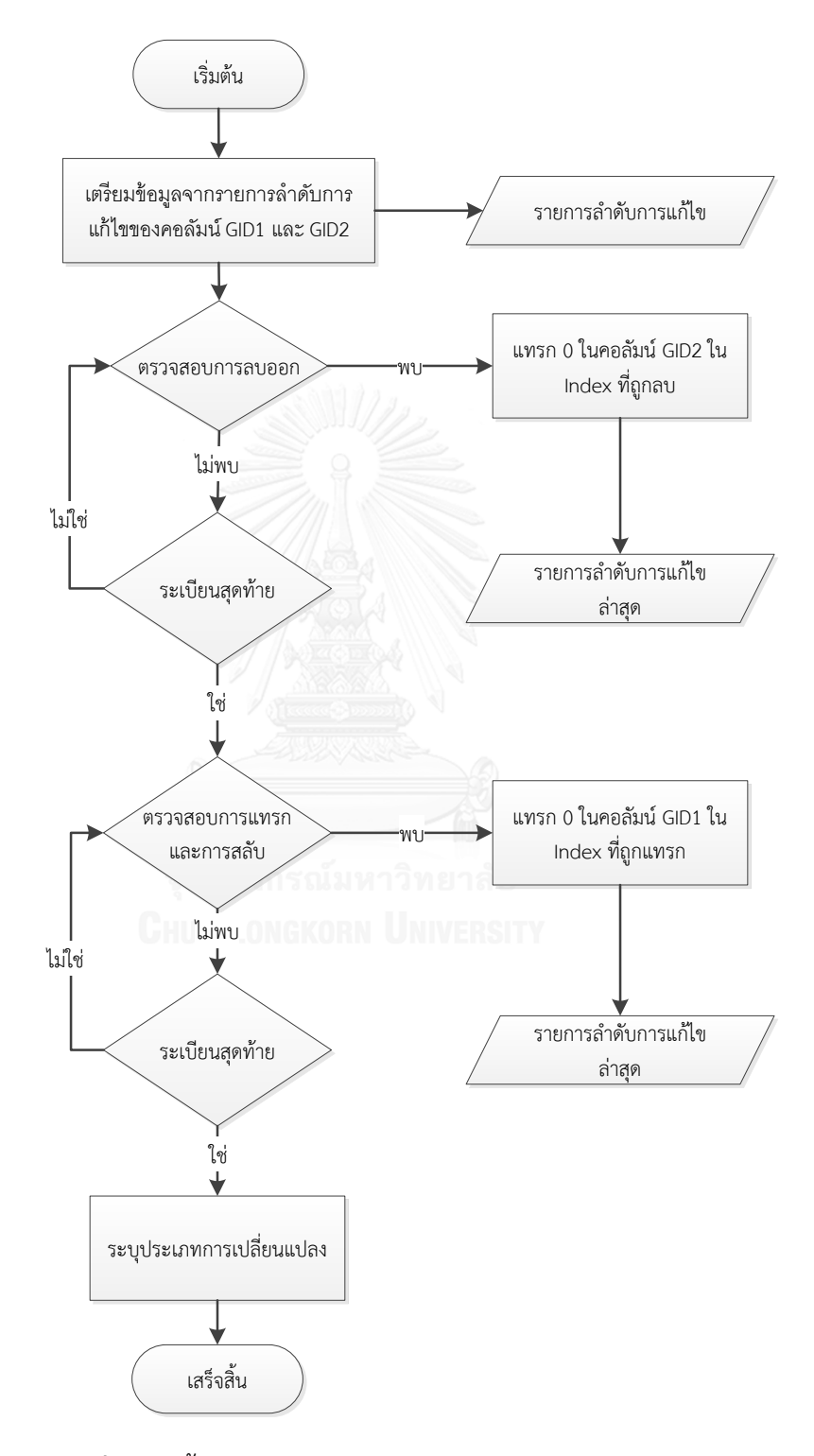

**รูปที่ 3.14** ขั้นตอนการเปรียบเทียบจากรายการลำดับการแก้ไข

จากรูปที่ 3.14 สามารถอธิบายถึงขั้นตอนการเปรียบเทียบได้เป็นลำดับขั้นตอนดังต่อไปนี้

1. เตรียมข้อมูลจากรายการลำดับการแก้ไขของคอลัมน์ GID1 และ GID2

2. ตรวจสอบการลบออก โดยการนำข้อมูลจากคอลัมน์ GID1 ที่ละระเบียนเข้าไปค้นหาใน คอลัมน์ GID2 ถ้าพบให้ทำการค้นหาในระเบียนต่อไปถ้าไม่พบให้ทำการแทรกเลขศูนย์เข้าไปที่ ต าแหน่งนั้นในคอลัมน์ GID2

3. ตรวจสอบการแทรกและการแทนที่ โดยการนำข้อมูลจากคอลัมน์ GID2 ที่ละระเบียนเข้าไป ค้นหาในคอลัมน์ GID1 ถ้าพบให้ทำการค้นหาในระเบียนต่อไปถ้าไม่พบให้ทำการแทรกเลขศูนย์เข้าไป ที่ตำแหน่งนั้นในคอลัมน์ GID1

4. ทำการเปรียบเทียบและระบุประเภทของการเปลี่ยนแปลงโดยนำข้อมูลของคอลัมน์ GID1 เข้าไปทำการค้นหาข้อมูลจากคอลัมน์ GID2 และทำการระบุถึงประเภทของการเปลี่ยนแปลง โดยการ ระบุการเปลี่ยนแปลงจะใช้ข้อมูลในคอลัมน์ GID1 และ GID2 โดยมีรายละเอียดดังต่อไปนี้

- ข้อมูล GID1 และ GID2 ตรงกันจะระบุประเภทของการเปลี่ยนแปลงเป็นตรงกัน
- ข้อมูล GID2 เป็นศูนย์จะระบุประเภทของการเปลี่ยนแปลงเป็นการลบออก
- ข้อมูล GID1 เป็นศูนย์จะระบุประเภทของการเปลี่ยนแปลงเป็นการแทรก

 ข้อมูล GID1 และ GID2 ไม่เหมือนกันและไม่ใช่ศูนย์จะระบุประเภทของการ เปลี่ยนแปลงเป็นการสลับ

ผลกระทบที่ได้จากการเปรียบเทียบจะถูกนำมาใช้ค้นหาผลกระทบจากการเปลี่ยนแปลงจาก ตารางความสัมพันธ์เวอร์ชันต้นฉบับสำหรับการลบออกและเวอร์ชันใหม่สำหรับ การแทรกและการ แทนที่ โดยจะพิจารณาเฉพาะผลกระทบทางตรงเท่านั้น (Direct impact) ซึ่งเป็นผลกระทบที่เกิดขึ้น โดยตรงกับส่วนที่มีการแก้ไข โดยจะพิจารณาตามประเภทของการเปรียบเทียบ

| <b>New Sequence Dependency Table</b> |                  |                         |                   |            |                            |                |  |  |  |
|--------------------------------------|------------------|-------------------------|-------------------|------------|----------------------------|----------------|--|--|--|
|                                      | GID <sub>2</sub> | <b>MessageName</b>      | <b>ObjectFrom</b> | Object To  | Guard                      | Loop           |  |  |  |
|                                      |                  | cardInfo()              | cardReader        | sessionMgr |                            |                |  |  |  |
|                                      |                  | eject()                 | sessionMar        | cardReader | <b>Invalid ATM Card</b>    |                |  |  |  |
|                                      |                  | checkCard()             | sessionMar        | aBank      |                            | П              |  |  |  |
|                                      |                  | selectLanguage(int)     | cardReader        | displayMgr |                            | П              |  |  |  |
|                                      |                  | $ $ eject $()$          | sessionMar        | cardReader | status.CloseAccount        |                |  |  |  |
|                                      |                  | retain()                | sessionMar        | cardReader | status.isStolen            |                |  |  |  |
|                                      |                  | requestPIN(int, string) | sessionMgr        | displayMgr | Invalid PIN && try < 4     | $\overline{v}$ |  |  |  |
|                                      |                  | readPIN()               | sessionMar        | keyReader  | Invalid PIN && try < 4     | √              |  |  |  |
|                                      | 8                | verifyPIN()             | sessionMgr        | aBank      | Invalid $PIN 88$ try $< 4$ | √              |  |  |  |
|                                      | 9                | eject()                 | sessionMar        | cardReader | <b>Invalid PIN</b>         |                |  |  |  |

**รูปที่ 3.15** ตัวอย่างผลกระทบทางตรงจากการเปลี่ยนแปลงจากการแทรกและการแทนที่

จากรูปที่ 3.15 จะแสดงให้เห็นถึงผลกระทบทางตรงของการเปลี่ยนแปลงจากการแทรกเมส เสจชื่อ selectLanguage() เข้ามาท าให้เกิดผลกระทบของการแทรกคือเมสเสจชื่อ checkCard() กับ eject() แต่เนื่องจากเมสเสจ eject() เป็นเมสเสจที่มาจากการสลับตำแหน่งกับเมสเสจ retain() ซึ่งจะ ถือได้ว่าเมสเสจ eject() กับ retain() มีการแก้ไขถูกนำไปใช้เป็นผลกระทบอยู่แล้ว

ดังนั้นจึงทำการตรวจสอบผลกระทบจากการสลับตำแหน่งของเมสเสจ eject() กับ retain() ซึ่งจะได้ผลกระทบทางตรงเพิ่มขึ้นจากการแทนที่ซึ่งก็คือเมสเสจ selectLanguage() และ requestPIN(int,string) แต่เมสเสจ selectLanguage() นั้นมาจากการแทรกอยู่แล้วดังนั้นจึงไปใช้ ผลลัพธ์ของผลกระทบของเมสเสจ selectLanguage() แทน โดยผลกระทบทั้งหมดที่หาได้นั้นจะถูก น าไปใช้ในการจัดการกรณีทดสอบต่อไป

# 3.1.4 ส่วนการเลือกกรณีทดสอบ (Test Case Selector)

งานวิจัยนี้ได้นำวิธีการเลือกกรณีทดสอบแบบปลอดภัย [16] เข้ามาประยุกต์ใช้สำหรับการ เลือกกรณีทดสอบสำหรับชุดทดสอบเชิงถดถอย โดยจะทำการเลือกกรณีทดสอบจากทุกกรณีทดสอบ อย่างน้อย 1 กรณีทดสอบที่ได้รับผลกระทบจากการเปลี่ยนแปลงทางตรง โดยการเลือกกรณีทดสอบ แบบปลอดภัยนั้นสามารถอธิบายได้ดังขั้นตอนดังรูปที่ 3.16

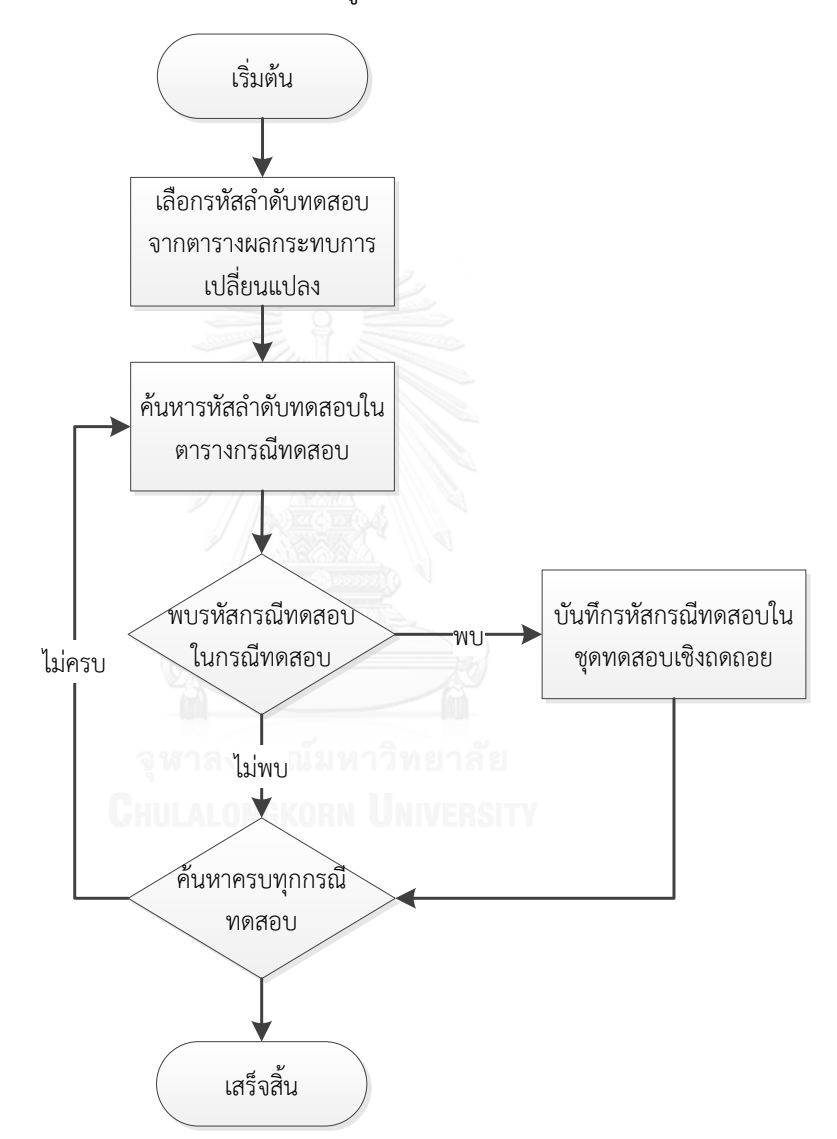

**รูปที่ 3.16** ขั้นตอนการเลือกกรณีทดสอบที่ได้รับผลกระทบต่อการเปลี่ยนแปลงแผนภาพลำดับ

3.1.5 ชุดกรณีทดสอบเชิงถดถอย (Regression Test Set)

ชุดทดสอบเชิงถดถอยจะเป็นกรณีทดสอบที่ได้มาจากผลกระทบของการเปลี่ยนแปลงจาก แผนภาพลำดับเวอร์ชันใหม่และขั้นตอนการเลือกกรณีทดสอบสำหรับชุดทดสอบเชิงถดถอยนั้นจะทำ การเลือกกรณีทดสอบโดยเอารหัสลำดับของการทดสอบที่อยู่ในตารางผลกระทบการเปลี่ยนแปลงเข้า ไปค้นหาในตารางกรณีทดสอบที่ละกรณีทดสอบถ้าพบรหัสล าดับของการทดสอบที่กรณีทดสอบใดก็ ้จะนำข้อมูลของกรณีทดสอบนั้นคัดลอกมาใส่ในตารางกรณีทดสอบสำหรับชุดทดสอบเชิงถดถอย

กรณีทดสอบที่จะใช้ในการแสดงรายงานหลังจากผ่านขั้นตอนการระบุผลกระทบการ เปลี่ยนแปลงได้เป็นทั้งหมด 4 ประเภท [4] ดังนี้

- 1) กรณีทดสอบที่ถูกสร้างใหม่ (New Test Cases) เป็นกรณีทดสอบที่ถูกสร้างใหม่หลังจากมีการเพิ่มหรือแก้ไขแผนภาพลำดับ
- 2) กรณีทดสอบที่ไม่สามารถใช้งานได้แล้ว (Obsolete Test Cases) เป็นกรณีทดสอบที่ไม่สามารถใช้งานได้กับแผนภาพล าดับเวอร์ชันใหม่
- 3) กรณีทดสอบที่นำกลับมาทดสอบใหม่ (Retestable Test Cases) เป็นกรณีทดสอบที่ยังสามารถใช้งานได้และจ าเป็นต้องน ากลับมาใช้ในการทดสอบ
- 4) กรณีทดสอบที่ยังใช้ได้ทั้งหมด (Reusable Test Cases) เป็นกรณีทดสอบที่ยังสามารถใช้งานได้แต่ไม่จำเป็นต้องนำกลับมาทดสอบใหม่
- 3.1.6 ฐานข้อมูลกรณีทดสอบ (Test Case Database)

ใช้สำหรับเก็บข้อมูลกรณีทดสอบทั้งหมดที่สามารถเกิดขึ้นได้ โดยข้อมูลที่อยู่ในฐานข้อมูล กรณีทดสอบจะมาจากแผนภาพลำดับซึ่งแผนภาพลำดับที่ถูกนำไปสร้างกรณีทดสอบนั้นจะถูกสร้างได้ จากสองทางด้วยกันซึ่งก็คือ แผนภาพลำดับเวอร์ต้นฉบับหรือเวอร์ชันแรกเริ่มที่เป็นการนำแผนภาพ ลำดับนั้นเข้าสู่เครื่องมือทดสอบครั้งแรกและแผนภาพลำดับเวอร์ชันใหม่ที่นำมาใช้ในการเปรียบเทียบ

ซึ่งหลังจากการนำเข้าแผนภาพลำดับในครั้งแรกหรือทำการวิเคราะห์ผลกระทบการ เปลี่ยนแปลงแล้วจะทำการสร้างลำดับทดสอบที่เป็นไปได้ทั้งหมดและจัดเก็บไว้ในฐานข้อมูลสำหรับใช้ เป็นชุดทดสอบครั้งต่อไป โดยการแปลงแผนภาพลำดับเวอร์ชันใหม่ด้วยอัลกอริทึม Traversal จาก งานวิจัยที่ [7]

กระบวนการสร้างกรณีทดสอบของงานวิจัยนี้สามารถอธิบายได้ดังต่อไปนี้

1) เตรียมข้อมูลที่จะใช้สำหรับสร้างกรณีทดสอบให้อยู่ในรูปแบบตารางความสัมพันธ์

2) อ่านข้อมูลจากตารางความสัมพันธ์ที่ละระเบียนโดยใช้ข้อมูลจากคอลัมน์รหัสลำดับการ ทดสอบ (GID) และการ์ด (Guard) ในการสร้างกรณีทดสอบ

3) ในการสร้างกรณีทดสอบนั่นจะนำรหัสลำดับการทดสอบที่ถูกระบุไว้ตารางความสัมพันธ์ ติดกันมาเรียงต่อกันจากบนลงล่างโดยกรณีทดสอบที่ถูกสร้างขึ้นมาแต่ละกรณีนั้นจะถูกแยกด้วยข้อมูล ของการ์ด ซึ่งโดยขั้นตอนการสร้างและจัดเก็บกรณีทดสอบเข้าสู่ฐานข้อมูลกรณีทดสอบโดยละเอียด นั้น สามารถแสดงได้ดังรูปที่ 3.17

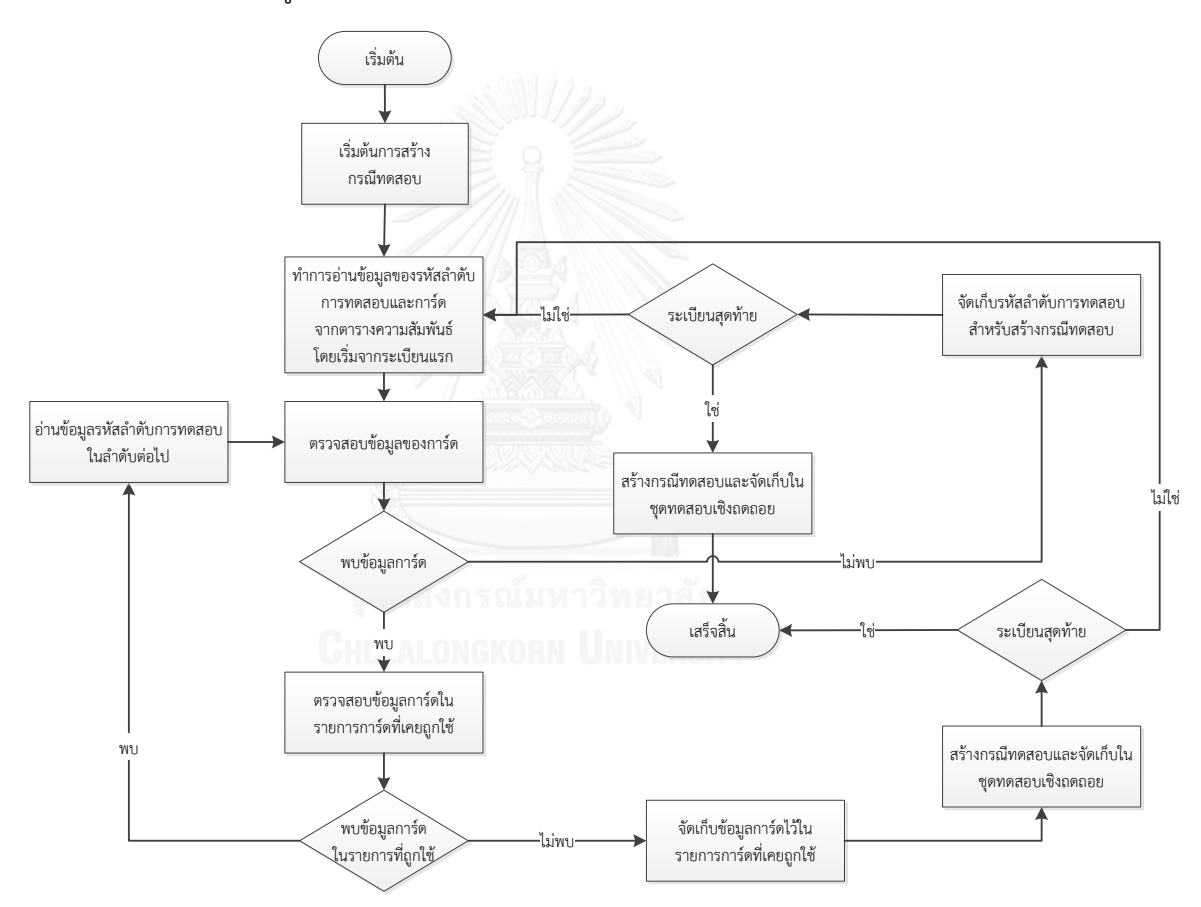

**รูปที่ 3.17** ขั้นตอนการสร้างและจัดเก็บกรณีทดสอบเข้าสู่ฐานข้อมูลกรณีทดสอบ

้จากรูปที่ 3.17 แสดงถึงการที่กรณีทดสอบที่ถูกสร้างขึ้นจากลำดับรหัสทดสอบที่มี ความสัมพันธ์กัน โดยอ้างอิงจากตารางความสัมพันธ์ โดยจะเป็นกรณีทดสอบที่ถูกสร้างขึ้นมานี้ จะใช้ ส าหรับสนับสนุนการทดสอบแบบบูรณาการ โดยตารางกรณีทดสอบ (Test Case Table) จะเก็บ ข้อมูลในฐานข้อมูลดังต่อไปนี้

1) รหัสกรณีทดสอบ (Test Case No) ใช้เป็นรหัสอ้างอิงถึงกรณีทดสอบแต่ละกรณี

2) ลำดับการทดสอบ (Test Sequence) ใช้เก็บรหัสของความสัมพันธ์ของลำดับของการ ทดสอบที่มีความสัมพันธ์กันจากแผนภาพลำดับในแต่ละกรณีทดสอบที่เป็นไปได้ทั้งสำหรับใช้เป็นชุด ทดสอบ

# **3.2 การวิเคราะห์และออกแบบเครื่องมือ**

การวิเคราะห์และออกแบบเครื่องมือในงานวิจัยนี้สามารถอธิบายได้ด้วยแผนภาพยูเอ็มแอล ซึ่งเป็นแผนภาพมาตรฐานในการอธิบายและนำเสนอแนวคิดของซอฟต์แวร์ โดยจะใช้แผนภาพยูสเคส นำเสนอถึงฟังก์ชันการทำงานหลักของเครื่องมือทดสอบและปฏิสัมพันธ์ของผู้ใช้งานกับเครื่องมือ ทดสอบ โดยที่แผนภาพยูสเคสที่ใช้แสดงฟังก์ชันหลักของเครื่องมือทดสอบนั้นสามารถนำไปเขียนเป็น แผนภาพกิจกรรมที่เกิดขึ้นในระบบได้ต่อไป

แผนภาพยูสเคสใช้เพื่อแสดงฟังก์ชันการทำงานหลักทั้งหมดที่มีอยู่ในเครื่องมือทดสอบและ แสดงปฏิสัมพันธ์ของผู้ใช้งานต่อฟังก์ชันงานที่มีอยู่ในเครื่องมือทดสอบ ซึ่งภาพรวมของยูสเคสสามารถ แสดงรายละเอียดได้ดังรูปที่ 3.18 และรายละเอียดของแต่ละยูสเคสสามารถดูเพิ่มเติมได้จาก ภาคผนวก ก.

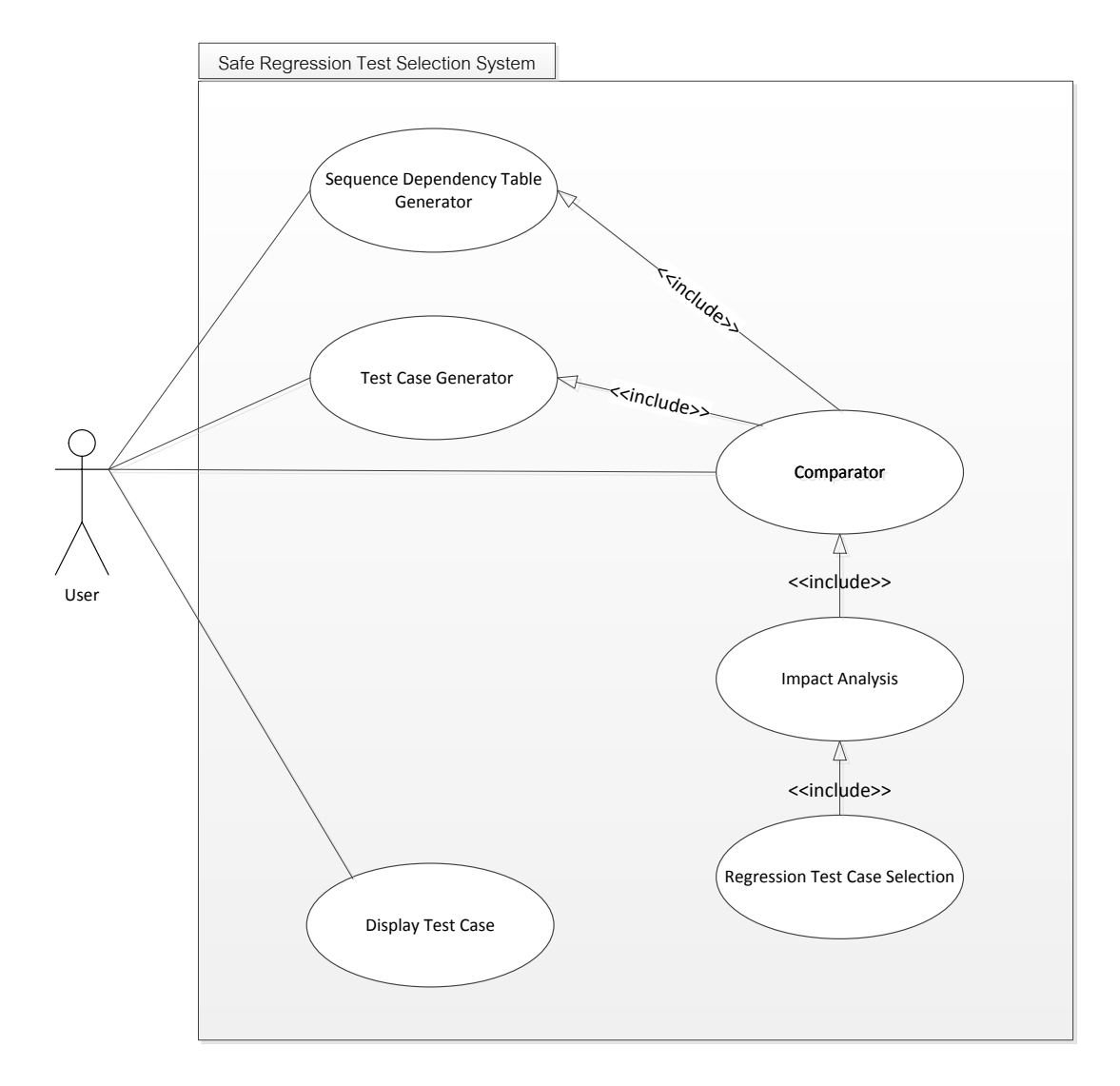

**รูปที่ 3.18** แผนภาพรวมยูสเคสของเครื่องมือทดสอบ

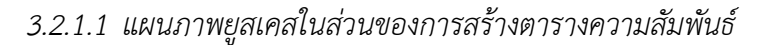

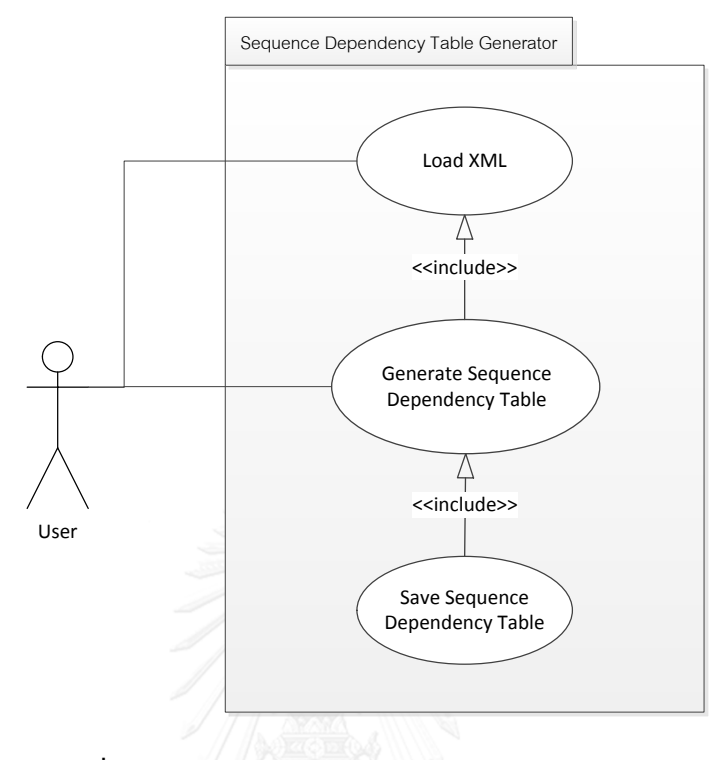

**รูปที่ 3.19** แผนภาพยูสเคสการสร้างตารางความสัมพันธ์

รูปที่ 3.19 แสดงแผนภาพยูสเคสของการสร้างตารางความสัมพันธ์ ผู้ใช้งานทำการนำเข้า ข้อมูลของแผนภาพลำดับที่อยู่ในรูปแบบไฟล์เอกซ์เอ็มแอล (ยูสเคส Load XML) เพื่อที่จะนำมาใช้ใน การสร้างตารางความสัมพันธ์ของอ็อบเจกต์ (ยูสเคส Generate Sequence Dependency Table) จากนั้นจึงทำการบันทึกข้อมูลความสัมพันธ์ (ยูสเคส Save Sequence Dependency Table)

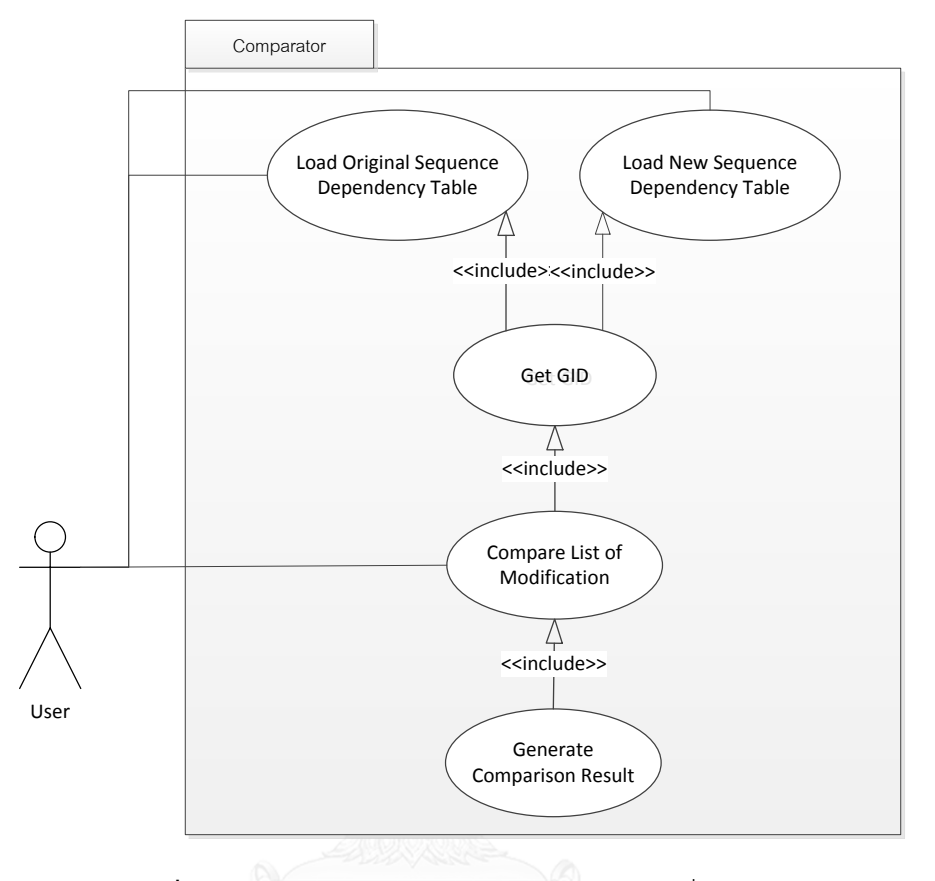

#### *3.2.1.2 แผนภาพยูสเคสในส่วนของการเปรียบเทียบการเปลี่ยนแปลง*

**รูปที่ 3.20** แผนภาพยูสเคสการเปรียบเทียบการเปลี่ยนแปลง

รูปที่ 3.20 แสดงแผนภาพยูสเคสของการเปรียบเทียบของการเปลี่ยนแปลงแผนภาพลำดับ ของเวอร์ชันต้นฉบับกับเวอร์ใหม่ ผู้ใช้งานทำการนำเข้าข้อมูลตารางความสัมพันธ์ของแผนภาพลำดับ เวอร์ชันต้นฉบับ (ยูสเคส Load Original Sequence Dependency Table) และเวอร์ชันใหม่ (ยูส เคส Load New Sequence Dependency Table) และทำการดึงข้อมูลของคอลัมน์ GID (ยูสเคส Get GID) โดยการเปรียบเทียบข้อมูลจากตารางความสัมพันธ์เวอร์ชันต้นฉบับและเวอร์ชันใหม่หรือ ิ สร้างข้อมูลในคอลัมน์ GID ใหม่ในกรณีที่ทำการเปรียบเทียบแล้วไม่พบข้อมูลตามเงื่อนไขที่ตรงกัน หลังจากได้ข้อมูลในคอลัมน์ GID เรียบร้อยแล้ว (ยูสเคส Compare List of Modification) ผลลัพธ์ที่ ได้จะถูกเตรียมไว้ส าหรับใช้ในการหาผลกระทบการเปลี่ยนแปลงต่อไป (ยูสเคส Generate Comparison Result)

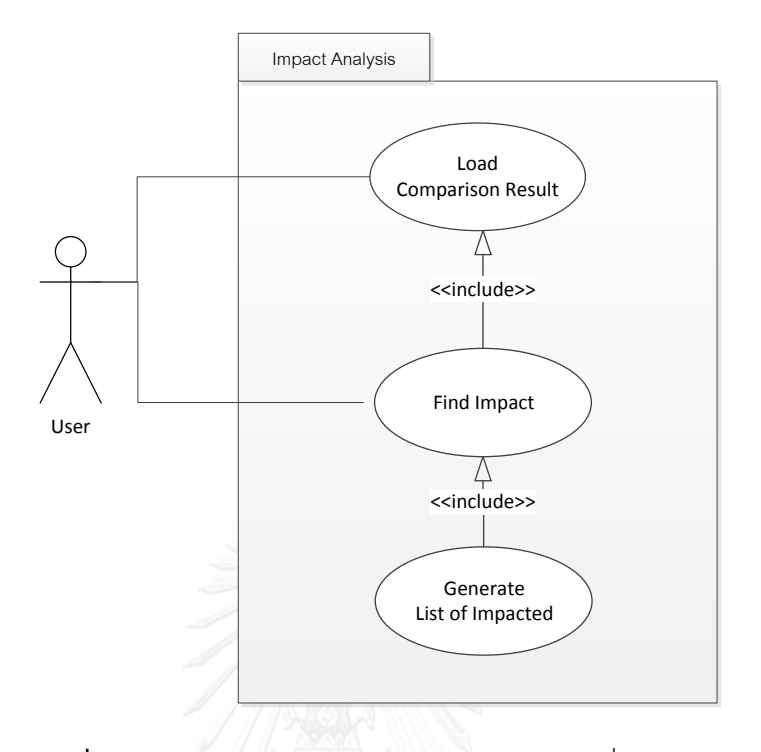

# *3.2.1.3 แผนภาพยูสเคสในส่วนของการหาผลกระทบการเปลี่ยนแปลง*

**รูปที่ 3.21** แผนภาพยูสเคสการหาผลกระทบการเปลี่ยนแปลง

รูปที่ 3.21 แสดงแผนภาพยูสเคสของการหาผลกระทบของการเปลี่ยนแปลงระหว่างแผนภาพ ลำดับเวอร์ชันต้นฉบับกับเวอร์ชันใหม่ โดยการนำเข้าผลลัพธ์จากการเปรียบเทียบของผลกระทบการ เปลี่ยนแปลง (ยูสเคส Load Comparison Result) ที่จะมีข้อมูลของผลลัพธ์ของการเปลี่ยนแปลง โดยจะใช้ข้อมูลของคอลัมน์ GID ของแผนภาพลำดับเวอร์ชันต้นฉบับและเวอร์ชันใหม่มาใช้ในการหา ผลกระทบ โดยการค้นหาผลกระทบการเปลี่ยนแปลงจะพิจารณาจากผลกระทบทางตรง (ยูสเคส Find Impact) เท่านั้น ซึ่งก็คือข้อมูลที่อยู่ติดกับส่วนที่มีการเปลี่ยนแปลง และผลกระทบทั้งหมดนั้นจะถูก เตรียมไว้ในรายการผลกระทบของการเปลี่ยนแปลง (ยูสเคส Generate List of Impacted)

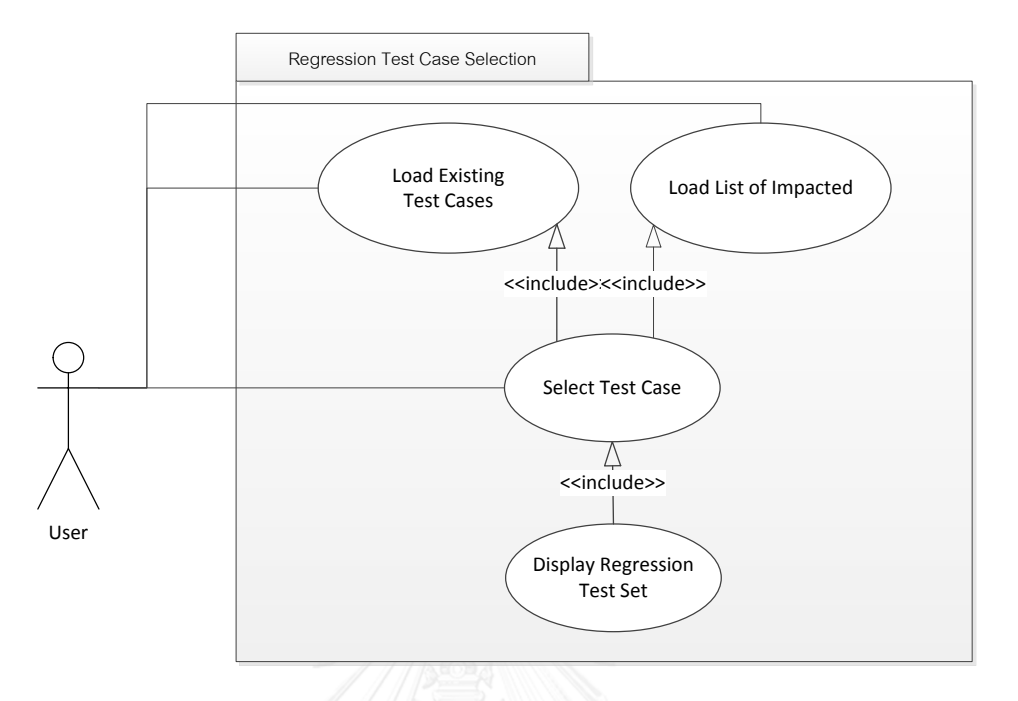

#### *3.2.1.4 แผนภาพยูสเคสในส่วนของการเลือกกรณีทดสอบเชิงถดถอย*

**รูปที่ 3.22** แผนภาพยูสเคสการเลือกกรณีทดสอบเชิงถดถอย

รูปที่ 3.22 แสดงแผนภาพยูสเคสของการเลือกกรณีทดสอบเชิงถดถอยแบบปลอดภัยสำหรับ การเปลี่ยนแปลงแผนภาพลำดับ ผู้ใช้งานทำการนำเข้าข้อมูลกรณีทดสอบทั้งหมดที่อยู่ในฐานข้อมูล กรณีทดสอบ (ยูสเคส Load Existing Test Cases) และนำเข้ารายการผลกระทบการเปลี่ยนแปลง (ยูสเคส Load List of Impacted) จากนั้นทำการเลือกกรณีทดสอบเชิงถดถอยจากกรณีทดสอบที่มี อยู่ทั้งหมด (ยูสเคส Select Test Case) โดยเลือกเฉพาะกรณีทดสอบที่ได้รับผลกระทบจากการ เปลี่ยนแปลง จากข้อมูลที่อยู่ในรายการผลกระทบการเปลี่ยนแปลง และนำผลลัพธ์ไปจัดเก็บไว้ในชุด ทดสอบเชิงถดถอยและแสดงรายการกรณีทดสอบแยกตามประเภทได้(ยูสเคส Display Regression Test Set)

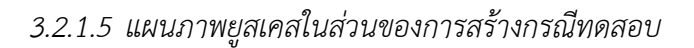

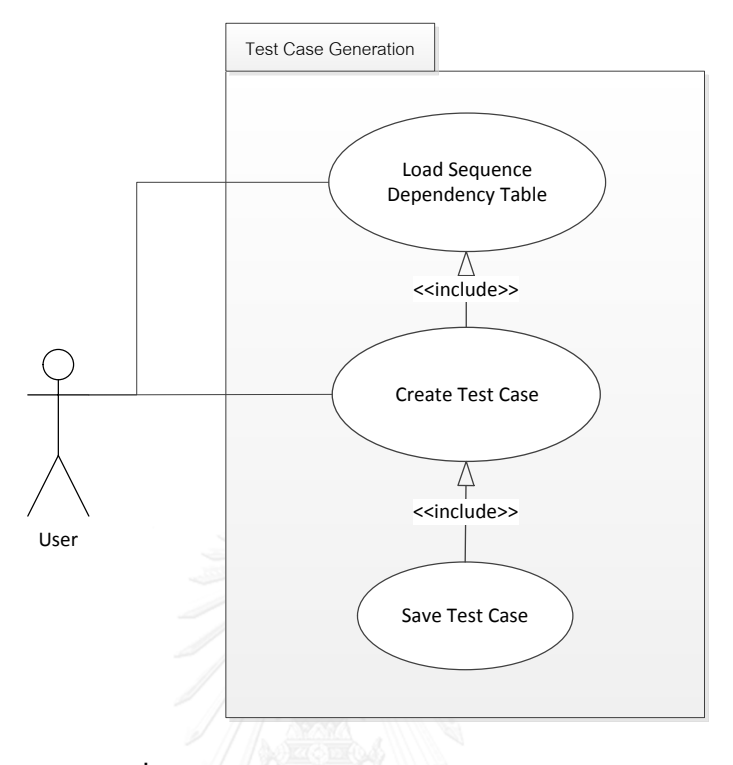

**รูปที่ 3.23** แผนภาพยูสเคสการสร้างกรณีทดสอบ

รูปที่ 3.23 แสดงแผนภาพยูสเคสของการสร้างกรณีทดสอบ ผู้ใช้งานทำการนำเข้าข้อมูลจาก ตารางความสัมพันธ์ (ยูสเคส Load Sequence Dependency Table) และทำการสร้างกรณีทดสอบ (ยูสเคส Create Test Case) จากนั้นทำการบันทึกกรณีทดสอบ (ยูสเคส Save Test Case)

#### *3.2.1.6 แผนภาพยูสเคสในส่วนของการแสดงกรณีทดสอบ*

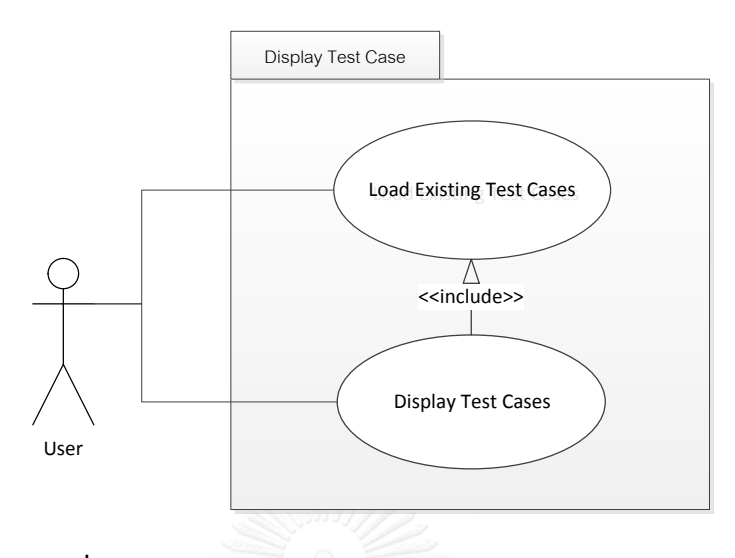

**รูปที่ 3.24** แผนภาพยูสเคสในส่วนของการแสดงกรณีทดสอบ

รูปที่ 3.24 แสดงแผนภาพยูสเคสของการแสดงกรณีทดสอบที่มีอยู่ในเครื่องมือทดสอบ ผู้ใช้งานทำการเลือกข้อมูลกรณีทดสอบจากแผนภาพลำดับและเครื่องมือทดสอบจะทำการดึงข้อมูล กรณีทดสอบทั้งหมดของแผนภาพลำดับที่ถูกจากฐานข้อมูลกรณีทดสอบ (ยูสเคส Load Existing Test Cases) และทำการแสดงผลบนหน้าจอ (ยูสเคส Display Test Cases)

#### 3.2.2 แผนภาพกิจกรรม

แผนภาพกิจกรรมใช้สำหรับอธิบายถึงกิจกรรมหรือขั้นตอนการทำงานในแต่ละส่วนการ ท างานของเครื่องมือทดสอบ ซึ่งภาพรวมของแผนภาพกิจกรรมของเครื่องมือทดสอบจะประกอบไป ด้วย 3 ส่วน ดังรูปที่ 3.25

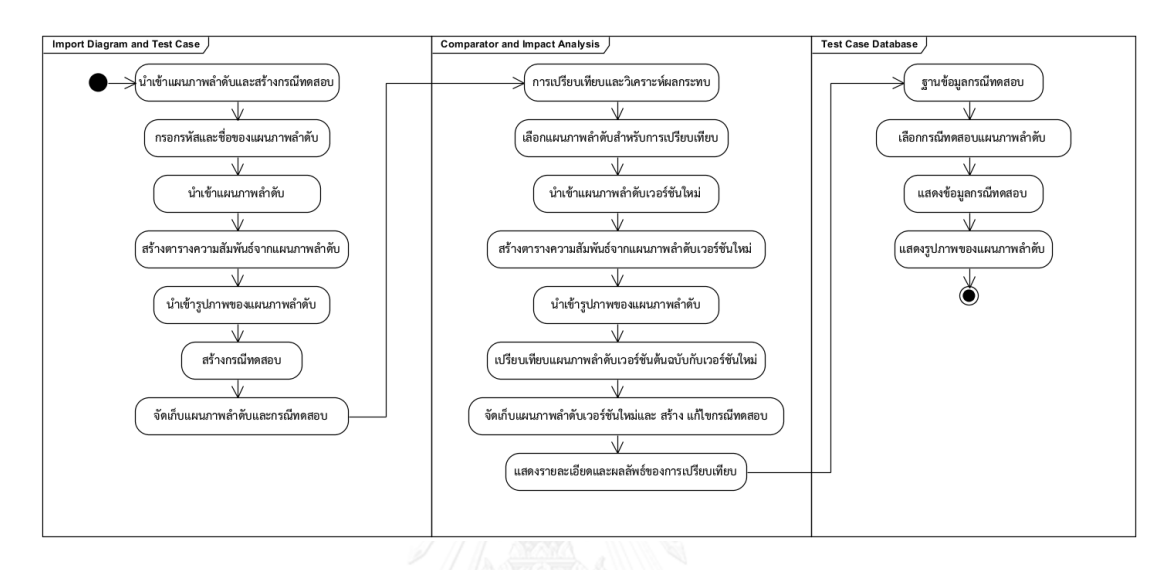

**รูปที่ 3.25** ภาพรวมของแผนภาพกิจกรรมของเครื่องมือทดสอบ

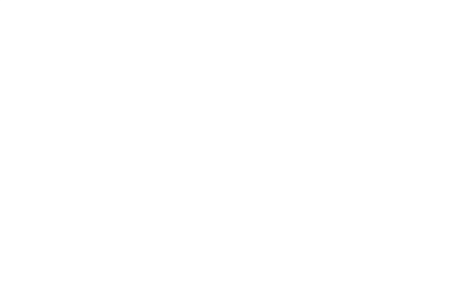

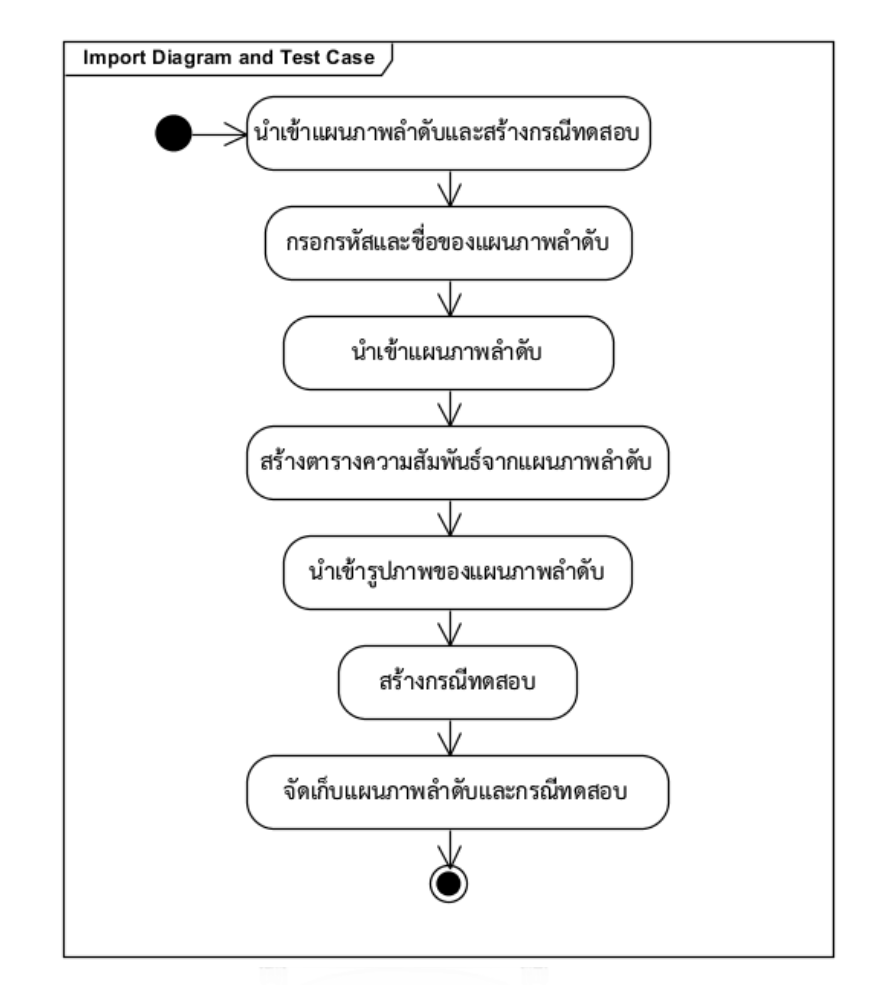

*3.2.2.1 แผนภาพกิจกรรมการน าเข้าแผนภาพล าดับและการสร้างกรณีทดสอบ*

**รูปที่ 3.26** แผนภาพกิจกรรมของส่วนการนำเข้าแผนภาพลำดับและการสร้างกรณีทดสอบ

แผนภาพกิจกรรมจากรูป 3.26 แสดงให้เห็นถึงขั้นตอนของการนำเข้าแผนภาพลำดับและการ ้สร้างกรณีทดสอบเข้าสู่เครื่องมือทดสอบ โดยเริ่มจากการนำเข้าแผนภาพลำดับและระบุรหัสกับชื่อ ของแผนภาพลำดับ ในกรณีที่มีรูปของแผนภาพลำดับก็สามารถนำเข้าได้ เพื่อที่จะนำไปใช้อ้างอิงต่อไป ได้ จากนั้นทำการสร้างกรณีทดสอบและจัดเก็บเข้าสู่ฐานข้อมูลกรณีทดสอบ

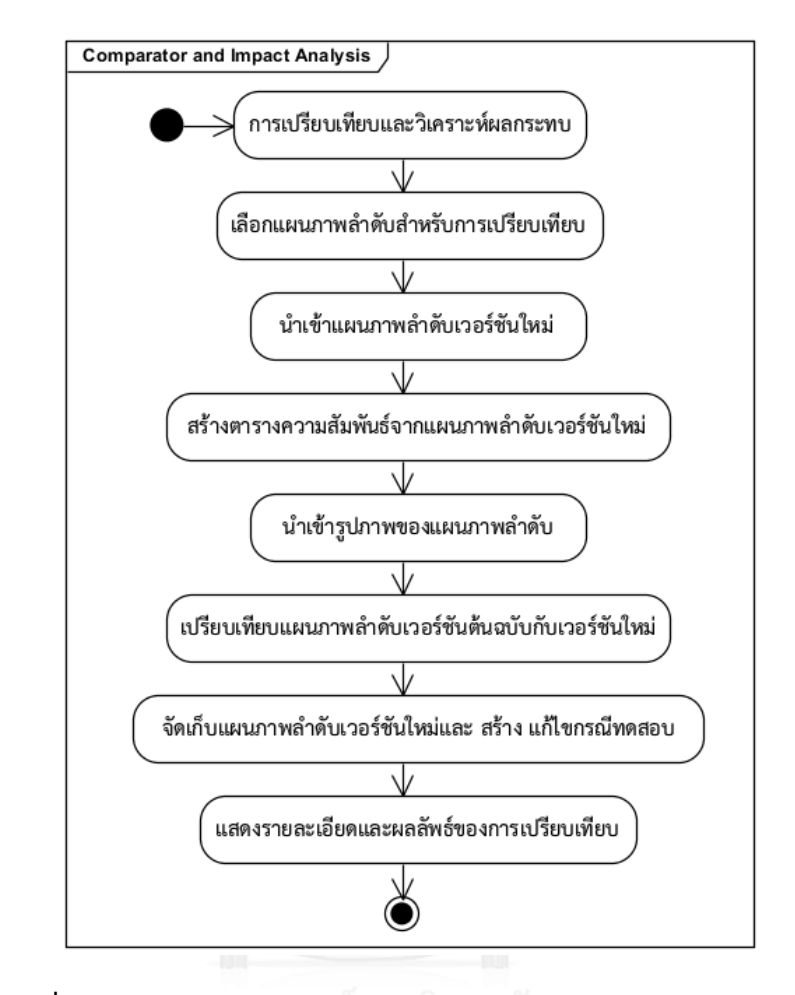

*3.2.2.2 แผนภาพกิจกรรมการเปรียบเทียบและการวิเคราะห์ผลกระทบ*

**รูปที่ 3.27** แผนภาพกิจกรรมการเปรียบเทียบและการวิเคราะห์ผลกระทบ

แผนภาพกิจกรรมจากรูปที่ 3.27 แสดงให้เห็นถึงขั้นตอนของการเปรียบเทียบและการ ้วิเคราะห์ผลกระทบจากแผนภาพลำดับเวอร์ชันต้นฉบับกับเวอร์ชันใหม่ โดยเริ่มจากการเลือกข้อมูล ่ ของแผนภาพลำดับต้นฉบับที่ถูกจัดเก็บอยู่ในระบบและทำการเลือกแผนภาพลำดับเวอร์ชันใหม่ที่จะ นำไปใช้ทำการเปรียบเทียบ

ในกรณีที่มีรูปของแผนภาพลำดับเวอร์ชันใหม่ที่จะนำไปใช้อ้างอิงก็สามารถที่จะนำเข้าได้ จากนั้นท าการเปรียบเทียบและวิเคราะห์เพื่อหาผลกระทบของการเปลี่ยนแปลงระหว่างแผนภาพ ล าดับเวอร์ชันต้นฉบับกับเวอร์ชันใหม่และจัดเก็บข้อมูลของแผนภาพล าดับเวอร์ชันใหม่และกรณี ิทดสอบที่ถูกสร้างใหม่หรือถูกปรับปรุงลงไปในฐานข้อมูล ขั้นตอนสุดท้ายจะทำการแสดงรายการสรุป ข้อมูลของชุดทดสอบเขิงถดถอยพร้อมทั้งแสดงรายละเอียดของผลลัพธ์ของการเปรียบเทียบ

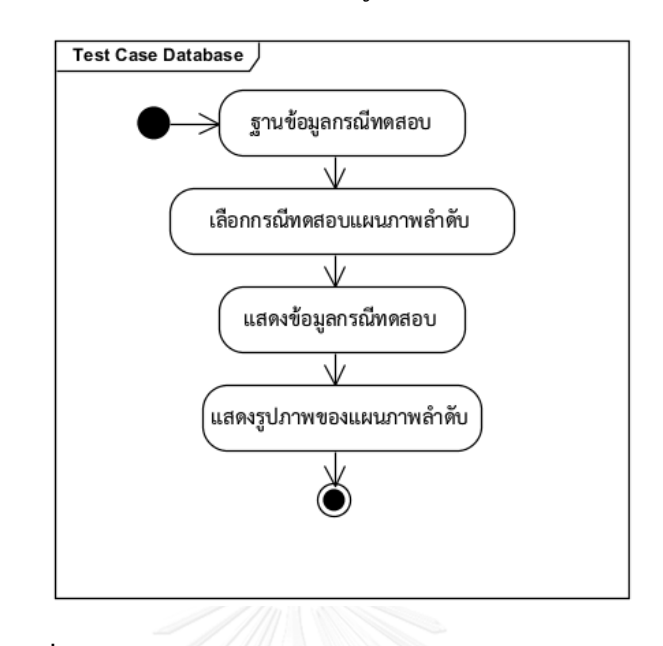

*3.2.2.3 แผนภาพกิจกรรมของการแสดงข้อมูลกรณีทดสอบ*

**รูปที่ 3.28** แผนภาพกิจกรรมของการแสดงข้อมูลกรณีทดสอบ

แผนภาพกิจกรรมจากรูปที่ 3.28 แสดงให้เห็นถึงขั้นตอนของการแสดงข้อมูลของกรณีทดสอบ โดยจะเริ่มจากการเลือกแผนภาพลำดับที่ต้องการจะดูข้อมูล จากนั้นเครื่องมือทดสอบจะดึงข้อมูลกรณี ทดสอบล่าสุดที่ถูกจัดเก็บไว้ออกมาแสดงผลบนหน้าจอ ในกรณีที่แผนภาพลำดับมีการจัดเก็บรูปของ แผนภาพลำดับไว้ ก็จะสามารถแสดงรูปแผนภาพลำดับไว้สำหรับใช้อ้างอิงได้เช่นกัน

#### 3.2.3 แผนภาพคลาส

แผนภาพคลาสใช้สำหรับอธิบายโครงสร้างทั้งหมดของระบบและความสัมพันธ์ต่างๆระหว่าง ิ คลาสภายในระบบ โดยแผนภาพรวมของคลาสทั้งหมดสำหรับเครื่องมือทดสอบแสดงได้ดังรูปที่ 3.29

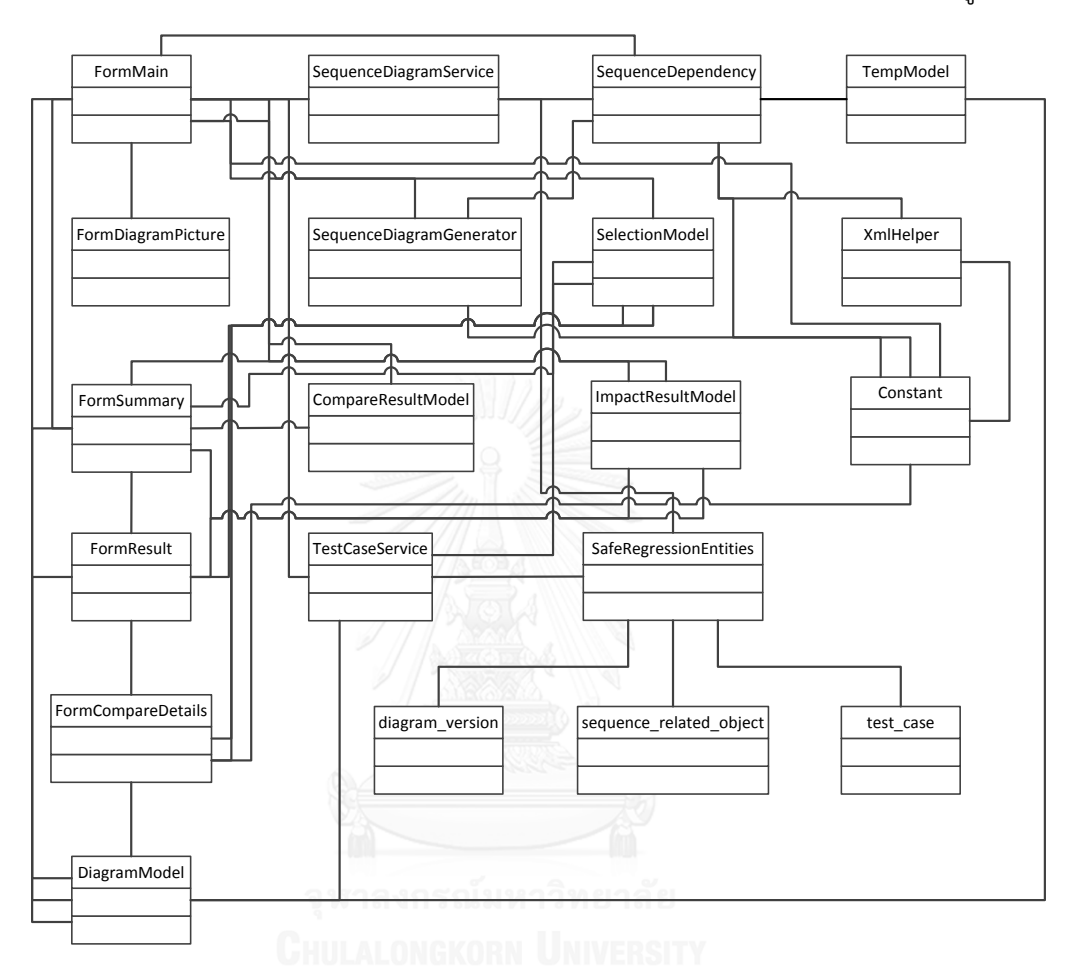

**รูปที่ 3.29** แผนภาพรวมของคลาสของเครื่องมือทดสอบ

รูปที่ 3.29 แสดงความสัมพันธ์ของแผนภาพรวมของคลาสทั้งหมดที่ถูกออกแบบมาสำหรับใช้ ในเครื่องมือการเลือกการทดสอบเชิงถดถอยแบบปลอดภัยจากแผนภาพลำดับ ซึ่งรวมไปถึงการสร้าง ิตารางความสัมพันธ์จากแผนภาพลำดับ การเปรียบเทียบและวิเคราะห์เพื่อระบุถึงผลกระทบของการ ี เปลี่ยนแปลงจากแผนภาพลำดับ รวมทั้งการสร้างกรณีทดสอบ และการเลือกกรณีทดสอบแบบ ปลอดภัยเพื่อใช้ในชุดทดสอบเชิงถดถอย

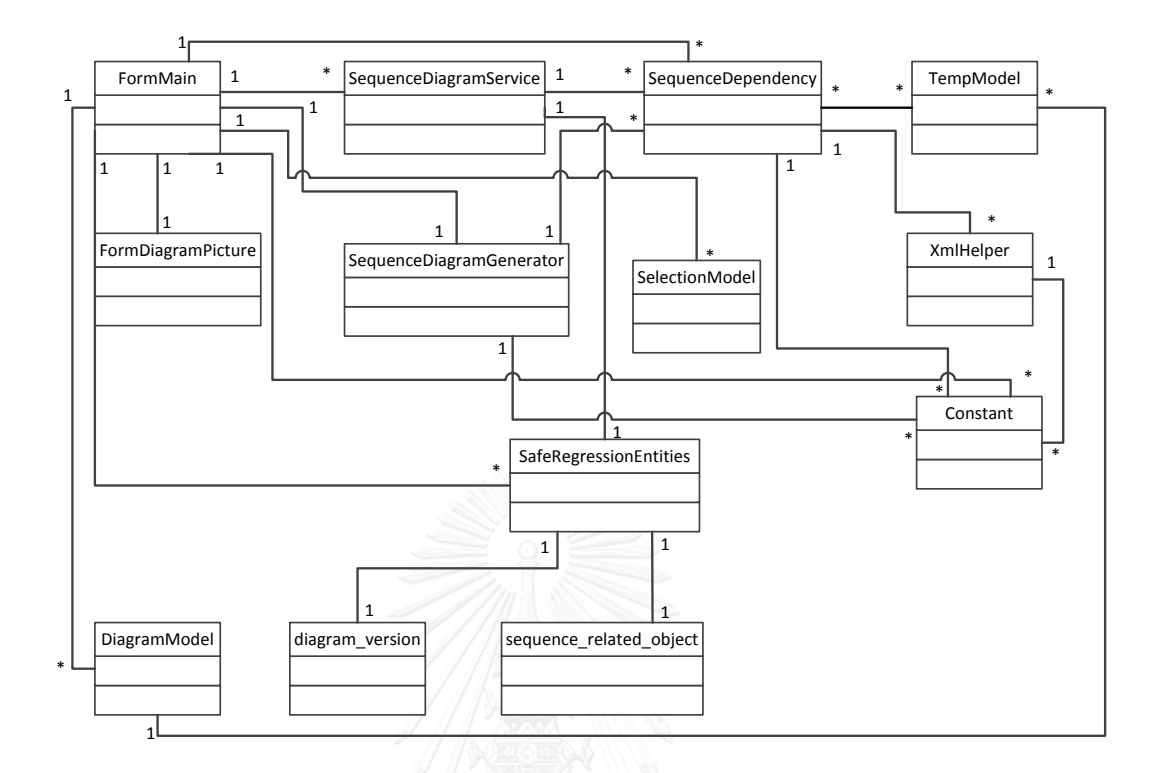

### *3.2.3.1 การสร้างตารางความสัมพันธ์จากแผนภาพล าดับ*

**รูปที่ 3.30** แผนภาพคลาสของการสร้างตารางความสัมพันธ์จากแผนภาพลำดับ

รูปที่ 3.30 แสดงความสัมพันธ์ของแผนภาพคลาสในส่วนของการสร้างตารางความสัมพันธ์ ิจากแผนภาพลำดับ โดยจะมีรายละเอียดของแต่ละคลาส ดังต่อไปนี้

1) คลาส FormMain คือ คลาสที่ใช้สำหรับแสดงหน้าต่างของหน้าจอหลักสำหรับการ จัดการใช้งานทั้งหมดที่มีในเครื่องมือ โดยหน้าจอนี้จะมีส่วนสัมพันธ์กับทุกส่วนการใช้งาน ตั้งแต่การ สร้างตารางความสัมพันธ์จากแผนภาพลำดับ การเปรียบเทียบและการวิเคราะห์หาผลกระทบจากการ เปรียบแปลงและการเลือกกรณีทดสอบแบบปลอดภัยสำหรับชุดทดสอบเชิงถดถอย ซึ่งรายละเอียด ของคลาสสามารถแสดงได้ดังรูปที่ 3.31

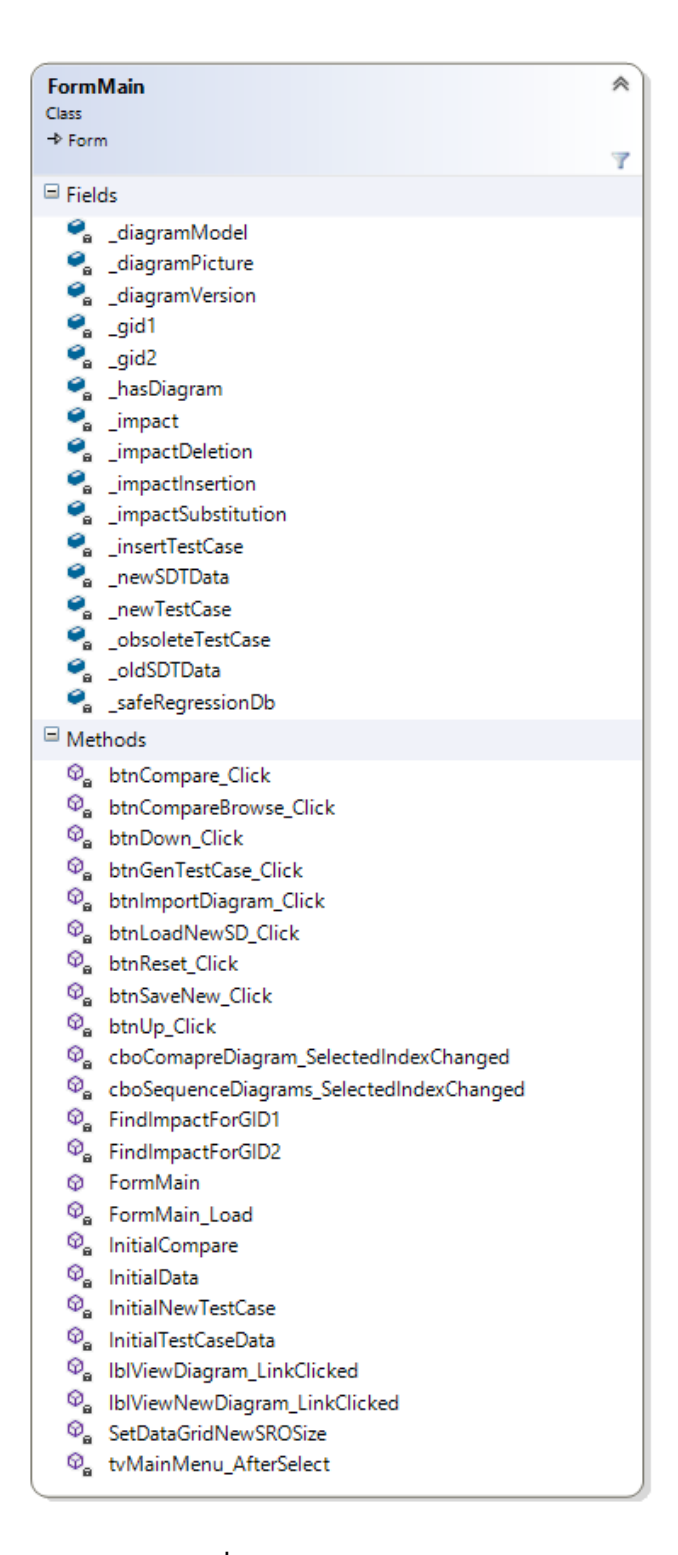

**รูปที่ 3.31** คลาส FormMain

2) คลาส SequenceDiagramService คือ คลาสที่ใช้สำหรับตรวจสอบข้อมูลของชื่อและ รหัสของแผนภาพลำดับ เพื่อไม่ให้มีการจัดเก็บข้อมูลของแผนภาพลำดับที่ซ้ำซ้อนกัน รายละเอียดของ คลาสแสดงได้ดังรูปที่ 3.32

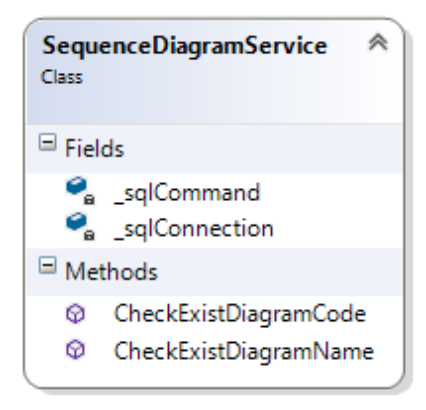

**รูปที่ 3.32** คลาส SequenceDiagramService

3) คลาส SequenceDependency คือ คลาสที่ใช้เป็นแม่แบบของข้อมูลตาราง ความสัมพันธ์ โดยรายละเอียดของคลาสแสดงได้ดังรูปที่ 3.33

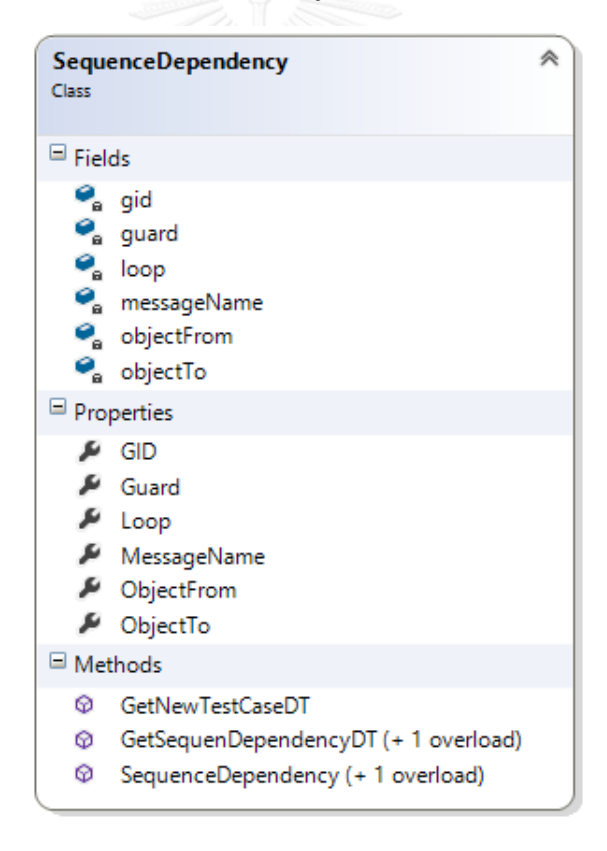

**รูปที่ 3.33** คลาส SequenceDependency

4) คลาส TempModel คือ คลาสที่ใช้เป็นแม่แบบของข้อมูลที่ใช้สำหรับตาราง ความสัมพันธ์แบบชั่วคราว รายละเอียดของคลาสแสดงได้ดังรูปที่ 3.34

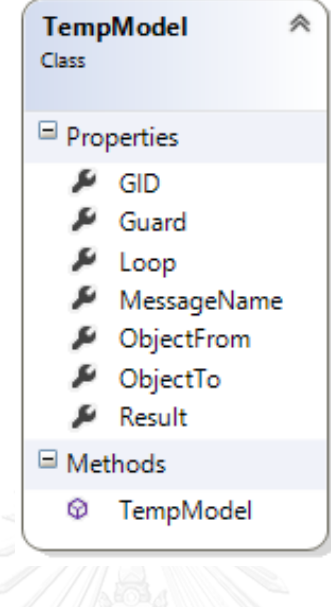

**รูปที่ 3.34** คลาส TempModel

5) คลาส FormDiagramPicture คือ คลาสที่ใช้สำหรับแสดงหน้าจอของรูปภาพของ แผนภาพลำดับที่ถูกจัดเก็บไว้สำหรับใช้อ้างอิง รายละเอียดของคลาสแสดงได้ดังรูปที่ 3.35

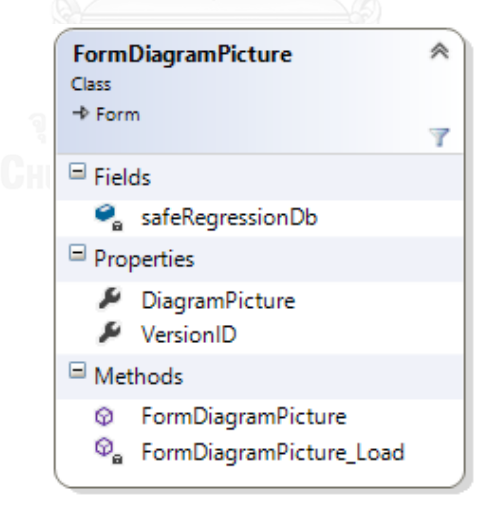

**รูปที่ 3.35** คลาส FormDiagramPicture

6) คลาส SequenceDiagramGenerator คือ คลาสที่ใช้สำหรับอ่านข้อมูลจากไฟล์เอกซ์ เอ็มแอลที่ถูกนำเข้ามาเพื่อใช้สำหรับการสร้างตารางความสัมพันธ์ของแผนภาพลำดับทั้งเวอร์ชัน ต้นฉบับและเวอร์ชันใหม่ รายละเอียดของคลาสแสดงได้ดังรูปที่ 3.36

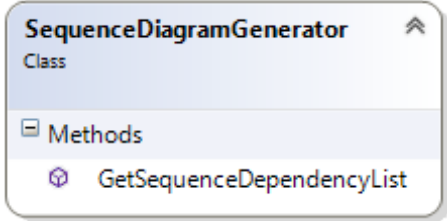

**รูปที่ 3.36** คลาส SequenceDiagramGenerator

7) คลาส XmlHelper คือ คลาสที่ใช้สำหรับอ่านไฟล์เอกซ์เอ็มแอลของแผนภาพลำดับที่ถูก ออกแบบและนำออกจากโปรแกรมวิชวลพาราไดม์ รายละเอียดของคลาสแสดงได้ดังรูปที่ 3.37

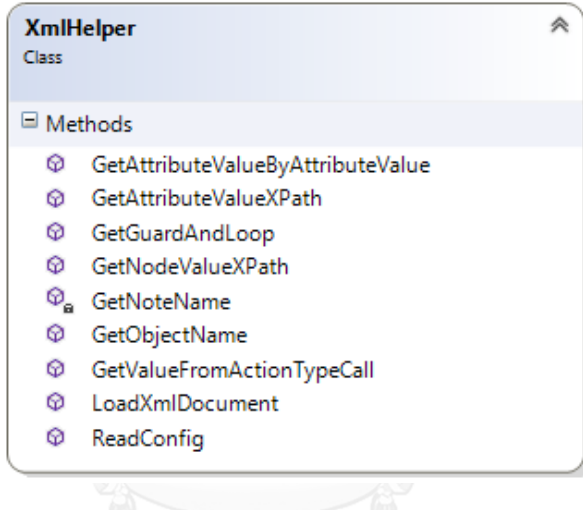

**รูปที่ 3.37** คลาส XmlHelper

8) คลาส SelectionModel คือ คลาสที่ใช้สำหรับระบุตำแหน่งและข้อมูลที่ได้รับผลกระทบ จากการเปลี่ยนแปลงแผนภาพลำดับ รายละเอียดของคลาสแสดงได้ดังรูปที่ 3.38

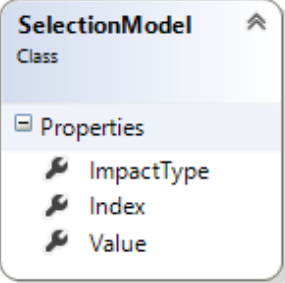

**รูปที่ 3.38** คลาส SelectionModel

9) คลาส SafeRegressionEntities คือ คลาสที่ใช้ในการติดต่อฐานข้อมูลโดยจะทำการ สร้างคลาสแม่แบบจากตารางที่มีอยู่ในฐานข้อมูลทั้งหมด ได้แก่ ตาราง diagram\_version, sequence\_related\_object และ test\_case โดยคลาสแม่แบบที่ถูกสร้างขึ้นมานั้นจะมีคุณสมบัติ ตรงกับคอลัมน์ของแต่ละตารางที่อยู่ในฐานข้อมูลและถูกจะจัดเก็บอยู่ในคลาสนี้ รายละเอียดของ คลาสแสดงได้ดังรูปที่ 3.39

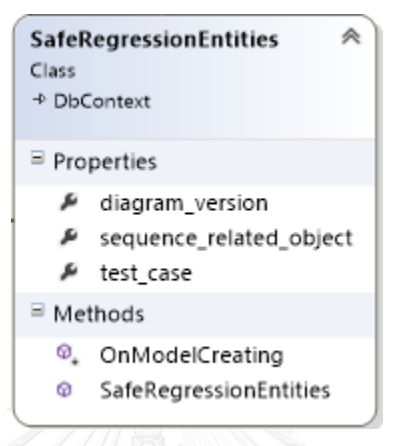

**รูปที่ 3.39** คลาส SafeRegressionEntities

10) คลาส diagram\_version คือ คลาสที่เป็นแม่แบบของตาราง diagram\_version ที่อยู่ใน ูฐานข้อมูล ซึ่งจะใช้สำหรับการจัดการข้อมูล เช่น ชื่อ, รหัส, สถานะ และเวอร์ชันของแผนภาพลำดับ รายละเอียดของคลาสแสดงได้ดังรูปที่ 3.40

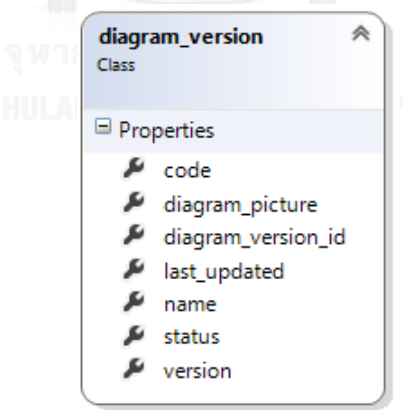

**รูปที่ 3.40** คลาส diagram\_version

11) คลาส sequence related object คือ คลาสที่เป็นแม่แบบของตาราง sequence related object ที่อยู่ในฐานข้อมูล ซึ่งเป็นคลาสที่ใช้สำหรับการจัดการตาราง ความสัมพันธ์แผนภาพลำดับ รายละเอียดของคลาสแสดงได้ดังรูปที่ 3.41

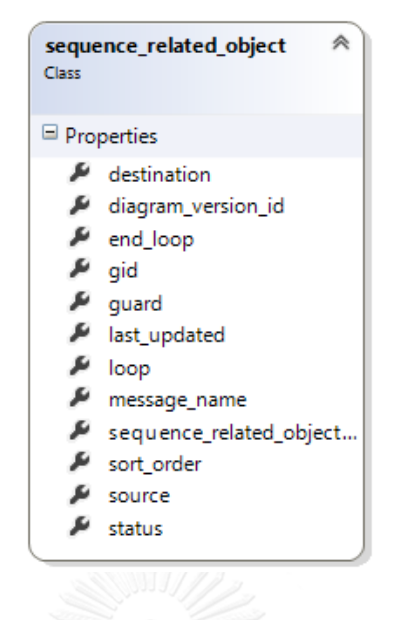

**รูปที่ 3.41** คลาส sequence\_related\_object

12) คลาส DiagramModel คือ คลาสที่ใช้สำหรับเป็นแม่แบบของข้อมูลของตาราง ้ความสัมพันธ์เวอร์ชันต้นฉบับและเวอร์ชันใหม่ ซึ่งจะรวมถึงกรณีทดสอบสำหรับแผนภาพลำดับ เวอร์ชันต้นฉบับ รายละเอียดของคลาสแสดงได้ดังรูปที่ 3.42

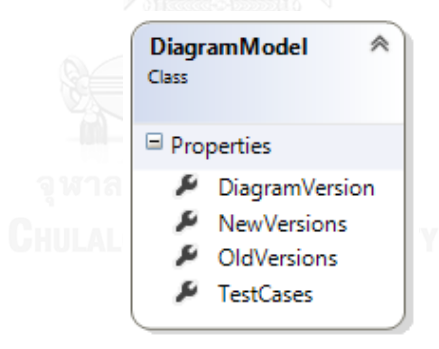

**รูปที่ 3.42** คลาส DiagramModel

13) คลาส Constant คือ คลาสที่ใช้สำหรับเก็บค่าคงที่ๆจะนำไปในการทำงานในแต่ละคลาส รายละเอียดของคลาสแสดงได้ดังรูปที่ 3.43

| Constant<br><b>Class</b> |                                        | 仌 |
|--------------------------|----------------------------------------|---|
| $\blacksquare$ Fields    |                                        |   |
|                          | ACTION TYPE                            |   |
|                          | ACTION_TYPE_CALL                       |   |
|                          | ACTION_TYPE_RETURN                     |   |
|                          | ANCHOR                                 |   |
|                          | ARGUMENTS                              |   |
|                          | CAPTION_ERROR                          |   |
|                          | CAPTION INFO                           |   |
|                          | CAPTION WARNING                        |   |
|                          | COMBINE_FRAGMENT_MESSAGE_PATH          |   |
| 0                        | COMBINE FRAGMENT PATH                  |   |
|                          | <b>O</b> DOCUMENTATION PLAIN           |   |
|                          | RELATIONSHIP_FROM_META_MODEL_ELEMENT   |   |
|                          | END_RELATIONSHIP_TO_META_MODEL_ELEMENT |   |
| 0                        | FROM SIMPLE RELATIONSHIPS              |   |
|                          | $\bullet$ GID                          |   |
|                          | GUARD                                  |   |
|                          | Ø ID                                   |   |
|                          | <b>O</b> IDREF                         |   |
|                          | $\bullet$ LOOP                         |   |
|                          | MESSAGE_NAME                           |   |
|                          | MODEL_CHILDERN_MESSAGE_PATH            |   |
|                          | OBJECT_FROM                            |   |
|                          | OBJECT_TO                              |   |
|                          | <b>RESULT</b>                          |   |
|                          | SELECT                                 |   |
|                          | SEQUENCE_NAME                          |   |
|                          | SEQUENCE_NUMBER                        |   |
|                          | <b>EXAMPLE TEST_CASE</b>               |   |
|                          | <b>O</b> TEST_ID                       |   |
| ●                        | TO SIMPLE RELATIONSHIPS                |   |
|                          | WALUE                                  |   |

**รูปที่ 3.43** คลาส Constant

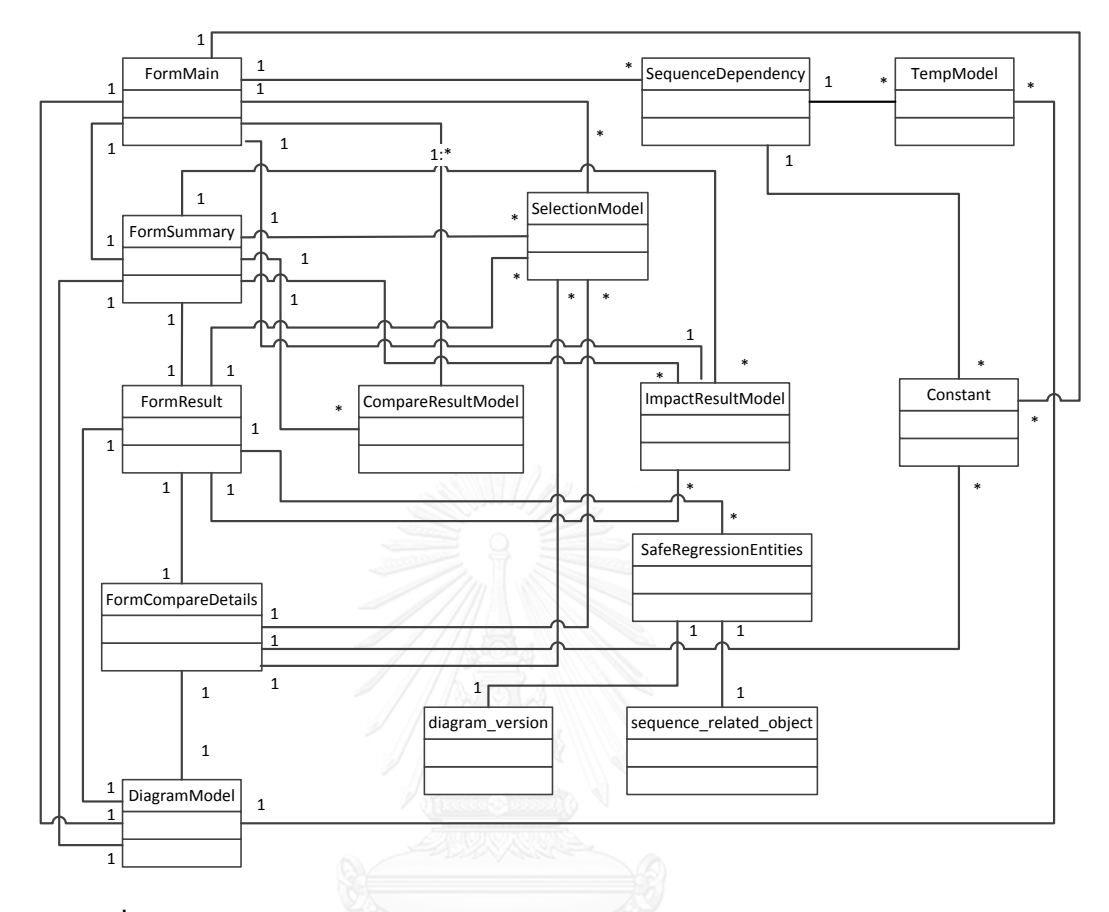

# *3.2.3.2 การเปรียบเทียบและการวิเคราะห์หาผลกระทบการเปลี่ยนแปลง*

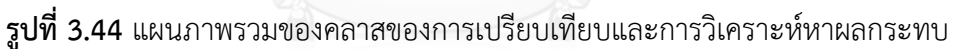

1) คลาส FormSummary คือ คลาสที่ใช้สำหรับแสดงหน้าจอของชุดทดสอบเชิงถดถอยที่ สามารถนำมาใช้ในการทดสอบหลังจากที่แผนภาพลำดับเวอร์ชันต้นฉบับมีการเปลี่ยนแปลงและผ่าน ขั้นตอนการเปรียบเทียบและวิเคราะห์หาผลกระทบการเปลี่ยนแปลงเรียบร้อยแล้ว โดยกรณีทดสอบ ทั้งหมดจะถูกแสดงบนหน้าจอโดยแบ่งตามประเภทของกรณีทดสอบ ซึ่งมีด้วยกันทั้งหมด 4 ประเภท คือ กรณีทดสอบที่ถูกสร้างใหม่ กรณีทดสอบที่ไม่สามารถใช้งานได้แล้ว กรณีทดสอบที่นำกลับมา ทดสอบใหม่และกรณีทดสอบที่ยังใช้ได้ทั้งหมด รายละเอียดของคลาสแสดงได้ดังรูปที่ 3.45

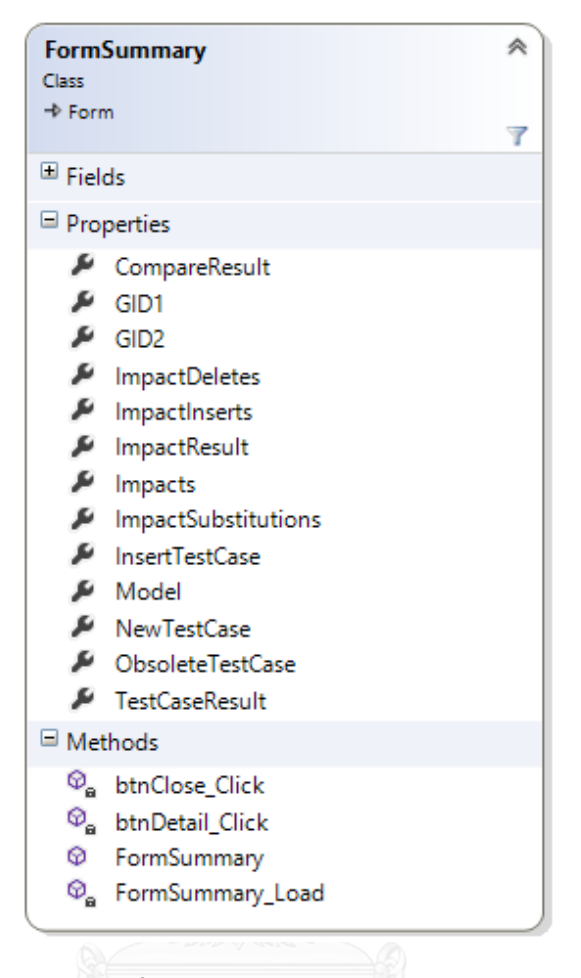

**รูปที่ 3.45** คลาส FormSummary

2) คลาส CompareResultModel คือ คลาสที่ใช้สำหรับเก็บรายการของรหัสลำดับจาก ตารางความสัมพันธ์เวอร์ชันต้นฉบับและเวอร์ชันใหม่ รวมทั้งจะใช้เก็บและแสดงผลลัพธ์ของการ เปรียบเทียบที่เกิดขึ้นจากการเปลี่ยนแปลงของแผนภาพลำดับเวอร์ชันใหม่ รายละเอียดของคลาส แสดงได้ดังรูปที่ 3.46

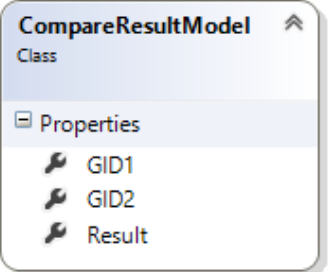

**รูปที่ 3.46** คลาส CompareResultModel
3) คลาส FormCompareDetails คือ คลาสที่ใช้สำหรับแสดงหน้าจอของรายละเอียดของ การเปรียบเทียบของตารางความสัมพันธ์เวอร์ชันต้นฉบับและเวอร์ชันใหม่ โดยจะแสดงรายละเอียดใน รูปแบบของตารางความสัมพันธ์ซึ่งจะมีการระบุประเภทของการเปลี่ยนแปลงทั้งหมด ได้แก่ การแทรก การลบออก การแทนที่และตรงกัน รายละเอียดของคลาสแสดงได้ดังรูปที่ 3.47

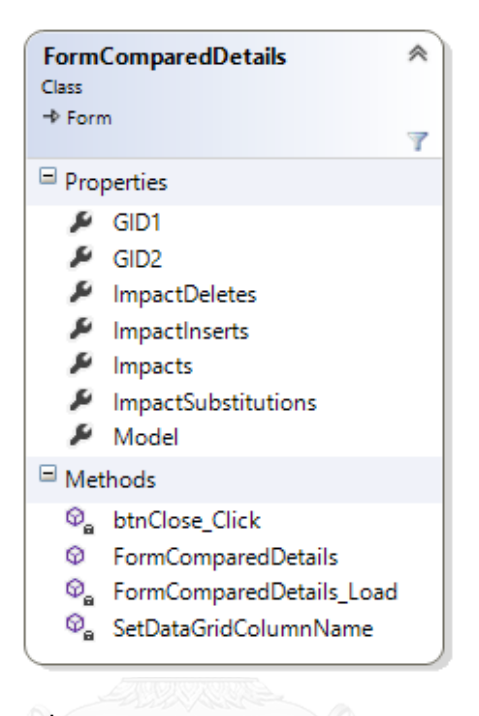

**รูปที่ 3.47** คลาส FormCompareDetails

4) คลาส ImpactResultModel คือ คลาสที่ใช้ระบุถึงประเภทของผลกระทบที่ได้รับจาก การเปลี่ยนแปลงของแผนภาพลำดับ โดยจะเก็บข้อมูลของรหัสลำดับในแต่ละตารางความสัมพันธ์และ ข้อมูลของประเภทของผลกระทบควบคู่กันไป รายละเอียดของคลาสแสดงได้ดังรูปที่ 3.48

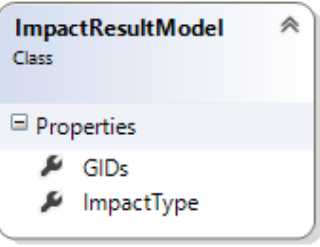

**รูปที่ 3.48** คลาส ImpactResultModel

5) คลาส FormResult คือ คลาสที่ใช้สำหรับแสดงหน้าจอของรายละเอียดจากการ เปรียบเทียบ การวิเคราะห์หาผลกระทบและกรณีทดสอบทั้งหมดที่จะใช้สำหรับการเปลี่ยนแปลงจาก แผนภาพลำดับเวอร์ชันใหม่นี้ รายละเอียดของคลาสแสดงได้ดังรูปที่ 3.49

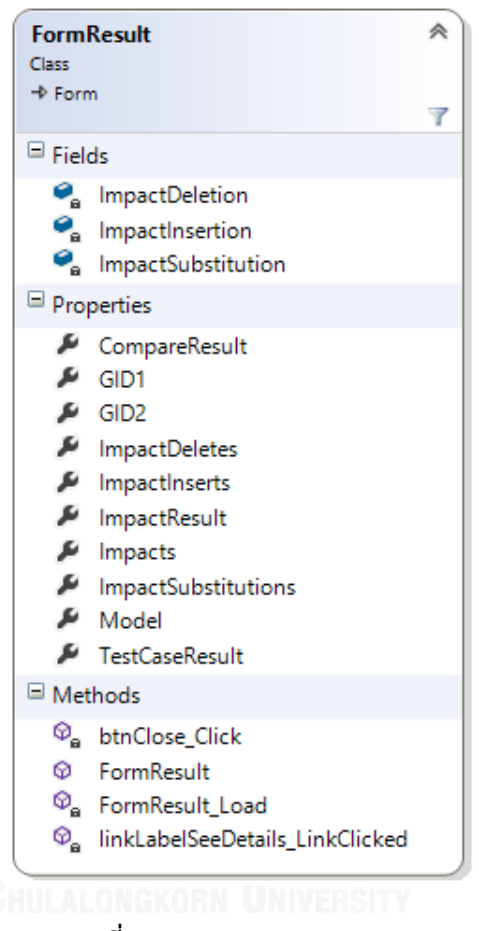

**รูปที่ 3.49** คลาส FormResult

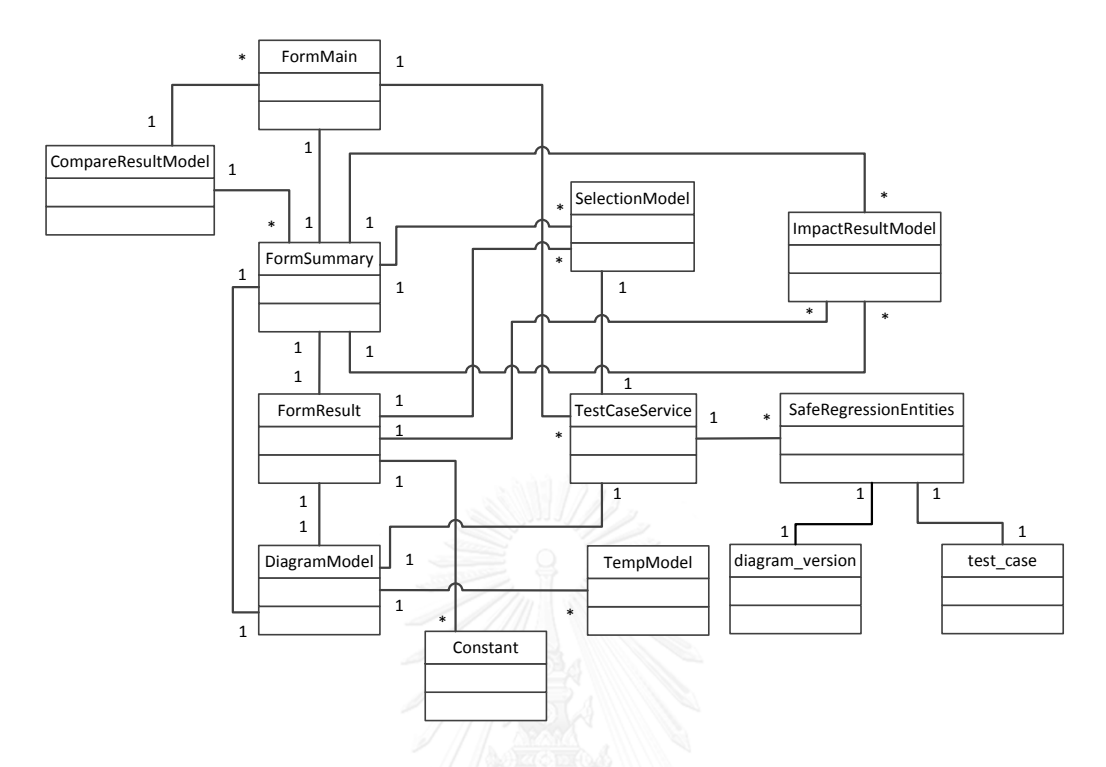

**รูปที่ 3.50** แผนภาพคลาสของการเลือกชุดทดสอบเชิงถดถอย

1) คลาส TestCaseService คือ คลาสที่ใช้สำหรับทำการติดต่อฐานข้อมูลเกี่ยวกับกรณี ทดสอบ ซึ่งจะรวมไปถึงการค้นหาข้อมูลของกรณีทดสอบที่มีอยู่ในฐานข้อมูล การสร้างกรณีทดสอบ ใหม่ๆ เพื่อให้ครอบคลุมในทุกส่วนของการแก้ไขเปลี่ยนแปลงและใช้สำหรับจัดเก็บข้อมูลของกรณี ทดสอบเข้าไปยังฐานข้อมูลกรณีทดสอบ รายละเอียดของคลาสแสดงได้ดังรูปที่ 3.51

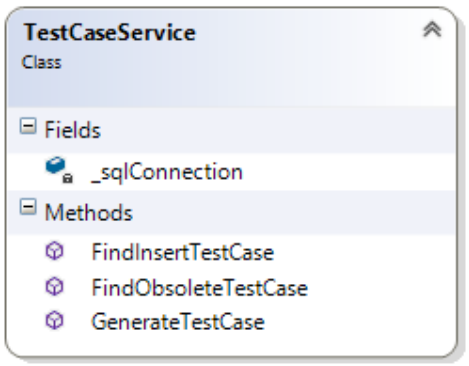

**รูปที่ 3.51** คลาส TestCaseService

2) คลาส test\_case คือ คลาสที่ใช้สำหรับเป็นแม่แบบของข้อมูลกรณีทดสอบที่อยู่ใน ฐานข้อมูลกรณีทดสอบ รายละเอียดของคลาสแสดงได้ดังรูปที่ 3.52

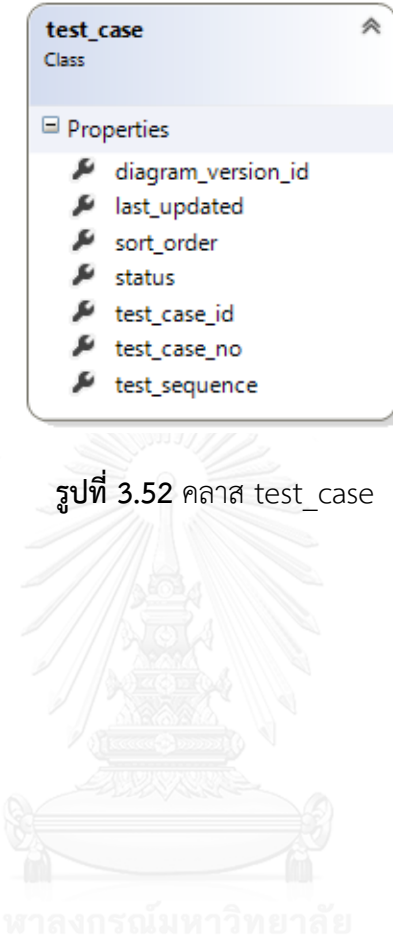

# **บทที่4 การพัฒนาเครื่องมือ**

ในบทนี้จะกล่าวถึงรายละเอียดการพัฒนาเครื่องมือการเลือกกรณีทดสอบเชิงถดถอยโดย แผนภาพลำดับ โดยจะกล่าวถึงการออกแบบส่วนต่อประสานของผู้ใช้งาน ขั้นตอนการพัฒนา ตัวอย่าง การใช้งาน และสภาพแวดล้อมที่ใช้ในการพัฒนา ซึ่งมีรายละเอียดดังต่อไปนี้

# **4.1 สภาพแวดล้อมที่ใช้ในการพัฒนาเครื่องมือ**

4.1.1 ฮาร์ดแวร์ (Hardware)

- เครื่องคอมพิวเตอร์ขนาดสมุดบันทึก (Notebook computer) หน่วยประมวลผลอิน เทลคอร์ไอเซเว่น 2.7 กิกะเฮิร์ต (Intel Core i7 2.7 GHz)
- $\bullet$  หน่วยความจำ (RAM) 16 กิ๊กะไบต์ (16 GB)
- ฮาร์ดดิสก์ (Hard Disk) 250 กิกะไบต์ (250 GB)

### 4.1.2 ซอฟต์แวร์ (Software)

- ระบบปฏิบัติการไมโครซอฟท์วินโดวส์ 8.1 โปรเฟสชันนอล (Microsoft Windows 8.1 Professional)
- ไมโครซอฟท์วิชวลสตูดิโอ 2013 โปรเฟสชันแนล (Microsoft Visual Studio 2013 Professional)
- ไมโครซอฟท์เอสคิวแอล เซิร์ฟเวอร์เอกซ์เพรส 2008 (Microsoft SQL Server 2008)
- $\bullet$  วิชวลพาราไดม์ ฟอร์ ยูเอ็มแอล คอมมูนิตี้อิดิชัน (Visual Paradigm for UML community edition)

### **4.2 โครงสร้างส่วนต่อประสานของผู้ใช้งาน**

โครงสร้างส่วนต่อประสานของเครื่องมือ ประกอบด้วยการทำงานหลักทั้งหมด 3 ส่วนด้วยกัน ดังต่อไปบี้

### 4.2.1 เครื่องมือการสร้างตารางความสัมพันธ์และกรณีทดสอบ

หน้าจอหลักของเครื่องมือการสร้างตารางความสัมพันธ์จะเป็นหน้าจอที่จะถูกใช้เป็นขั้นตอน แรกของการทำงานทั้งหมด เพราะข้อมูลของแผนภาพลำดับจะต้องถูกนำเข้ามาสร้างตาราง ความสัมพันธ์และกรณีทดสอบก่อนที่จะเริ่มมีการแก้ไขข้อมูลของแผนภาพลำดับเวอร์ชันถัดไป โดย ้วิธีการนำเข้าข้อมูลของแผนภาพลำดับและการสร้างกรณีทดสอบนั้นจะอยู่ในรายการเลือก Import Diagram and Test Case โดยจะเป็นการนำเข้าข้อมูลของแผนภาพลำดับที่ถูกออกแบบมาแล้วจาก โปรแกรมวิชวลพาราไดม์และถูกนำออกมาในรูปแบบเอกซ์เอ็มแอลไฟล์ โดยขั้นตอนการนำเข้า ี แผนภาพลำดับทำได้โดยการกดปุ่ม Browse เพื่อทำการเลือกไฟล์ของแผนภาพลำดับ จากนั้นข้อมูล ของตารางความสัมพันธ์เวอร์ชันต้นฉบับของแผนภาพลำดับจะถูกสร้างและแสดงในตารางบนหน้าจอ โดยผู้ใช้งานจำเป็นจะต้องกรอกรหัสและชื่อของแผนภาพลำดับ ที่ไม่ซ้ำกับที่เคยมีอยู่ในฐานข้อมูล เพื่อ ใช้ระบถึงรายละเอียดของแผนภาพลำดับนั้นๆได้อย่างถูกต้อง โดยตัวอย่างหน้าจอแสดงได้ดังรูปที่ 4.1

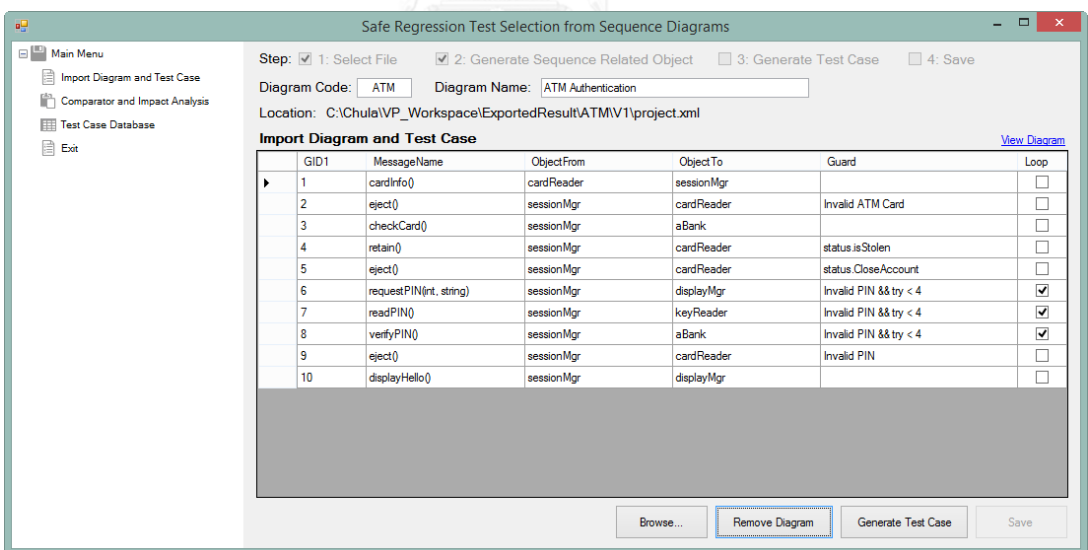

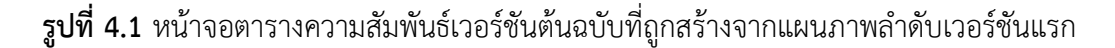

ในขั้นตอนการนำเข้าแผนภาพลำดับและการสร้างตารางความสัมพันธ์นี้ ผู้ใช้งานสามารถที่จะ จัดเก็บรูปของแผนภาพลำดับที่ถูกออกแบบและนำออกมาเพื่อใช้ในการอ้างอิงเข้าไปในฐานข้อมูล เพื่อที่จะสามารถใช้ในการเรียกดภายหลังได้ด้วยเช่นกัน โดยการกดป่ม Import Diagram และทำการ เลือกรูปภาพของแผนภาพลำดับ โดยจะสนับสนุนการจัดเก็บไฟล์ภาพเฉพาะนามสกุล jpg, jpeg และ png เท่านั้น

โดยรูปของแผนภาพล าดับจะถูกน าไปจัดเก็บในฐานข้อมูลพร้อมกับตารางความสัมพันธ์และ กรณีทดสอบ โดยตัวอย่างหน้าจอของรูปของแผนภาพลำดับแสดงได้ดังรูปที่ 4.2

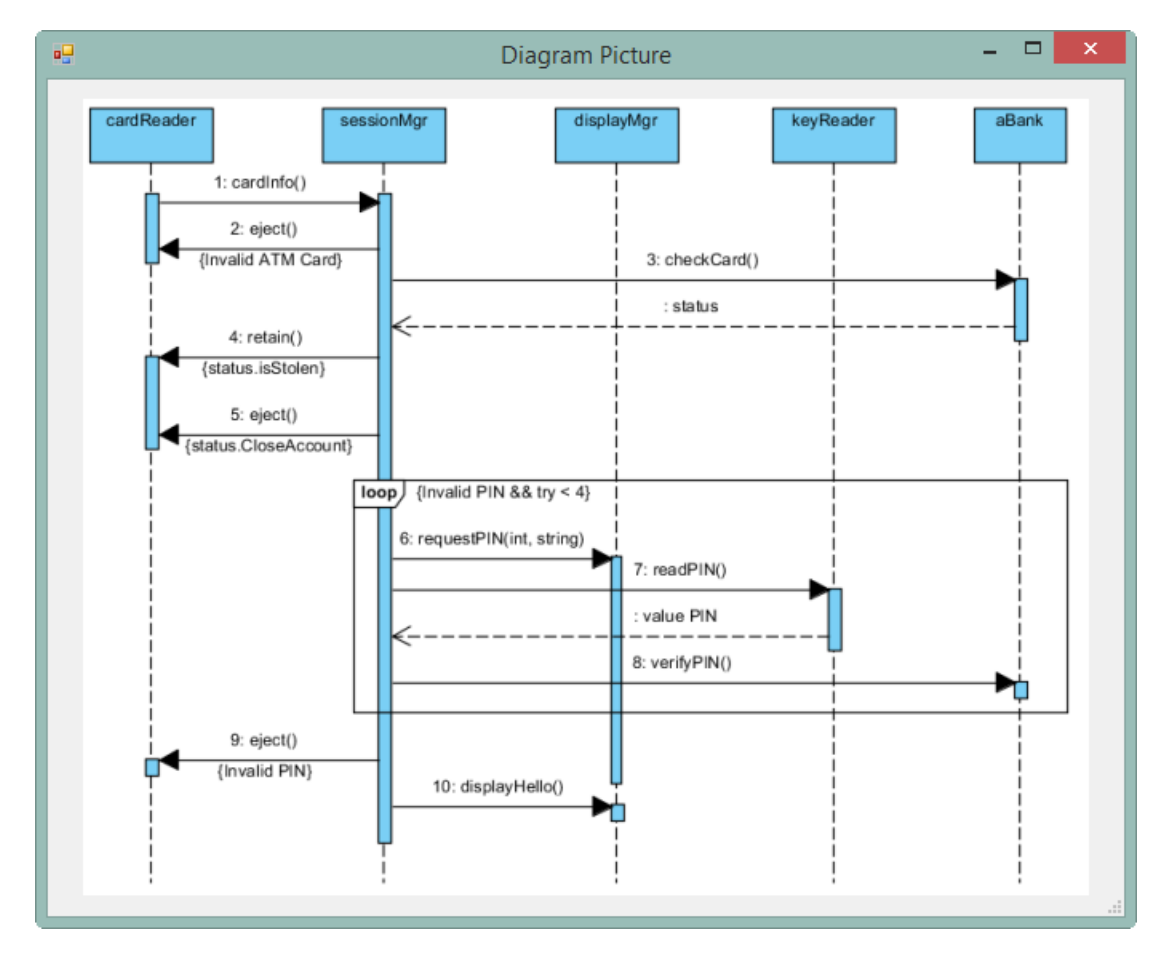

**รูปที่ 4.2** หน้าจอแสดงรูปของแผนภาพลำดับเวอร์ชันต้นฉบับ

หลังจากขั้นตอนการสร้างตารางความสัมพันธ์และการนำเข้ารูปภาพของแผนภาพลำดับที่จะ ้นำไปใช้สำหรับอ้างอิงเรียบร้อยแล้ว ขั้นตอนต่อไปคือการสร้างกรณีทดสอบจากแผนภาพลำดับ โดย การใช้ข้อมูลจากตารางความสัมพันธ์ที่แสดงอยู่ในตารางความสัมพันธ์บนหน้าจอของเครื่องมือทดสอบ โดยขั้นตอนของการสร้างกรณีทดสอบนั้นสามารถทำได้โดยการกดปุ่ม Generate Test Case

กรณีทดสอบจะถูกสร้างขึ้นและแสดงผลอยู่ในตารางบนหน้าจอของเครื่องมือ ดังที่แสดงในรูป 4.3 โดยจะแสดงข้อมูลของรหัสกรณีทดสอบและลำดับการทดสอบ ขั้นตอนต่อไป คือ การจัดเก็บ ข้อมูลของตารางความสัมพันธ์และกรณีทดสอบที่ถูกสร้างขึ้นทั้งหมดลงไปในฐานข้อมูล โดยการกดปุ่ม Save เมื่อเสร็จสิ้นขั้นตอนจัดเก็บข้อมูลก็จะสามารถนำข้อมูลของตารางความสัมพันธ์และกรณี ทดสอบไปใช้ในการใช้งานต่อไปได้

| 吧                                                    |                       |                                     | Safe Regression Test Selection from Sequence Diagrams                    | $ -$<br>$\mathsf{x}$ |
|------------------------------------------------------|-----------------------|-------------------------------------|--------------------------------------------------------------------------|----------------------|
| <b>E Main Menu</b>                                   |                       | Step: 1: Select File                | ■ 2: Generate Sequence Related Object ■ 3: Generate Test Case<br>4: Save |                      |
| Import Diagram and Test Case                         |                       | Diagram Code:<br><b>ATM</b>         | Diagram Name: ATM Authentication                                         |                      |
| Comparator and Impact Analysis<br>Test Case Database |                       |                                     | Location: C:\Chula\VP Workspace\ExportedResult\ATM\V1\project.xml        |                      |
| <b>Exit</b>                                          |                       | <b>Import Diagram and Test Case</b> |                                                                          | <b>View Diagram</b>  |
|                                                      |                       | <b>Test Case No</b>                 | <b>Test Sequence</b>                                                     |                      |
|                                                      | $\blacktriangleright$ | <b>ATM001</b>                       | 1,2                                                                      |                      |
|                                                      |                       | <b>ATM002</b>                       | 1,3,4                                                                    |                      |
|                                                      |                       | <b>ATM003</b>                       | 1,3,5                                                                    |                      |
|                                                      |                       | <b>ATM004</b>                       | 1,3,6,7,8                                                                |                      |
|                                                      |                       | <b>ATM005</b>                       | 1,3,6,7,8,9                                                              |                      |
|                                                      |                       | <b>ATM006</b>                       | 1,3,6,7,8,10                                                             |                      |
|                                                      |                       |                                     |                                                                          |                      |
|                                                      |                       |                                     |                                                                          |                      |
|                                                      |                       |                                     |                                                                          |                      |
|                                                      |                       |                                     |                                                                          |                      |
|                                                      |                       |                                     |                                                                          |                      |
|                                                      |                       |                                     |                                                                          |                      |
|                                                      |                       |                                     |                                                                          |                      |
|                                                      |                       |                                     |                                                                          |                      |
|                                                      |                       |                                     |                                                                          |                      |
|                                                      |                       |                                     |                                                                          |                      |
|                                                      |                       |                                     |                                                                          |                      |
|                                                      |                       |                                     |                                                                          |                      |
|                                                      |                       |                                     |                                                                          |                      |
|                                                      |                       |                                     |                                                                          |                      |
|                                                      |                       |                                     |                                                                          |                      |
|                                                      |                       |                                     | Remove Diagram<br>Generate Test Case<br>Browse                           | Save                 |
|                                                      |                       |                                     |                                                                          |                      |

**รูปที่ 4.3** หน้าจอการสร้างกรณีทดสอบจากแผนภาพลำดับเวอร์ชันต้นฉบับ

# 4.2.2 เครื่องมือเปรียบเทียบและหาผลกระทบของการเปลี่ยนแปลง

หน้าจอหลักของเครื่องมือเปรียบเทียบและการวิเคราะห์หาผลกระทบของการเปลี่ยนแปลง จะอยู่ในรายการเลือก Comparator and Impact Analysis ซึ่งหน้าจอนี้จะประกอบด้วย 3 ส่วน ได้แก่ ส่วนการสร้างตารางความสัมพันธ์จากแผนภาพลำดับเวอร์ชันใหม่ ส่วนการแสดงรายการของชุด ทดสอบเชิงถดถอยและส่วนการแสดงรายละเอียดของการเปรียบเทียบและการวิเคราะห์หาผลกระทบ ของการเปลี่ยนแปลงของแผนภาพล าดับระหว่างเวอร์ชันต้นฉบับบกับเวอร์ชันใหม่

โดยขั้นตอนการทำงานจะเริ่มจาก ผู้ใช้งานทำการแก้ไขแผนภาพลำดับจากแผนภาพลำดับ เวอร์ชันต้นฉบับให้รองรับตามความต้องการทางธุรกิจจากโปรแกรมวิชวลพาราไดม์และทำการนำ ออกมาในรูปแบบไฟล์เอกซ์เอ็มแอลเพื่อใช้ในการสร้างตารางความสัมพันธ์เวอร์ชันใหม่ในเครื่องมือ ทดสอบต่อไป

ในขั้นตอนการเปรียบเทียบและการวิเคราะห์หาผลกระทบของการแก้ไขนั่น ผู้ใช้งานจะต้อง ้ ทำการเลือกข้อมูลของแผนภาพลำดับเวอร์ชันต้นฉบับก่อน โดยการเลือกจากรายชื่อของแผนภาพ ลำดับที่อยู่ในคอมโบบ็อกซ์เพื่อที่จะนำมาใช้เป็นข้อมูลสำหรับทำการเปรียบเทียบและวิเคราะห์หา ้ ผลกระทบจากการเปลี่ยนแปลงจากแผนภาพลำดับเวอร์ชันใหม่ โดยการนำเข้าแผนภาพลำดับเวอร์ชัน ใหม่นั่นสามารถทำได้โดยการกดป่ม Browse และทำการเลือกไฟล์เอกซ์เอ็มแอลของแผนภาพลำดับ ี เวอร์ชันใหม่ จากนั้นเครื่องมือทดสอบจะทำการสร้างตารางความสัมพันธ์จากแผนภาพลำดับเวอร์ชัน ใหม่ที่ถูกเลือก โดยหน้าจอการสร้างตารางความสัมพันธ์เวอร์ชันใหม่แสดงได้ดังรูปที่ 4.4

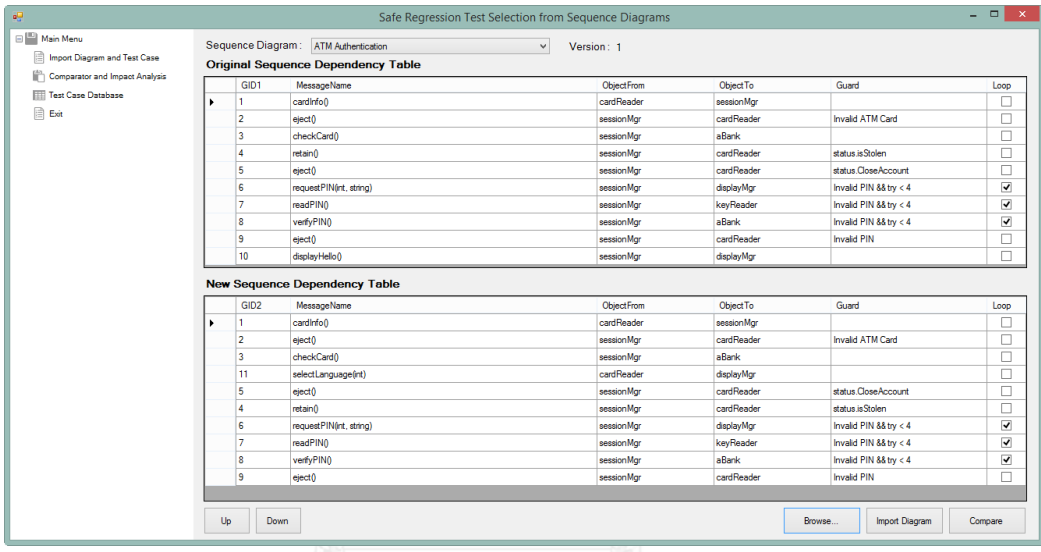

**รูปที่ 4.4** หน้าจอของตารางความสัมพันธ์จากแผนภาพล าดับเวอร์ชันต้นฉบับและเวอร์ชันใหม่

ผู้ใช้งานสามารถที่จะจัดเก็บรูปของแผนภาพลำดับเวอร์ชันใหม่ไว้ใช้สำหรับอ้างอิงได้ โดยรูป ของแผนภาพลำดับเวอร์ชันใหม่จะถูกจัดเก็บแทนที่รูปของแผนภาพลำดับเวอร์ชันต้นฉบับซึ่งจะ ี สามารถใช้ในการเรียกดูภายหลังได้ โดยการกดปุ่ม Import Diagram และทำการเลือกรูปภาพของ แผนภาพลำดับ โดยจะสนับสนุนการจัดเก็บไฟล์ภาพเฉพาะนามสกุล jpg, jpeg และ png เท่านั้น

หลังจากขั้นตอนการนำเข้าข้อมูลของแผนภาพลำดับเวอร์ชันใหม่และสร้างตาราง ความสัมพันธ์เรียบร้อยแล้ว ผู้ใช้งานสามารถทำการเปรียบเทียบและการวิเคราะห์หาผลกระทบของ การเปลี่ยนแปลงได้โดยการกดปุ่ม Compare จากนั้นเครื่องมือทดสอบจะทำการเปรียบเทียบและการ วิเคราะห์หาผลกระทบของการเปลี่ยนแปลงระหว่างตารางความสัมพันธ์เวอร์ชันต้นฉบับและเวอร์ชัน ใหม่ รวมถึงการจัดการกรณีทดสอบสำหรับกรณีทดสอบที่ได้รับผลกระทบจากการแก้ไขและทำการ ้ค้นหาและเลือกกรณีทดสอบแบบปลอดภัยสำหรับนำไปใช้ในชุดทดสอบเชิงถดถอยที่จะนำมาใช้ใน การทดสอบต่อไป

หน้าจอชุดทดสอบเชิงถดถอยจะแบ่งและแสดงประเภทของกรณีทดสอบทั้งหมด 4 ประเภท ด้วยกัน ได้แก่ กรณีทดสอบที่ถูกสร้างใหม่ กรณีทดสอบที่ไม่สามารถใช้งานได้แล้ว กรณีทดสอบที่ น ากลับมาทดสอบใหม่และกรณีทดสอบที่ยังใช้ได้ทั้งหมด โดยชุดทดสอบเชิงถดถอยจะแสดงได้ดังรูปที่

|                              |              |                     |                | <b>Regression Test Set</b> | - - 1                     | $\mathsf{x}$ |
|------------------------------|--------------|---------------------|----------------|----------------------------|---------------------------|--------------|
| <b>New Test Cases</b>        |              | <b>Test Case No</b> |                | <b>Test Sequence</b>       | Info                      |              |
|                              | ٠            | <b>ATM007</b>       | 1,3,11,5       |                            | Diagram Name:             |              |
| Total: 4                     |              | <b>ATM008</b>       | 1,3,11,4       |                            | <b>ATM Authentication</b> |              |
|                              |              | <b>ATM009</b>       | 1,3,11,6,7,8   |                            | Version: 2                |              |
|                              |              | <b>ATM010</b>       | 1,3,11,6,7,8,9 |                            |                           |              |
| <b>Obsolete Test Cases</b>   |              | <b>Test Case No</b> |                | <b>Test Sequence</b>       |                           |              |
|                              | $\mathbf{r}$ | <b>ATM002</b>       | 1,3,4          |                            |                           |              |
| Total: 5                     |              | ATM003              | 1,3,5          |                            |                           |              |
|                              |              | <b>ATM004</b>       | 1,3,6,7,8      |                            |                           |              |
|                              |              | <b>ATM005</b>       | 1,3,6,7,8,9    |                            |                           |              |
|                              |              | <b>ATM006</b>       | 1,3,6,7,8,10   |                            |                           |              |
| <b>Retestable Test Cases</b> |              | <b>Test Case No</b> |                | <b>Test Sequence</b>       |                           |              |
|                              | $\mathbf{r}$ | <b>ATM007</b>       | 1,3,11,5       |                            |                           |              |
| Total: 4                     |              | <b>ATM008</b>       | 1,3,11,4       |                            |                           |              |
|                              |              | <b>ATM009</b>       | 1,3,11,6,7,8   |                            |                           |              |
|                              |              | <b>ATM010</b>       | 1,3,11,6,7,8,9 |                            |                           |              |
| <b>Reuseable Test Cases</b>  |              | <b>Test Case No</b> |                | <b>Test Sequence</b>       |                           |              |
|                              | ٠            | <b>ATM001</b>       | 1,2            |                            |                           |              |
| Total: 5                     |              | <b>ATM007</b>       | 1,3,11,5       |                            |                           |              |
|                              |              | <b>ATM008</b>       | 1,3,11,4       |                            |                           |              |
|                              |              | ATM009              | 1,3,11,6,7,8   |                            |                           |              |
|                              |              | <b>ATM010</b>       | 1,3,11,6,7,8,9 |                            | Details<br>Close          |              |

**รูปที่ 4.5** หน้าจอชุดทดสอบเชิงถดถอยสำหรับนำไปใช้ทดสอบกับแผนภาพลำดับเวอร์ชันใหม่

ในกรณีที่ผู้ใช้งานต้องการที่จะตรวจสอบรายละเอียดของการเปรียบเทียบ การวิเคราะห์หา ผลกระทบของการเปลี่ยนแปลงและการจัดการกรณีทดสอบนั้น ผู้ใช้งานสามารถกดปุ่ม Details เพื่อให้เครื่องมือทดสอบทำการเปิดหน้าจอสำหรับแสดงรายละเอียดของการเปรียบเทียบและการ วิเคราะห์หาผลกระทบของการเปลี่ยนแปลงระหว่างแผนภาพล าดับเวอร์ชันต้นฉบับและเวอร์ชันใหม่ ได้

หน้าจอส่วนการแสดงรายละเอียดของการวิเคราะห์หาผลกระทบของการเปลี่ยนแปลงของ แผนภาพล าดับระหว่างเวอร์ชันต้นฉบับบกับเวอร์ชันใหม่นั่นจะแสดงรายละเอียดของการเปรียบเทียบ และระบุถึงข้อมูลในแผนภาพลำดับที่ได้รับผลกระทบต่อการเปลี่ยนแปลงจากแผนภาพลำดับเวอร์ชัน ใหม่ โดยตารางชื่อ Compared Result List จะแสดงรหัสจากตารางความสัมพันธ์ที่มีการ เปลี่ยนแปลงและระบุสีในพื้นหลังของแต่ละระเบียน โดยผลลัพธ์ของการเปรียบเทียบและการระบุสีใน ีพื้นหลังจะแบ่งออกเป็น 4 ประเภท ได้แก่ การแทรกจะใช้พื้นหลังเป็นสีน้ำเงิน, การลบออกจะใช้พื้น หลังเป็นสีแดง, การแทนที่จะใช้พื้นหลังเป็นสีม่วงและตรงกันจะไม่มีสีระบุ

ผลลัพธ์ของการเปรียบเทียบนั่นจะท าให้เกิดผลกระทบทางตรงต่อข้อมูลที่อยู่ในตาราง ้ ความสัมพันธ์แผนภาพลำดับเวอร์ชันต้นฉบับและเวอร์ชันใหม่ โดยผลกระทบทั้งหมดจะถูกนำไปค้นหา และนำมาแสดงอยู่ในตารางชื่อ Impact ซึ่งจะแสดงประเภทของผลกระทบทั้งหมด 3 ประเภท ได้แก่ การเพิ่ม การลบออกและการแทนที่

หลังจากผ่านขั้นตอนการเปรียบเทียบและการวิเคราะห์หาผลกระทบของการเปลี่ยนแปลง เรียบร้อยแล้ว เครื่องมือทดสอบจะทำการคัดเลือกกรณีทดสอบแบบปลอดภัย เพื่อที่จะนำไปใช้สำหรับ ี่ ชุดทดสอบเชิงถดถอย โดยกรณีทดสอบทั้งหมดที่เกี่ยวข้องกับแผนภาพลำดับเวอร์ชันใหม่นี้จะถูกแสดง อยู่ในตารางชื่อ Test Case ซึ่งรายละเอียดของกรณีทดสอบจะแสดงได้ดังรูปที่ 4.6

| 吧 |                    |                             |                                             |              |   |                     | Result               | $ -$<br>$\mathbf{x}$ |
|---|--------------------|-----------------------------|---------------------------------------------|--------------|---|---------------------|----------------------|----------------------|
|   |                    | <b>Compared Result List</b> |                                             |              |   | Impact              |                      | See details          |
|   |                    | GID1                        | GID <sub>2</sub>                            | Result       |   | Impact Type         | GIDs                 |                      |
|   | ٠                  | 1                           | 1                                           | Match        | ٠ | Insertion           | 3, 11, 5             |                      |
|   |                    | 2                           | $\overline{2}$                              | Match        |   | Deletion            | 9                    |                      |
|   |                    | 3                           | 3                                           | Match        |   | Substitution        | 11, 5, 4, 6          |                      |
|   |                    | $\Omega$                    | 11                                          | Insertion    |   |                     |                      |                      |
|   |                    |                             | 5                                           | Substitution |   |                     |                      |                      |
|   |                    | 5                           | la.                                         | Substitution |   |                     |                      |                      |
|   |                    | 6                           | 6                                           | Match        |   |                     |                      |                      |
|   |                    | 7                           | 7                                           | Match        |   |                     |                      |                      |
|   |                    | 8                           | 8                                           | Match        |   |                     |                      |                      |
|   |                    | 19                          | 9                                           | Match        |   | <b>Test Case</b>    |                      |                      |
|   |                    | 10                          | lo.                                         | Deletion     |   | <b>Test Case No</b> | <b>Test Sequence</b> |                      |
|   |                    |                             |                                             |              | × | <b>ATM001</b>       | 1,2                  |                      |
|   |                    |                             |                                             |              |   | <b>ATM007</b>       | 1,3,11,5             |                      |
|   |                    |                             |                                             |              |   | <b>ATM008</b>       | 1,3,11,4             |                      |
|   |                    |                             |                                             |              |   | <b>ATM009</b>       | 1,3,11,6,7,8         |                      |
|   |                    |                             |                                             |              |   | <b>ATM010</b>       | 1,3,11,6,7,8,9       |                      |
|   |                    |                             |                                             |              |   |                     |                      |                      |
|   |                    |                             |                                             |              |   |                     |                      |                      |
|   |                    |                             |                                             |              |   |                     |                      |                      |
|   |                    |                             |                                             |              |   |                     |                      |                      |
|   | <b>Information</b> |                             |                                             |              |   |                     |                      |                      |
|   | Version:           | Diagram Name:               | <b>ATM Authentication</b><br>$\overline{2}$ |              |   |                     |                      | Close                |
|   |                    |                             |                                             |              |   |                     |                      |                      |
|   |                    |                             |                                             |              |   |                     |                      | $\mathcal{A}$        |

**รูปที่ 4.6** หน้าจอส่วนการแสดงรายละเอียดของการวิเคราะห์หาผลกระทบของการเปลี่ยนแปลง

หน้าจอแสดงรายละเอียดของการระบุผลกระทบจากการเปลี่ยนแปลงจะแสดงก็ต่อเมื่อ ผู้ใช้งานกดปุ่มไฮเปอร์ลิงค์ See details จากมุมขวาบนของหน้าจอส่วนการแสดงรายละเอียดของการ วิเคราะห์หาผลกระทบของการเปลี่ยนแปลง โดยตัวอย่างของหน้าจอจะแสดงได้ดังรูปที่ 4.7 โดย ข้อมูลที่จะแสดงจะเป็นข้อมูลของตารางความสัมพันธ์แผนภาพล าดับเวอร์ชันต้นฉบับและเวอร์ชันใหม่ ้ที่ได้รับผลกระทบจากการเปลี่ยนแปลงจากแผนภาพลำดับเวอร์ชันใหม่ โดยตารางความสัมพันธ์ เวอร์ชันต้นฉบับนั้นจะใช้ในการแสดงถึงผลกระทบจากการลบออกเท่านั้น โดยข้อมูลที่ถูกลบออกไป นั่นจะแสดงพื้นหลังเป็นสีแดงส่วนข้อมูลที่จะได้รับผลกระทบจากการลบออกนั้นจะแสดงพื้นหลังเป็นสี ส้ม

ส่วนตารางความสัมพันธ์เวอร์ชันใหม่นั่นจะใช้ในการแสดงถึงผลกระทบจากการแทรกและ การแทนที่ โดยข้อมูลที่ถูกแทรกจะแสดงพื้นหลังเป็นสีน้ำเงินและข้อมูลที่มีการแทนที่จะแสดงพื้นหลัง เป็นสีม่วง ส่วนผลกระทบที่ได้รับจากการแทรกและแทนที่นั่นจะแสดงพื้นหลังเป็นสีส้มเช่นเดียวกันกับ การลบออก โดยจะสามารถดูรายละเอียอดของสีได้จากคำอธิบายที่อยู่ในกรอบ Legend

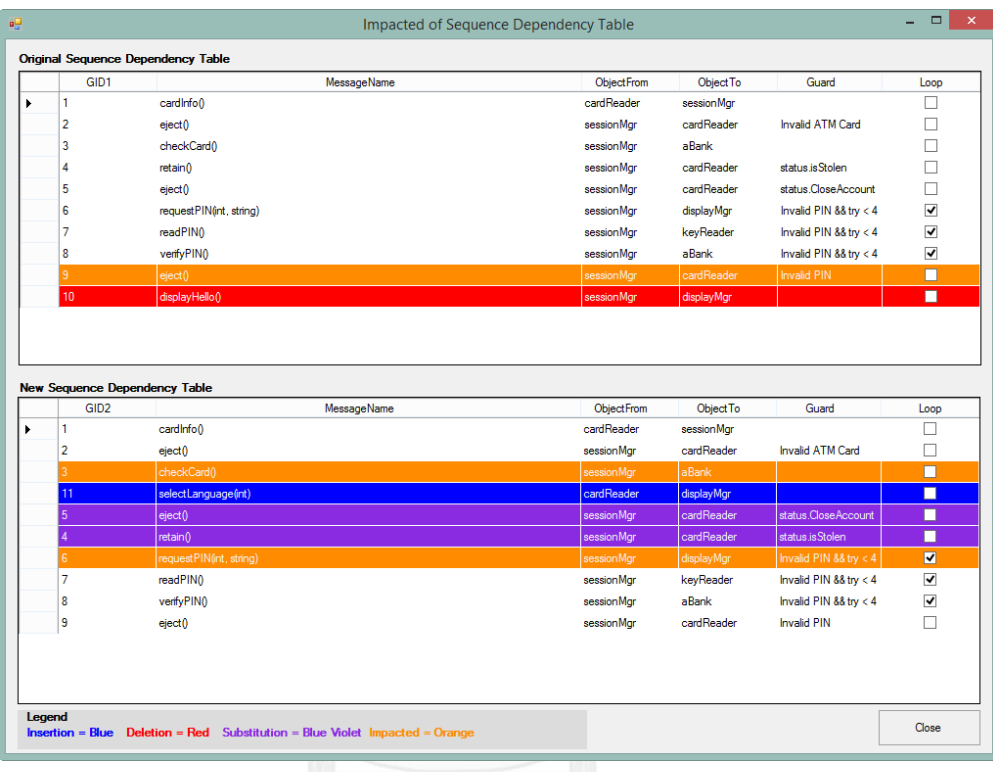

# **รูปที่ 4.7** หน้าจอแสดงรายละเอียดของการระบุผลกระทบจากการเปลี่ยนแปลง

### 4.2.3 เครื่องมือแสดงชุดทดสอบ

ผู้ใช้งานสามารถเรียกดูกรณีทดสอบสำหรับแต่ละแผนภาพลำดับได้จากหน้าจอฐานข้อมูล กรณีทดสอบ โดยจะอยู่ในรายการเลือก Test Case Database ซึ่งผู้ใช้งานจะต้องทำการเลือกชื่อของ แผนภาพลำดับที่ต้องการจะดูรายละเอียดจากคอมโบบ็อกซ์ โดยถัดไปจากคอมโบบ็อกซ์จะมีการแสดง เลขเวอร์ชันของแผนภาพลำดับที่ถูกเลือกอยู่ในช่องของกล่องข้อความชื่อ Version

หลังจากทำการเลือกข้อมูลของแผนภาพลำดับเรียบร้อยแล้ว เครื่องมือทดสอบจะทำการดึง ข้อมูลกรณีทดสอบที่มีอยู่ในฐานข้อมูลขึ้นมาแสดงในตาราง Test Case อีกทั้งผู้ใช้งานยังสามารถที่จะ เรียกดูข้อมูลของรูปของแผนภาพลำดับเพื่อใช้อ้างอิงได้ โดยการกดปุ่มไฮเปอร์ลิงค์ View Diagram ใน ึกรณีที่ผู้ใช้งานไม่ได้ทำการนำเข้ารูปของแผนภาพลำดับจากขั้นตอนการสร้างตารางความสัมพันธ์ เวอร์ชันต้นฉบับหรือขั้นตอนของการเปรียบเทียบและการวิเคราะห์หาผลกระทบการเปลี่ยนแปลงนั้น ปุ่มไฮเปอร์ลิงค์จะไม่สามารถกดได้ตัวอย่างของหน้าจอฐานข้อมูลแสดงได้ดังรูปที่ 4.8

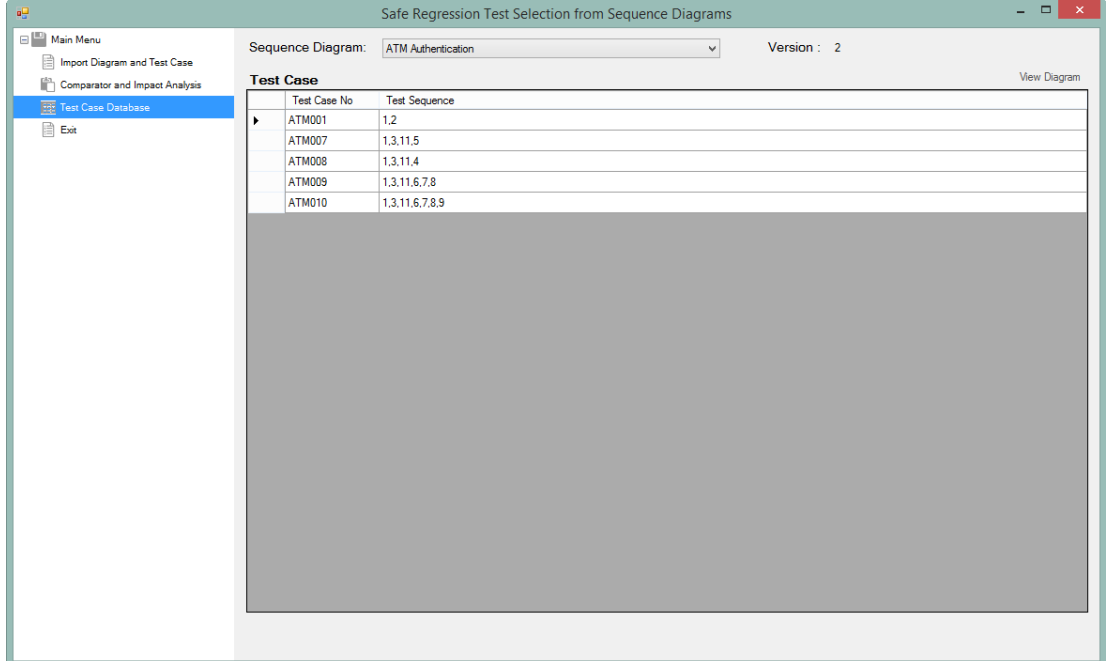

# **รูปที่ 4.8** หน้าจอแสดงข้อมูลกรณีทดสอบ

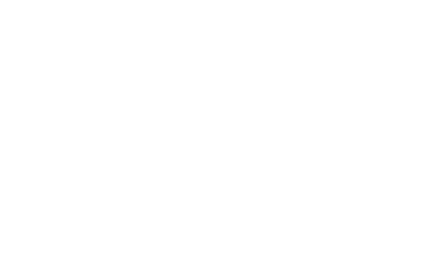

# **บทที่5 การทดสอบเครื่องมือ**

## **5.1 สภาพแวดล้อมที่ใช้ในการทดสอบ**

5.1.1 ฮาร์ดแวร์

- เครื่องคอมพิวเตอร์ขนาดสมุดบันทึก หน่วยประมวลผลอินเทลคอร์ไอเซเว่น 2.7 กิ กะเฮิร์ต
- หน่วยความจำ 16 กิ๊กะไบต์
- ฮาร์ดดิสก์ 250 กิกะไบต์

### 5.1.2 ซอฟต์แวร์

- ระบบปฏิบัติการไมโครซอฟท์วินโดวส์ 8.1 โปรเฟสชัน
- ไมโครซอฟท์วิชวลสตูดิโอ 2013 โปรเฟสชันแนล
- ไมโครซอฟท์เอสคิวแอล เซิร์ฟเวอร์เอกซ์เพรส 2008
- $\bullet$  วิชวลพาราไดม์ ฟอร์ ยูเอ็มแอล คอมมูนิตี้อิดิชัน

## **5.2 แผนภาพล าดับที่ใช้ในการทดสอบ**

แผนภาพลำดับที่ใช้ในการทดสอบความถูกต้องของเครื่องมือนั้น ผู้วิจัยได้ทำการเลือก แผนภาพลำดับที่มีการใช้งานจริงมาทำการแก้ไขและทดสอบ ซึ่งมีทั้งหมด 2 แผนภาพลำดับ ซึ่ง ตัวอย่างของแผนภาพลำดับสามารถดูได้จาก ภาคผนวก ข.

# 5.2.1 แผนภาพลำดับที่ 1 ระบบเอทีเอ็ม

แผนภาพล าดับที่ 1 จะเป็นแผนภาพของระบบเอทีเอ็มในส่วนของการตรวจสอบรหัสบัตร ซึ่ง จะถูกใช้เป็นแผนภาพเวอร์ชันต้นฉบับและมีการแก้ไขแผนภาพให้มีการรองรับการแสดงผลแบบหลาย .ภาษาโดยทำการเพิ่มเมสเสจใหม่เข้าไปสำหรับรับค่าของภาษาที่ต้องการให้แสดงผลจากผู้ใช้งานและมี การสลับตำแหน่งของการทำงานให้มีการตรวจสอบสถานะของบัญชีผู้ใช้งานก่อนการตรวจสอบสถานะ ของบัตรเอทีเอ็มและมีการลบออกของเมสเสจการแสดงข้อความต้อนรับบนหน้าจอ ซึ่งการแก้ไข แผนภาพตามความต้องการนี้จะถูกใช้เป็นแผนภาพเวอร์ชันใหม่

### 5.2.2 แผนภาพลำดับที่ 2 ระบบลงทะเบียนคนไข้

แผนภาพลำดับที่ 2 จะเป็นแผนภาพของระบบการลงทะเบียนคนไข้ในโรงพยาบาลโดยเริ่ม จากการลงทะเบียนแบบธรรมดา ซึ่งจะใช้เป็นแผนภาพเวอร์ชันต้นฉบับและมีการแก้ไขให้รองรับการ ลงทะเบียนคนไข้แบบผู้ป่วยนอก (OPD) ซึ่งหมายถึง ผู้ป่วยที่รับการรักษาที่คลินิกหรือโรงพยาบาล โดยไม่ต้องนอนพักรักษาตัวในโรงพยาบาล โดยทำการเพิ่มอ็อบเจ็กต์ของประเภทของคนไข้และมีการ เพิ่มเมสเสจสำหรับทำการลงทะเบียนคนไข้แบบผู้ป่วยนอกและมีการลบเมสเสจออกในส่วนของการ ตรวจสอบข้อมูลรายละเอียดของคนไข้บางส่วน

# **5.3 ขั้นตอนการทดสอบเครื่องมือและผลการทดสอบ**

ขั้นตอนการการทดสอบเครื่องมือเป็นขั้นตอนที่ใช้ในการตรวจสอบความถูกต้องของการ ท างานของเครื่องมือที่ได้ถูกออกแบบและพัฒนาขึ้นมาตามหลักทฤษฏีในงานวิจัย โดยแบ่งการทดสอบ ออกเป็น 4 ส่วน ดังต่อไปนี้

# 5.3.1 การทดสอบการสร้างตารางความสัมพันธ์

ขั้นตอนการทดสอบการสร้างตารางความสัมพันธ์ทำได้โดยการนำเข้าไฟล์ข้อมูลของแผนภาพ ล าดับที่อยู่ในรูปแบบเอกซ์เอ็มแอลเข้ามาในเครื่องมือทดสอบผ่านทางรายการเลือก Import Diagram and Test Case โดยที่เครื่องมือทดสอบจะต้องสามารถทำการอ่านข้อมูลของแผนภาพลำดับและ สร้างตารางความสัมพันธ์ตามจำนวนของเมสเสจที่มีอยู่ในแผนภาพลำดับได้อย่างถูกต้อง

โดยขั้นตอนการทดสอบจะทำการแก้ไขแผนภาพลำดับที่ 1 และ แผนภาพลำดับที่ 2 ให้มีการ เปลี่ยนแปลงครบทุกเงื่อนไขที่เครื่องมือทดสอบสามารถท าการตรวจสอบได้ตามขอบเขตของงานวิจัย โดยการแก้ไขแผนภาพลำดับเวอร์ชันใหม่สามารถแสดงได้ตามประเภทของการเปลี่ยนแปลง ดังตาราง ที่ 5.1

| การเปลี่ยนแปลง             | แผนภาพลำดับที่ 1 | แผนภาพลำดับที่ 2                           |  |  |
|----------------------------|------------------|--------------------------------------------|--|--|
| การแทรกเมสเสจ              | selectLanguage() | HasVisitOrRelatedObjectsChanged()          |  |  |
|                            |                  | SetPatientManager(PatientControlsManager)  |  |  |
|                            |                  | SaveOPD(IPatientVisitTx, ref PatientVisit) |  |  |
|                            |                  | OPDVisitUpdatableObjects(PatientVisit)     |  |  |
|                            |                  | UpdateOutPatientVisit(IPatientVisitTx)     |  |  |
|                            |                  | Populate(Guid, bool)                       |  |  |
|                            |                  | LoadProfile(Guid, bool)                    |  |  |
| ึการลบเมสเสจออก            | displayHello()   | RemoveConsentReviewlfHidden()              |  |  |
|                            |                  | InsertPatient(IPatientTx, ref Patient, ref |  |  |
|                            |                  | PatientReferralCollection, ref             |  |  |
|                            |                  | PolicySubscriptionCollection, ref          |  |  |
|                            |                  | DocumentCollection)                        |  |  |
| การแทนที่ของเมสเสจ         | eject()          |                                            |  |  |
|                            | retain()         |                                            |  |  |
| การแทรกอื้อบเจ๊กต์         |                  | VisitManager<br>$\bullet$                  |  |  |
|                            |                  | OPDVisitUpdatableObjects                   |  |  |
|                            |                  | PatientVisitTx                             |  |  |
| การลบอ็อบเจกต์             |                  | PatientTx                                  |  |  |
| การเปลี่ยนเมท็อดซิกเนเจอร์ |                  | ValidateData(PatientVisit)<br>$\bullet$    |  |  |

**ตารางที่ 5.1** ตารางแสดงการเปลี่ยนแปลงของแผนภาพลำดับเวอร์ชันใหม่

สรุปผลการทดสอบของการสร้างตารางความสัมพันธ์จากแผนภาพลำดับเวอร์ชันต้นฉบับและ เวอร์ชันใหม่ของแผนภาพลำดับทั้ง 2 แผนภาพ แสดงสรุปได้ดังตารางที่ 5.2

**ตารางที่ 5.2** ตารางสรุปผลการทดสอบการสร้างตารางความสัมพันธ์จากแผนภาพลำดับ

| การทดสอบ                                                   |            | แผนภาพลำดับที่ 1 | แผนภาพลำดับที่ 2 |            |  |
|------------------------------------------------------------|------------|------------------|------------------|------------|--|
|                                                            | คาดหวัง    | ผลลัพธ์          | คาดหวัง          | ผลลัพธ์    |  |
| จำนวนระเบียนของข้อมูลจาก<br>แผนภาพลำดับเวอร์ชัน<br>ต้นฉบับ | 10 ระเบียน | 10 ระเบียน       | 16 ระเบียน       | 16 ระเบียน |  |
| จำนวนระเบียนของข้อมูลจาก<br>แผนภาพลำดับเวอร์ชันใหม่        | 9 ระเบียน  | 9 ระเบียน        | 21 ระเบียน       | 21 ระเบียน |  |

5.3.2 การเปรียบเทียบการเปลี่ยนแปลงระหว่างแผนภาพลำดับ

้ขั้นตอนการทดสอบการเปรียบเทียบการเปลี่ยนแปลงระหว่างแผนภาพลำดับเวอร์ชันต้นฉบับ กับเวอร์ชันใหม่นั้นท าได้โดยการเปรียบเทียบของข้อมูลจากตารางความสัมพันธ์เวอร์ชันต้นฉบับและ เวอร์ชันใหม่โดยทำการทดสอบได้จากรายการเลือก Comparator and Impact Analysis และทำ การเลือกแผนภาพลำดับเวอร์ชันต้นฉบับที่ต้องการจะทำการเปรียบเทียบจากนั้นทำการนำเข้า ไฟล์ข้อมูลของแผนภาพลำดับเวอร์ชันใหม่ที่ได้ทำการออกแบบใหม่และนำออกมาอยู่ในรูปแบบไฟล์ เอกซ์เอ็มแอลแล้วเข้ามาในเครื่องมือทดสอบ

ึการทดสอบแผนภาพของระบบที่ 1 จะทำการทดสอบโดยการแก้ไขแผนภาพลำดับเวอร์ชัน ใหม่ให้มีการแทรก การลบออกและการแทนที่ของเมสเสจ

การทดสอบแผนภาพของระบบที่ 2 จะทำการทดสอบโดยการแก้ไขแผนภาพลำดับเวอร์ชัน ใหม่ให้มีการเพิ่มอ็อบเจกต์ การแทรกและการลบออกของเมสเสจ

โดยผลลัพธ์ที่คาดหวังจะเป็นรหัสลำดับการทดสอบ (GID) ที่ใช้แสดงถึงข้อมูลของเมสเสจใน ตารางความสัมพันธ์และแบ่งรหัสล าดับการทดสอบที่มีการเปลี่ยนแปลงตามประเภทของการ เปรียบเทียบตามตารางที่ 3.1 โดยผลลัพธ์ของการทดสอบการเปรียบเทียบที่เกิดจากการเปลี่ยนแปลง ตามตารางที่ 5.1 ระหว่างแผนภาพลำดับที่ 1 และ แผนภาพลำดับที่ 2 นั้นสามารถแสดงได้ ดังตาราง ที่ 5.3 และตารางที่ 5.4

| รหัส GID2      | ประเภทการเปรียบเทียบ |
|----------------|----------------------|
| 1              | ตรงกัน               |
| $\overline{2}$ | ตรงกัน               |
| 3              | ตรงกัน               |
| 11             | การแทรก              |
| 5              | การแทนที่            |
| 4              | การแทนที่            |
| 6              | ตรงกัน               |
| $\overline{7}$ | ตรงกัน               |
| 8              | ตรงกัน               |
| 9              | ตรงกัน               |
|                | การลบออก             |
|                |                      |

**ตารางที่ 5.3** ตารางแสดงผลการเปรียบเทียบของแผนภาพลำดับที่ 1

| รหัส GID1      | รหัส GID2      | ประเภทการเปรียบเทียบ |
|----------------|----------------|----------------------|
| $\mathbf{1}$   | $\mathbf{1}$   | ตรงกัน               |
| $\overline{2}$ | $\overline{2}$ | ตรงกัน               |
| $\mathfrak{Z}$ | 3              | ตรงกัน               |
|                | $\overline{4}$ | ตรงกัน               |
| 4              | 5              | ตรงกัน               |
| 5              | $\overline{4}$ | ตรงกัน               |
| 6              | 6              | ตรงกัน               |
| $\overline{7}$ | $\overline{7}$ | ตรงกัน               |
| 8              | 8              | ตรงกัน               |
| 9              | 9              | ตรงกัน               |
| 10             | 10             | ตรงกัน               |
| 11             | 11             | ตรงกัน               |
| 12             | 12             | ตรงกัน               |
| 13             | 13             | ตรงกัน               |
| 14             | $\overline{a}$ | การลบออก             |
| 15             | $\overline{a}$ | การลบออก             |
| 16             | $\overline{a}$ | การลบออก             |
| $\overline{a}$ | $17\,$         | การแทรก              |
| $\overline{a}$ | 18             | การแทรก              |
|                | 19             | การแทรก              |
|                | 20             | การแทรก              |
| -              | 21             | การแทรก              |
|                | 22             | การแทรก              |
|                | 23             | การแทรก              |
|                | 24             | การแทรก              |
|                | 25             | การแทรก              |

**ตารางที่ 5.4** ตารางแสดงผลการเปรียบเทียบของแผนภาพลำดับที่ 2

หลังจากขั้นตอนการเปรียบเทียบจะทำให้ได้รหัสลำดับการทดสอบที่มีการเปลี่ยนแปลงซึ่งจะ ถูกนำไปใช้สำหรับการหาผลกระทบการเปลี่ยนแปลงในขั้นตอนต่อไป ซึ่งรหัสลำดับการทดสอบที่มี การเปลี่ยนแปลงจากแผนภาพลำดับเวอร์ชันต้นฉบับและเวอร์ชันใหม่ สามารถสรุปและแสดงได้ดัง ตารางที่ 5.5

| การทดสอบ       |                 | แผนภาพลำดับที่ 1 | แผนภาพลำดับที่ 2 |            |  |
|----------------|-----------------|------------------|------------------|------------|--|
|                | รหัส GID 1      | รหัส GID 2       | รหัส GID 1       | รหัส GID 2 |  |
| ผลลัพธ์ของการ  | 10<br>$\bullet$ | 11               | 14               | 17         |  |
| เปรียบเทียบของ |                 | 5<br>в           | 15               | 18         |  |
| แผนภาพลำดับ    |                 | 4                | 16               | 19         |  |
|                |                 |                  |                  | 20         |  |
|                |                 |                  |                  | 21         |  |
|                |                 |                  |                  | -22        |  |
|                |                 |                  |                  | 23         |  |
|                |                 |                  |                  | 24         |  |

**ตารางที่ 5.5** ตารางสรุปรหัสล าดับการทดสอบที่มีการเปลี่ยนแปลง

สรุปผลการทดสอบของการเปรียบเทียบการเปลี่ยนแปลงระหว่างแผนภาพลำดับเวอร์ชัน ต้นฉบับและเวอร์ชันใหม่ของแผนภาพลำดับทั้ง 2 แผนภาพ แสดงสรุปได้ดังตารางที่ 5.6

**ตารางที่ 5.6** ตารางสรุปผลการทดสอบของการเปรียบเทียบการเปลี่ยนแปลง

| การทดสอบ | แผนภาพลำดับที่ 1 |         |         | แผนภาพลำดับที่ 2 |         |         |  |
|----------|------------------|---------|---------|------------------|---------|---------|--|
|          | จำนวนการแก้ไข้   | คาดหวัง | ผลลัพธ์ | จำนวนการแก้ไข้   | คาดหวัง | ผลลัพธ์ |  |
| ตรงกัน   |                  | 7 รหัส  | 7 รหัส  |                  | 13 รหัส | 13 รหัส |  |
| การแทรก  | 1 รหัส           | 1 รหัส  | 1 รหัส  | 8 รหัส           | 8 รหัส  | 8 รหัส  |  |
| การลบออก | 1 รหัส           | 1 รหัส  | 1 รหัส  | 3 รหัส           | 3 รหัส  | 3 รหัส  |  |
| การแทนที | 2 รหัส           | 2 รหัส  | 2 รหัส  | 0 รหัส           | 0 รหัส  | 0 รหัส  |  |

# 5.3.3 การหาผลกระทบการเปลี่ยนแปลง

้ขั้นตอนการทดสอบการหาผลกระทบการเปลี่ยนแปลงระหว่างแผนภาพลำดับเวอร์ชัน ต้นฉบับกับเวอร์ชันใหม่นั้นจะท าได้หลังจากขั้นตอนการเปรียบเทียบการเปลี่ยนแปลงระหว่าง แผนภาพลำดับเพราะในขั้นตอนการผลกระทบการเปลี่ยนแปลงนั้นจำเป็นจะต้องใช้ผลลัพธ์ของรหัส ล าดับการทดสอบจากการเปรียบเทียบการเปลี่ยนแปลง

หลังจากที่ได้รหัสล าดับการทดสอบมาจากขั้นตอนการเปรียบเทียบการเปลี่ยนแปลงแล้ว เครื่องมือทดสอบจะนำรหัสลำดับการทดสอบที่ได้มาไปทำการหาผลกระทบทางตรงในตาราง ้ ความสัมพันธ์เวอร์ชันต้นฉบับสำหรับการลบออกและในตารางความสัมพันธ์เวอร์ชันใหม่สำหรับการ แทรกและแทนที่

โดยผลลัพธ์ที่คาดหวังจากขั้นตอนการหาผลกระทบการเปลี่ยนแปลงก็คือ รหัสลำดับการ ทดสอบที่มีการเปลี่ยนแปลงจากการแทรก การลบออกและการแทนที่ รวมถึงรหัสลำดับการทดสอบที่ อยู่ในตารางความสัมพันธ์และที่รับผลกระทบทางตรงจากการเปลี่ยนแปลง

เครื่องมือวิจัยนำผลลัพธ์ของการเปรียบเทียบจากตารางที่ 5.5 มาทำการหาผลกระทบของ การเปลี่ยนแปลงจากแผนภาพลำดับที่ 1 และแผนภาพลำดับที่ 2 ซึ่งผลกระทบจากการเปลี่ยนแปลง ทางตรงที่ได้ทั้งหมด สามารถแสดงได้ดังตารางที่ 5.7

| การ       |                 |                | แผนภาพลำดับที่ 1 |             | แผนภาพลำดับที่ 2 |         |                          |                 |
|-----------|-----------------|----------------|------------------|-------------|------------------|---------|--------------------------|-----------------|
| ทดสอบ     | GID 1           | ผลกระทบ        | GID <sub>2</sub> | ผลกระทบ     | GID 1            | ผลกระทบ | GID <sub>2</sub>         | ผลกระทบ         |
| การแทรก   |                 |                | • 11             | $\bullet$ 3 |                  |         | • 17                     | 13<br>$\bullet$ |
|           |                 |                |                  | • 5         |                  |         | 18<br>$\bullet$          | 17<br>$\bullet$ |
|           |                 |                |                  |             |                  |         | • 19                     | 18              |
|           |                 |                |                  |             |                  |         | 20<br>$\bullet$          | 19              |
|           |                 |                |                  |             |                  |         | 21                       | 20<br>$\bullet$ |
|           |                 |                |                  |             |                  |         | 22                       | 21<br>$\bullet$ |
|           |                 |                |                  |             |                  |         | 23                       |                 |
|           |                 | Ś,             |                  |             |                  |         | 24<br>$\bullet$          | 22<br>$\bullet$ |
|           |                 |                |                  |             |                  |         |                          | 23              |
|           |                 | จู ห           |                  |             | າຄັຍ             |         |                          | 24<br>0         |
| การลบออก  | 10<br>$\bullet$ | 9 <sup>9</sup> |                  |             | 14<br>$\bullet$  | 13<br>D |                          |                 |
|           |                 |                |                  |             | 15               |         |                          |                 |
|           |                 |                |                  |             | • 16             |         |                          |                 |
| การแทนที่ |                 |                | 5<br>$\bullet$   | • 11        | -                |         | $\overline{\phantom{a}}$ |                 |
|           |                 |                | $\overline{4}$   | • 5         |                  |         |                          |                 |
|           |                 |                |                  | $\bullet$ 4 |                  |         |                          |                 |
|           |                 |                |                  | 6           |                  |         |                          |                 |

**ิตารางที่ 5.7** ตารางแสดงผลลัพธ์การหาผลกระทบการเปลี่ยนแปลงจากแผนภาพลำดับ

หลังจากทำการหาผลกระทบการเปลี่ยนแปลงที่เกิดขึ้นจากการเปรียบบเทียบระหว่าง แผนภาพลำดับที่ 1 และแผนภาพลำดับที่ 2 ทำให้สามารถสรุปผลกระทบการเปลี่ยนแปลงระหว่าง แผนภาพลำดับเวอร์ชันต้นฉบับกับเวอร์ชันใหม่ ได้ดังตารางที่ 5.8

76

| การทดสอบ | แผนภาพลำดับที่ 1 | แผนภาพลำดับที่ 2                   |
|----------|------------------|------------------------------------|
| การแทรก  | 3, 11, 5         | 13, 17, 18, 19, 20, 21, 22, 23, 24 |
| การลบออก |                  | 13                                 |
| การแทนที | 11, 5, 4, 6      |                                    |

**ตารางที่ 5.8** ตารางสรุปรหัสที่ได้รับผลกระทบการเปลี่ยนแปลงจากแผนภาพลำดับ

สรุปผลการทดสอบของการหาผลกระทบการเปลี่ยนแปลงจากแผนภาพลำดับเวอร์ชัน ต้นฉบับและเวอร์ชันใหม่ของแผนภาพลำดับทั้ง 2 แผนภาพ แสดงสรุปได้ดังตารางที่ 5.9

การทดสอบ แผนภาพล าดับที่ 1 แผนภาพล าดับที่ 2 จ านวนรหัส ลำดับจากการ เปรียบเทียบ คาดหวัง ผลลัพธ์ จำนวนรหัส ลำดับจากการ เปรียบเทียบ คาดหวัง ผลลัพธ์ การแทรก | 1 รหัส | 3 รหัส | 3 รหัส | 8 รหัส | 9 รหัส | 9 รหัส การลบออก 1 รหัส 1 รหัส 1 รหัส 1 รหัส 1 รหัส 1 รหัส การแทนที่ | 2 รหัส | 4 รหัส | 4 รหัส | 0 รหัส | 0 รหัส | 0 รหัส

**ตารางที่ 5.9** ตารางสรุปผลการทดสอบการหาผลกระทบการเปลี่ยนแปลงจากแผนภาพลำดับ

### 5.3.4 การสร้างกรณีทดสอบและการเลือกชุดทดสอบเชิงถดถอย

้ขั้นตอนการทดสอบการสร้างกรณีทดสอบและการเลือกชุดทดสอบเชิงถดถอยนั้นสามารถทำ ได้หลังจากขั้นตอนการหาผลกระทบการเปลี่ยนแปลงเพราะในขั้นตอนนี้จำเป็นจะต้องใช้ข้อมูลของ รหัสล าดับการทดสอบที่ได้รับผลกระทบจากการแก้ไขแผนภาพล าดับของเวอร์ชันใหม่

หลังจากได้ข้อมูลของรหัสล าดับการทดสอบที่ได้รับผลกระทบจากการเปลี่ยนแปลงทั้งหมด ้มาแล้วนั้น เครื่องมือทดสอบจะทำการนำรหัสลำดับการทดสอบเข้าไปค้นหาในฐานข้อมูลกรณีทดสอบ ของแผนภาพลำดับที่ 1 และ 2

โดยผลลัพธ์ที่คาดหวังในขั้นตอนนี้มีรายละเอียดดังต่อไปนี้

 กรณีทดสอบจะถูกคัดเลือกเข้าไปในชุดทดสอบเชิงถดถอย ถ้าข้อมูลของกรณีทดสอบนั้น มีรหัสล าดับการทดสอบที่ได้รับผลกระทบอยู่ด้วย

● กรณีทดสอบจะถูกสร้างขึ้นมาใหม่ ถ้ารหัสลำดับการทดสอบที่ได้รับผลกระทบไม่เคยมีอยู่ ในฐานข้อมูลกรณีทดสอบมาก่อนหรือรหัสลำดับการทดสอบมีการเปลี่ยนแปลงลำดับของข้อมูล

 กรณีทดสอบจะถูกลบออกจากฐานข้อมูล ในกรณีที่กรณีทดสอบที่มีอยู่ในฐานข้อมูลนั้นมี ข้อมูลของรหัสล าดับการทดสอบที่เป็นผลกระทบประเภทการลบออกอยู่

• กรณีทดสอบที่ยังสามารถใช้งานได้ทั้งหมดในฐานข้อมูลสำหรับแผนภาพลำดับ

จากขั้นตอนการหาผลกระทบของการเปลี่ยนแปลงระหว่างแผนภาพลำดับเวอร์ชันต้นฉบับ และเวอร์ชันใหม่จากตารางที่ 5.8 สามารถนำผลลัพธ์ในตารางไปใช้ในการคัดเลือกกรณีทดสอบ สำหรับชุดทดสอบเชิงถดถอยของแผนภาพลำดับที่ 1 และแผนภาพลำดับที่ 2 ซึ่งสามารถแสดง รายละเอียดได้ดังตารางที่ 5.10 และตารางที่ 5.11

| รหัสกรณี | รหัสลำดับกรณี        | รหัสที่ได้รับ | ประเภทกรณีทดสอบ       | ชุดกรณี        | กรณี         |
|----------|----------------------|---------------|-----------------------|----------------|--------------|
| ทดสอบ    | ทดสอบ                | ผลกระทบ       |                       | ทดสอบเชิง      | ทดสอบที่     |
|          |                      |               |                       | ถดถอย          | ยังใช้งานได้ |
| ATM001   | 1, 2                 |               | กรณีทดสอบที่ยังใช้ได้ | ×              | $\checkmark$ |
| ATM002   | 1, 3, 4              | 3, 4          | กรณีทดสอบที่ไม่       | $\times$       | $\times$     |
|          |                      |               | สามารถใช้งานได้แล้ว   |                |              |
| ATM003   | 1, 3, 5              | 3, 5          | กรณีทดสอบที่ไม่       | $\times$       | $\times$     |
|          |                      |               | สามารถใช้งานได้แล้ว   |                |              |
| ATM004   | 1, 3, 6, 7, 8        | 3, 6          | กรณีทดสอบที่ไม่       | $\times$       | $\times$     |
|          |                      |               | สามารถใช้งานได้แล้ว   |                |              |
| ATM005   | 1, 3, 6, 8, 9        | 3, 6, 9       | กรณีทดสอบที่ไม่       | $\times$       | $\times$     |
|          |                      |               | สามารถใช้งานได้แล้ว   |                |              |
| ATM006   | 1, 3, 6, 7, 8, 10    | 3, 6          | กรณีทดสอบที่ไม่       | $\pmb{\times}$ | X            |
|          |                      |               | สามารถใช้งานได้แล้ว   |                |              |
| ATM007   | 1, 3, 11, 5          | 3, 11, 5      | กรณีทดสอบที่ถูก       | $\checkmark$   | $\checkmark$ |
|          |                      |               | สร้างใหม่             |                |              |
| ATM008   | 1, 3, 11, 4          | 3, 11, 4      | กรณีทดสอบที่ถูก       | $\checkmark$   | $\checkmark$ |
|          |                      |               | สร้างใหม่             |                |              |
| ATM009   | 1, 3, 11, 6, 7, 8    | 3, 11, 6      | กรณีทดสอบที่ถูก       | $\checkmark$   | $\checkmark$ |
|          |                      |               | สร้างใหม่             |                |              |
| ATM010   | 1, 3, 11, 6, 7, 8, 9 | 3, 11, 6, 9   | กรณีทดสอบที่ถูก       | √              | $\checkmark$ |
|          |                      |               | สร้างใหม่             |                |              |

**ตารางที่ 5.10** ตารางการคัดเลือกชุดทดสอบเชิงถดถอยจากแผนภาพลำดับที่ 1

| รหัสกรณี      | รหัสลำดับกรณี        | รหัสที่ได้รับ   | ประเภทกรณีทดสอบ       | ชุดกรณี      | กรณี         |
|---------------|----------------------|-----------------|-----------------------|--------------|--------------|
| ทดสอบ         | ทดสอบ                | ผลกระทบ         |                       | ทดสอบเชิง    | ทดสอบที่     |
|               |                      |                 |                       | ถดถอย        | ยังใช้งานได้ |
| <b>REG001</b> | 1, 2, 3, 4, 5        |                 | กรณีทดสอบที่ยังใช้ได้ | $\times$     | √            |
| <b>REG002</b> | 1, 2, 3, 4, 6, 7, 8, |                 | กรณีทดสอบที่ยังใช้ได้ | $\mathsf{x}$ | $\checkmark$ |
|               | 9, 10, 11            |                 |                       |              |              |
| <b>REG003</b> | 1, 2, 3, 4, 6, 7, 8, | 13              | กรณีทดสอบที่ยังใช้ได้ | √            | √            |
|               | 9, 10, 12, 13        |                 |                       |              |              |
| REG004        | 1, 2, 3, 4, 6, 7, 8, | 14, 15, 16      | กรณีทดสอบที่ไม่       | X            | ×            |
|               | 9, 10, 12, 14, 15,   |                 | สามารถใช้งานได้แล้ว   |              |              |
|               | 16                   |                 |                       |              |              |
| <b>REG005</b> | 1, 2, 3, 4, 6, 7, 8, | 17, 18, 19, 20, | กรณีทดสอบที่ถูก       | $\checkmark$ | √            |
|               | 9, 10, 12, 17, 18,   | 21, 22, 23      | สร้างใหม่             |              |              |
|               | 19, 20, 21, 22, 23   |                 |                       |              |              |
| <b>REG006</b> | 1, 2, 3, 4, 6, 7, 8, | 17, 18, 19, 20, | กรณีทดสอบที่ถูก       | √            |              |
|               | 9, 10, 12, 17, 18,   | 21, 22, 24      | สร้างใหม่             |              |              |
|               | 19, 20, 21, 22, 24   |                 |                       |              |              |

ี **ตารางที่ 5.11** ตารางการคัดเลือกชุดทดสอบเชิงถดถอยจากแผนภาพลำดับที่ 2

ผลการทดสอบของการสร้างกรณีทดสอบและการเลือกชุดทดสอบเชิงถดถอยจากแผนภาพ ลำดับ แผนภาพลำดับทั้ง 2 แผนภาพที่นำมาทดสอบ แสดงสรุปได้ดังตารางที่ 5.12

**ตารางที่ 5.12** ตารางสรุปผลการสร้างกรณีทดสอบและการเลือกชุดทดสอบเชิงถดถอย

| การทดสอบการจัดการกรณีทดสอบ          | แผนภาพลำดับที่ 1 |         | แผนภาพลำดับที่ 2 |         |
|-------------------------------------|------------------|---------|------------------|---------|
|                                     | คาดหวัง          | ผลลัพธ์ | คาดหวัง          | ผลลัพธ์ |
| กรณีทดสอบที่ถูกสร้างใหม่            | 4 กรณี           | 4 กรณี  | 2 กรณี           | 2 กรณี  |
| ้กรณีทดสอบที่ไม่สามารถใช้งานได้แล้ว | 5 กรณี           | 5 กรณี  | 1 กรณี           | 1 กรณี  |
| กรณีทดสอบที่นำกลับมาทดสอบใหม่       | 4 กรณี           | 4 กรณี  | 3 กรณี           | 3 กรณี  |
| กรณีทดสอบที่ยังใช้ได้ทั้งหมด        | 5 กรณี           | 5 กรณี  | 5 กรณี           | 5 กรณี  |

ิจากผลการทดสอบ เครื่องมือทดสอบสามารถช่วยลดกรณีทดสอบของแผนภาพลำดับที่ 1 ได้ จ านวน 1 กรณีทดสอบจากทั้งหมด 5 กรณีทดสอบหรือคิดเป็น 20 เปอร์เซนต์ และช่วยลดกรณี ิทดสอบของแผนภาพลำดับที่ 2 ได้จำนวน 2 กรณีทดสอบจากทั้งหมด 5 กรณีทดสอบหรือคิดเป็น 40 เปอร์เซนต์

# **บทที่6 สรุปผลการวิจัยและข้อเสนอแนะ**

### **6.1 สรุปผลการวิจัย**

้จากการศึกษา ออกแบบ พัฒนาและทดสอบเครื่องมือสำหรับการเลือกกรณีทดสอบเชิง ถดถอยแบบปลอดภัยจากแผนภาพลำดับ เพื่อตอบสนองต่อวัตถประสงค์ของงานวิจัยตามขอบเขต และสืบเนื่องไปถึงการทดสอบเครื่องมือที่พัฒนาขึ้นนั้น สามารถสรุปผลการวิจัยได้ว่าชุดข้อมูลกรณี ทดสอบเชิงถดถอยแบบปลอดภัยที่ได้จากเครื่องมือทดสอบที่พัฒนาขึ้นนั้นสามารถช่วยให้ผู้ใช้งาน สามารถทำการเลือกกรณีทดสอบเชิงถดถอยแบบปลอดภัยในกรณีที่มีการเปลี่ยนแปลงหน้าที่การ ทำงานของซอฟต์แวร์ตั้งแต่ระดับของการออกแบบได้อย่างมีประสิทธิภาพและแม่นยำโดยใช้ข้อมูล จากแผนภาพล าดับเป็นข้อมูลในการช่วยคัดเลือกเฉพาะกรณีทดสอบที่ได้รับผลกระทบเท่านั้น เพื่อ หลีกเลี่ยงการทดสอบซอฟต์แวร์ใหม่ทั้งหมดในกรณีที่มีการเปลี่ยนแปลงแก้ไขต่างๆ ทำให้ช่วยลด ระยะเวลา ทรัพยากรและค่าใช้จ่ายในการคัดเลือกกรณีทดสอบเชิงถดถอยได้อย่างมีประสิทธิภาพ

# **6.2 ข้อจ ากัดของเครื่องมือทดสอบ**

1) แผนภาพลำดับจะต้องถูกออกแบบและนำออกจากโปรแกรมวิชวลพาราไดม์ในรูปแบบของไฟล์ เอกซ์เอ็มแอลและท างานบนระบบปฏิบัติการวินโดวส์เท่านั้น

2) เครื่องมือไม่สนับสนุนการสร้างตารางความสัมพันธ์และการสร้างกรณีทดสอบจากแผนภาพลำดับ แบบมีเงื่อนไข (If-else condition)

3) รหัสลำดับการทดสอบ (GID) ของแผนภาพลำดับเวอร์ชันใหม่จะต้องถูกสร้างจากเครื่องมือ ทดสอบเท่านั้นและรหัสลำดับการทดสอบจะไม่ถูกใช้ซ้ำ

่ 4) เครื่องมือไม่สนับสนุนการปรับปรุงรหัสลำดับการทดสอบที่ถูกสร้างขึ้นมาใหม่จากตาราง ้ ความสัมพันธ์กลับไปที่แผนภาพลำดับที่อยู่ในโปรแกรมวิชวลพาราไดม์ได้แบบอัตโนมัติ ผู้ใช้งานจะต้อง ทำการนำรหัสลำดับการทดสอบที่ถูกสร้างจากเครื่องมือทดสอบไปปรับปรุงที่แผนภาพลำดับด้วย ตัวเอง

5) เครื่องมือไม่สนับสนุนการวิเคราะห์การวนซ้ำที่มีการใช้สัญลักษณ์ดอกจันทร์ (\*) กำกับไว้ที่เมสเสจ

6) เครื่องมือไม่สนับสนุนการดูประวัติของการเปลี่ยนแปลงของแผนภาพลำดับและกรณีทดสอบใน แต่ละเวอร์ชันย้อนหลังได้

#### **6.3 ข้อเสนอแนะและแนวทางการวิจัยในอนาคต**

- 1) พัฒนาเครื่องมือให้สามารถปรับปรุงรหัสลำดับกลับไปที่แผนภาพลำดับได้อย่างอัตโนมัติ
- 2) พัฒนาเครื่องมือให้สามารถรองรับการทำงานแบบมีเงื่อนไขได้
- 3) พัฒนาเครื่องมือให้สนับสนุนการนำเข้าข้อมูลของแผนภาพลำดับจากซอฟต์แวร์อื่นที่ใช้สำหรับการ ออกแบบแผนภาพลำดับได้
- 4) พัฒนาเครื่องมือให้สามารถแสดงไฮไลท์บนรูปของแผนภาพลำดับสำหรับกรณีทดสอบ
- 5) พัฒนาเครื่องมือให้รองรับการออกแบบแผนภาพลำดับและจัดเก็บอยู่ในเครื่องมือได้

6) พัฒนาเครื่องมือให้สามารถเรียกดูรายงานของกรณีทดสอบเชิงถดถอยในแต่ละเวอร์ชันที่มีการ เปลี่ยนแปลงได้

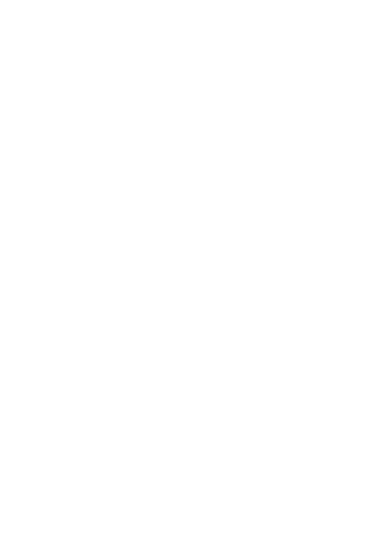

#### **รายการอ้างอิง**

- 1. Harrold, M.J., *Reduce, reuse, recycle, recover: Techniques for improved regression testing*, in *Software Maintenance, ICSM* 2009. *IEEE International Conference on*. 2009, ICSM.
- 2. Liang You, Y.L., *A Genetic Algorithm For The Time-Aware Regression Testing Reduction Problem*, in *Natural Computation (ICNC),* 2012 *Eighth International International Conference on*. 2012, ICNC. p. 596-599.
- 3. Anoj Kumar, S.T., K.K. Mishara and A.K.Misra,, *Generation of efficient test data using path selection strategy with elitist GA in regression testing*, in *Computer Science and Information Technology (ICCSIT),* 2010 3*rd IEEE International Conference on*. 2010, Computer Science and Information Technology (ICCSIT). p. 389-393.
- 4. Orest Pilskalns and Gunay Uyan, A.A., *Regression Testing UML Designs*, in *Software Maintenance,* 2006. *ICSM '*06. 22*nd IEEE International Conference on*. 2006, ICSM. p. 254-264.
- 5. Gregg Rothermel, M.J.H., *Analyzing Regression Test Selection Techniques.* Software Engineering, IEEE Transactions on, 1996. 22(8): p. 529-551.
- 6. E. Lank, J.T., S. Chen, and D. Blostein,. *On-line recognition of UML diagrams*. in *Document Analysis and Recognition,* 2001. *Proceedings. Sixth International Conference on*. 2001. IEEE.
- 7. Philip Samuel, A.T.J., *Test Sequence Generation from UML Sequence Diagrams*, in *Software Engineering, Artificial Intelligence, Networking, and Parallel/Distributed Computing,* 2008. *SNPD '*08. *Ninth ACIS International Conference on*. 2008, SNPD. p. 879-887.
- 8. Lunjin Lu and Dae-Kyoo Kim, *Required Behavior of Sequence Diagrams: Semantics and Refinement*, in *Engineering of Complex Computer Systems (ICECCS),* 2011 16*th IEEE International Conference on*. 2011, IEEE. p. 127-136.
- 9. Christopher Ackermann and Mikael Lindvall, *Understanding Change Requests to Predict Software Impact*, in *Software Engineering Workshop,* 2006. *SEW '*06. 30*th Annual IEEE/NASA*. 2006, IEEE. p. 66-75.
- 10. H. M. Kao. *Regression Testing on Object-Oriented Programs*. in *Proceedings*  10*th International Symposium on Software Reliability Engineering (Cat. No.PR*00433). 1999.
- 11. T. Koju and S. Takada. *Regression Test Selection based on Intermediate Code for Virtual Machines*. in *Software Maintenance,* 2003. *ICSM* 2003. *Proceedings. International Conference on* 2003. IEEE.
- 12. W. El-hamid and S. El-etriby, *Regression Test Selection Technique for Multi-Programming Language*, in *Informatics and Systems (INFOS),* 2010 *The* 7*th International Conference on*. 2010, IEEE. p. 1-5.
- 13. L. C. Briand, Y.L.a.G.S. *Automating Impact Analysis and Regression Test Selection Base on UML Designs*. in *Software Maintenance,* 2002. *Proceedings. International Conference on*. 2002. Montreal (Canada),: IEEE Computer Society.
- 14. Monalisa Sarma, R.M., *Automatic Test Case Generation from UML Models*, in *Information Technology, (ICIT* 2007). 10*th International Conference on* 2007, IEEE. p. 196-201.
- 15. G.Rothermel and M.J. Harrold, *Empirical studies of a safe regression test selection technique.* Software Engineering, IEEE Transactions on, 1998. 24(6): p. 401-419.
- 16. G. Rothermel and M.J. Harrold. *A Safe, Efficient Algorithm for Regression Test Selection*. in *Software Maintenance ,*1993. *CSM-*93*, Proceedings., Conference on* 1993. IEEE.
- 17. G.Duggal, B.S., *Understanding Regression Testing Techniques*, in *COIT,* 2008*, RMIT Institute of Engineering and Technology*. 2008, COIT: Committee on Information Technology, San Francisco City, USA.

18. Lyras, D.P.S., K.N. ; Fakotakis, N.D.,, *Using the Levenshtein Edit Distance for Automatic Lemmatization: A Case Study for Modern Greek and English*, in *Tools with Artificial Intelligence,* 2007. *ICTAI* 2007. 19*th IEEE International Conference on*. 2007, IEEE. p. 428-435.

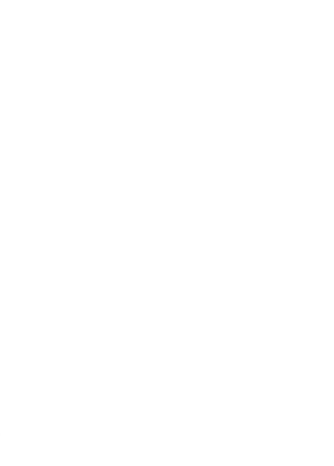

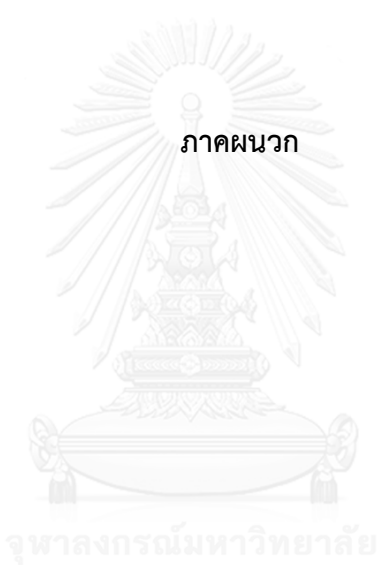

# **ภาคผนวก ก**

# **รายละเอียดยูสเคส**

# **ตารางที่ ก - 1** รายละเอียดยูสเคส Load XML

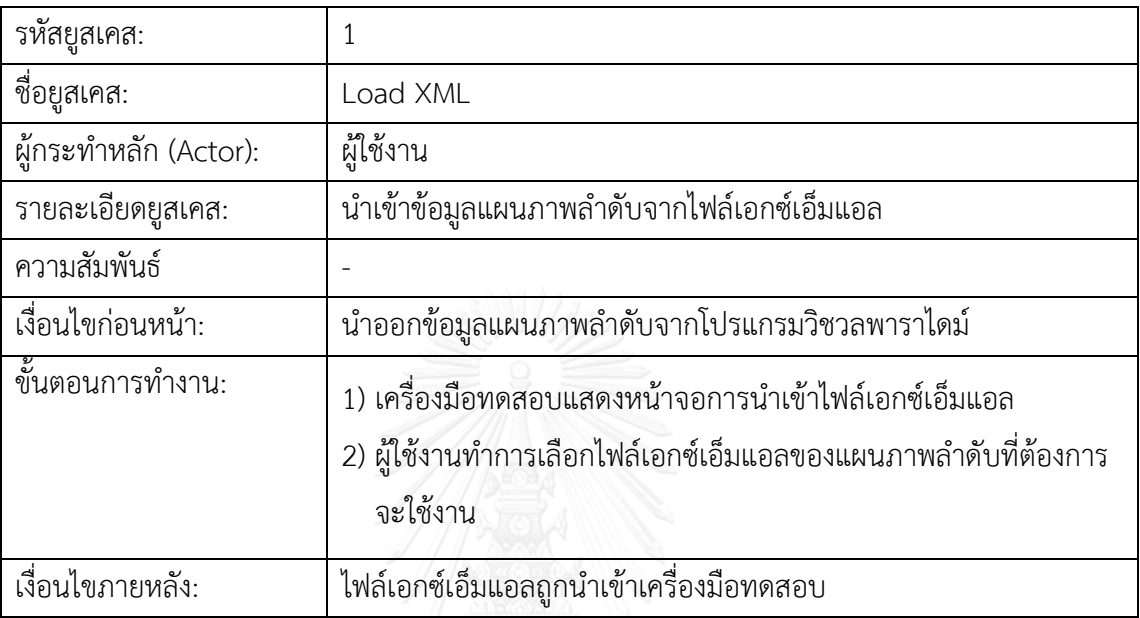

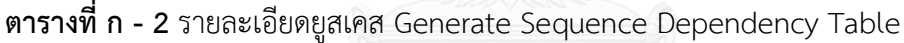

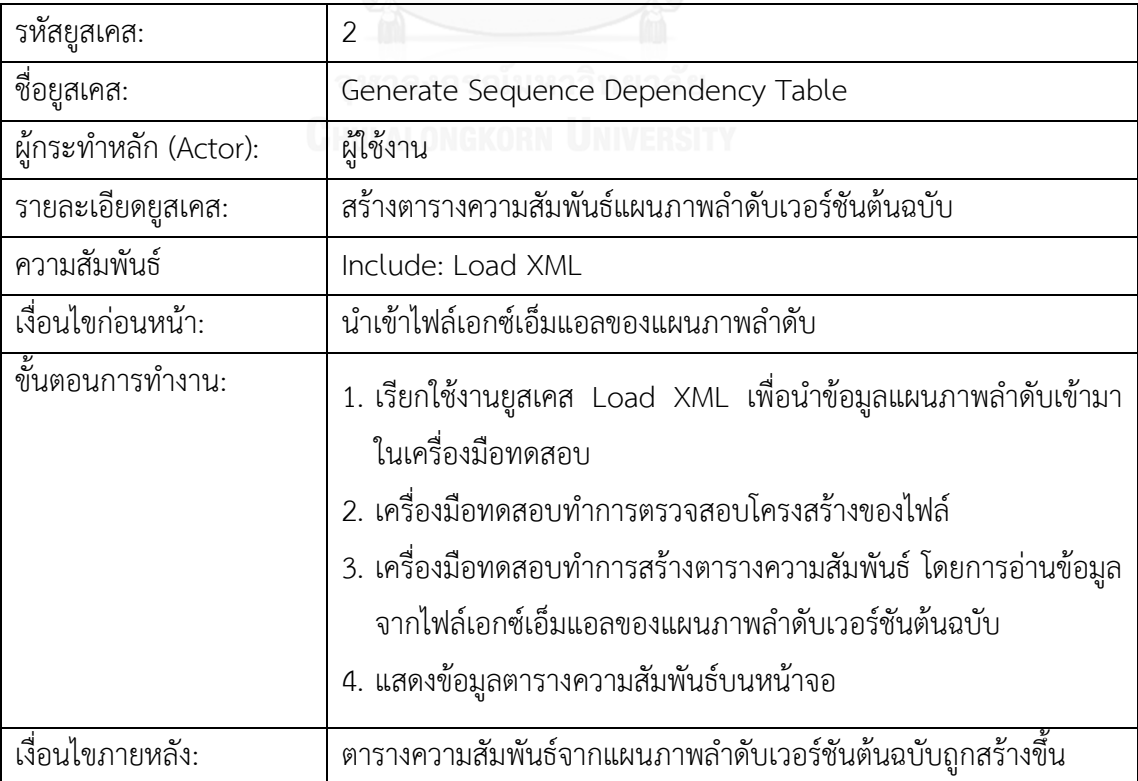

| รหัสยูสเคส:           | 3                                                                                                    |
|-----------------------|----------------------------------------------------------------------------------------------------|
| ชื่อยูสเคส:           | Save Sequence Dependency Table                                                                                                    |
| ผู้กระทำหลัก (Actor): |                                                                                                    |
| รายละเอียดยูสเคส:     | บันทึกข้อมูลตารางความสัมพันธ์แผนภาพลำดับเวอร์ชันต้นฉบับ                                                                                                    |
| ความสัมพันธ์          | Include: Generate Sequence Dependency Table                                                                                                    |
| เงื่อนไขก่อนหน้า:     | ตารางความสัมพันธ์ถูกสร้างในรูปแบบตาราง                                                                                                    |
| ขึ้นตอนการทำงาน:      | 1. เรียกใช้งานยูสเคส Generate Sequence Dependency Table<br>2. เครื่องมือทดสอบแสดงข้อมูลตารางความสัมพันธ์เวอร์ชันต้นฉบับ<br>3. ผู้ใช้งานทำการกดปุ่มบันทึกข้อมูล<br>4. เครื่องมือทดสอบบันทึกข้อมูล |
| เงื่อนไขภายหลัง:      | ข้อมูลตารางความสัมพันธ์เวอร์ชันต้นฉบับถูกจัดเก็บลงฐานข้อมูล                                                                                                    |

**ตารางที่ ก - 3** รายละเอียดยูสเคส Save Sequence Dependency Table

# **ตารางที่ ก - 4** รายละเอียดยูสเคส Load Original Sequence Dependency Table

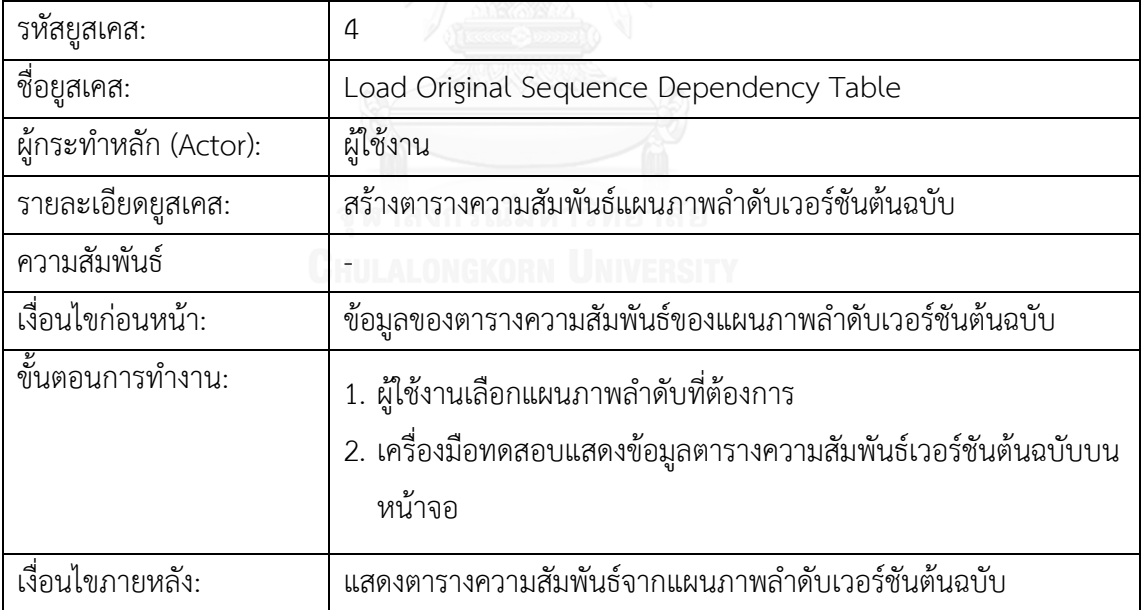

| รหัสยูสเคส:           | 5                                                                                                    |
|-----------------------|----------------------------------------------------------------------------------------------------|
| ชื่อยุสเคส:           | Load New Sequence Dependency Table                                                                                                    |
| ผู้กระทำหลัก (Actor): | ผู้ใช้งาน                                                                                                    |
| รายละเอียดยูสเคส:     | สร้างตารางความสัมพันธ์แผนภาพลำดับเวอร์ชันต้นฉบับ                                                                                                    |
| ความสัมพันธ์          |                                                                                                    |
| เงื่อนไขก่อนหน้า:     | นำเข้าไฟล์เอกซ์เอ็มแอลของแผนภาพลำดับเวอร์ชันใหม่                                                                                                    |
| ขึ้นตอนการทำงาน:      | 1. เรียกใช้งานยูสเคส Load XML เพื่อนำข้อมูลแผนภาพลำดับเวอร์ชัน<br>ใหม่เข้ามาในเครื่องมือทดสอบ<br>2. เรียกใช้งานยูสเคส Generate Sequence Dependency Table<br>สำหรับสร้างตารางความสัมพันธ์ของแผนภาพลำดับเวอร์ชันใหม่<br>3. แสดงข้อมูลตารางความสัมพันธ์ของแผนภาพลำดับเวอร์ชันใหม่บน<br>หน้าจอ |
| เงื่อนไขภายหลัง:      | ตารางความสัมพันธ์จากแผนภาพลำดับเวอร์ชันใหม่ถูกสร้างขึ้น                                                                                                    |

**ตารางที่ ก - 5** รายละเอียดยูสเคส Load New Sequence Dependency Table

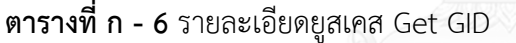

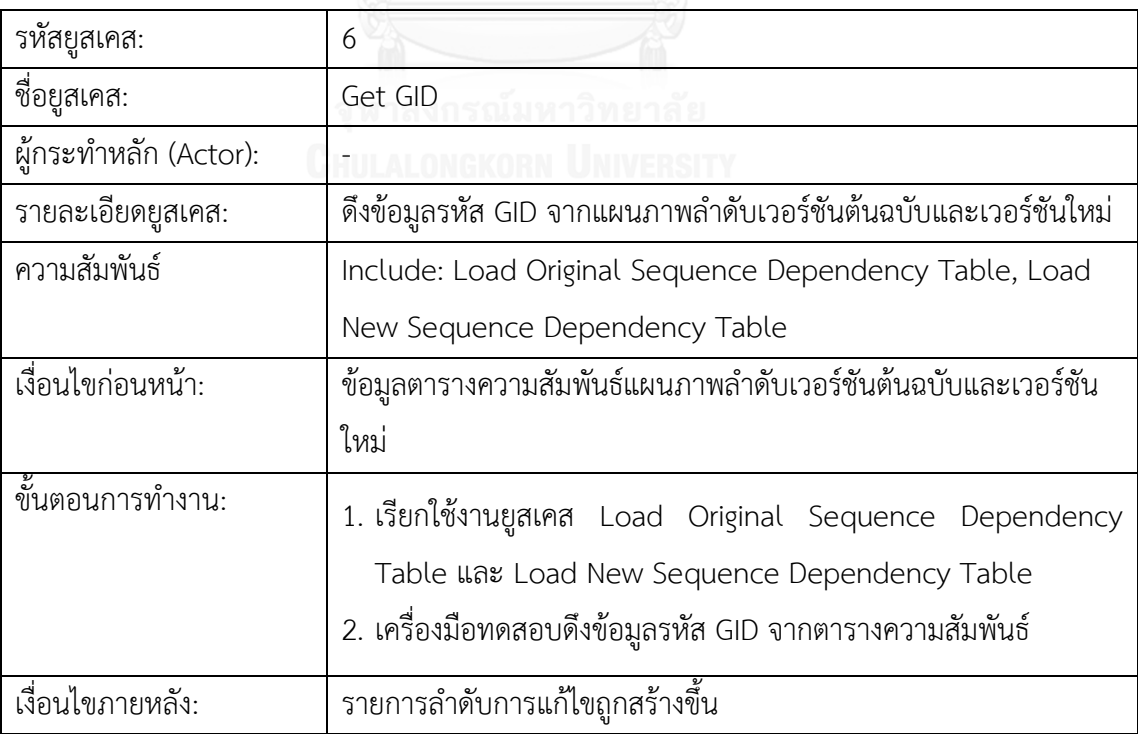

| รหัสยูสเคส:           | 7                                                                                                    |
|-----------------------|----------------------------------------------------------------------------------------------------|
| ชื่อยูสเคส:           | Compare List of Modification                                                                                                    |
| ผู้กระทำหลัก (Actor): | ผู้ใช้งาน                                                                                                    |
| รายละเอียดยูสเคส:     | ทำการเปรียบเทียบและวิเคราะห์หาผลกระทบการเปลี่ยนแปลงจาก                                                                                                    |
|                       | แผนภาพลำดับเวอร์ชันต้นฉบับและเวอร์ชันใหม่                                                                                                    |
| ความสัมพันธ์          | Include: Get GID                                                                                                    |
| เงื่อนไขก่อนหน้า:     | จัดเตรียมข้อมูลรายการลำดับการแก้ไข                                                                                                    |
| ขึ้นตอนการทำงาน:      | 1. เรียกใช้งานยูสเคส Get GID เพื่อดึงข้อมูลรายการลำดับการแก้ไข<br>2. ทำการเปรียบเทียบข้อมูลจากรายการลำดับการแก้ไขระหว่าง<br>รายการลำดับการแก้ไขจากแผนภาพลำดับเวอร์ชันต้นฉบับกับ<br>เวอร์ชันใหม่ |
| เงื่อนไขภายหลัง:      |                                                                                                    |

**ตารางที่ ก - 7** รายละเอียดยูสเคส Compare List of Modification

#### **ตารางที่ ก - 8** รายละเอียดยูสเคส Generate Comparison Result

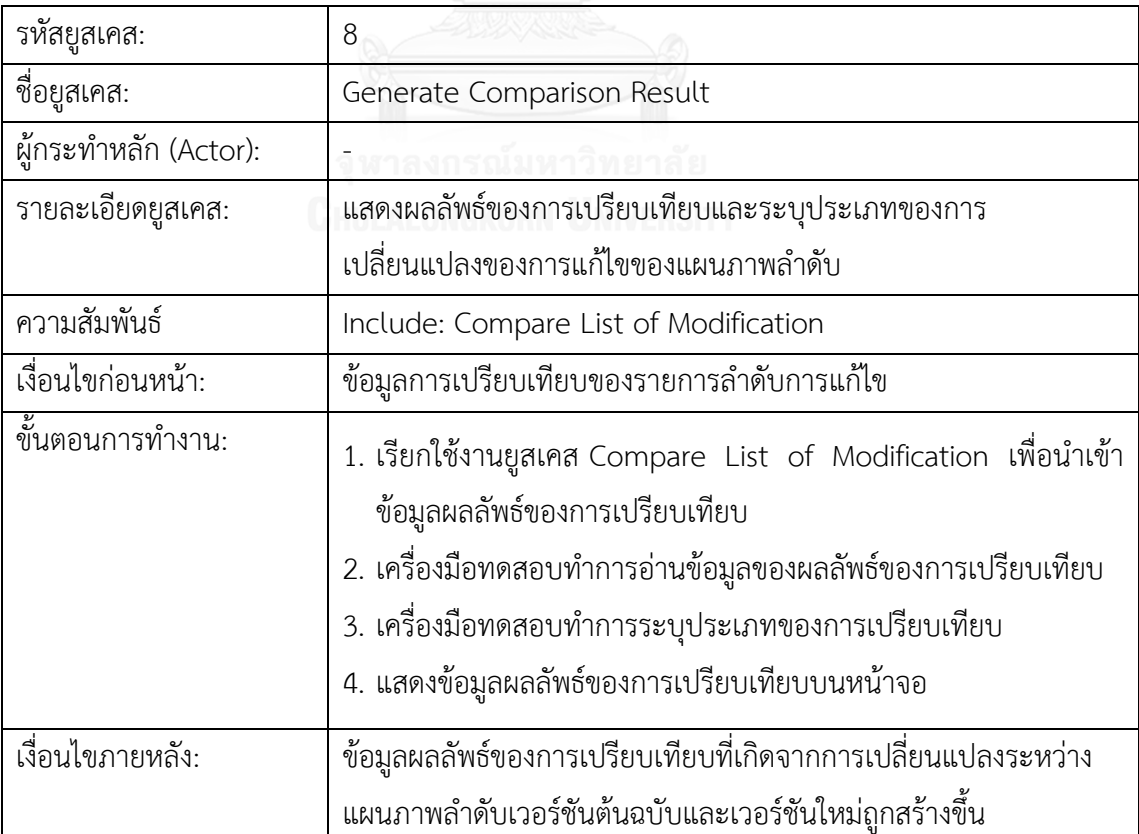

| รหัสยูสเคส:               | 9                                                            |
|---------------------------|--------------------------------------------------------------|
| ชื่อยูสเคส:               | Load Comparison Result                                       |
| ผู้กระทำหลัก (Actor):     | ผู้ใช้งาน                                                    |
| รายละเอียดยูสเคส:         | นำเข้าข้อมูลผลลัพธ์ของการเปรียบเทียบสำหรับใช้ในการค้นหา      |
|                           | ผลกระทบจากการเปลี่ยนแปลงของแผนภาพลำดับ                       |
| ความสัมพันธ์              |                                                              |
| เงื่อนไขก่อนหน้า:         | ข้อมูลผลลัพธ์การเปรียบเทียบระหว่างแผนภาพลำดับเวอร์ชันต้นฉบับ |
|                           | กับเวอร์ชันใหม่                                              |
| <u>้ขั้นตอน</u> การทำงาน: | 1. นำเข้าข้อมูลผลลัพธ์ของการเปรียบเทียบ                      |
|                           | 2. จัดเตรียมรายการของรหัสทดสอบที่มีประเภทของการเปรียบเทียบ   |
|                           | เป็นการแทรก การลบออกและการแทนที                              |
| เงื่อนไขภายหลัง:          | รายการรหัสลำดับการทดสอบที่มีการเปลี่ยนแปลงจากแผนภาพลำดับ     |

**ตารางที่ ก - 9** รายละเอียดยูสเคส Load Comparison Result

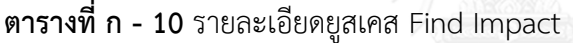

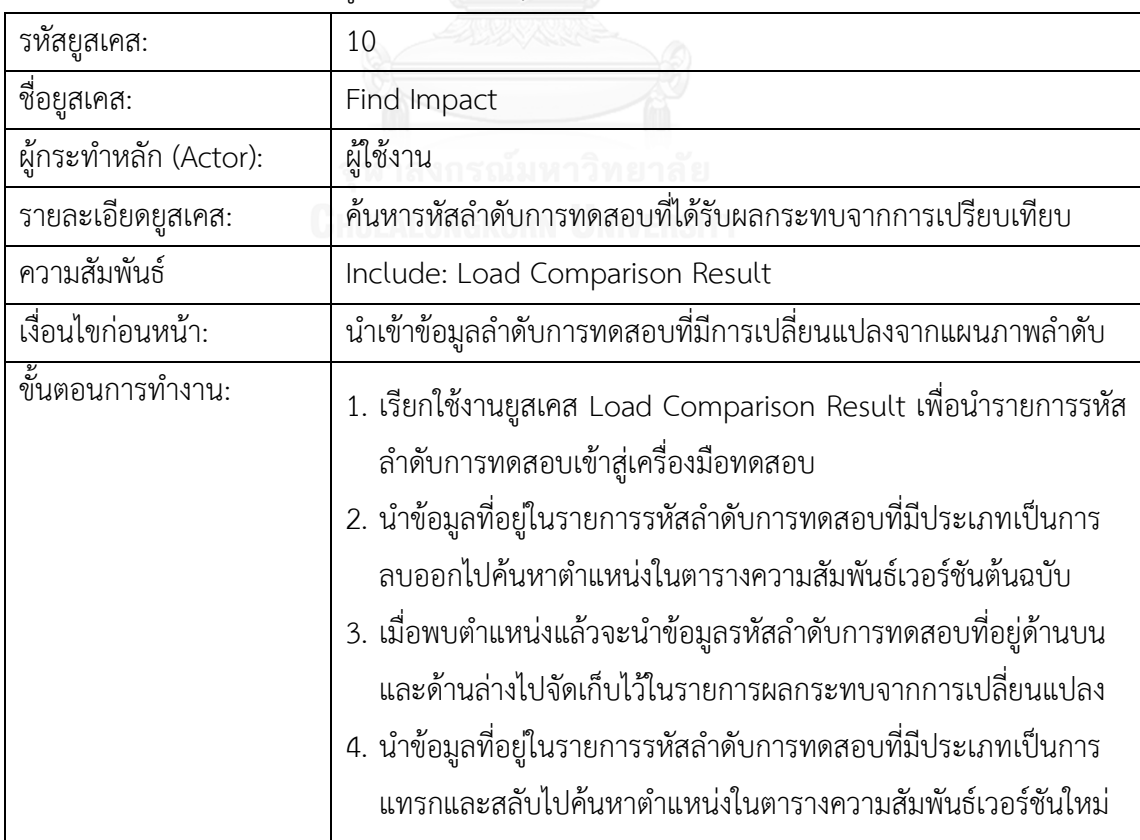

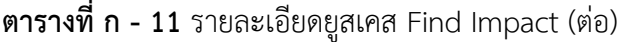

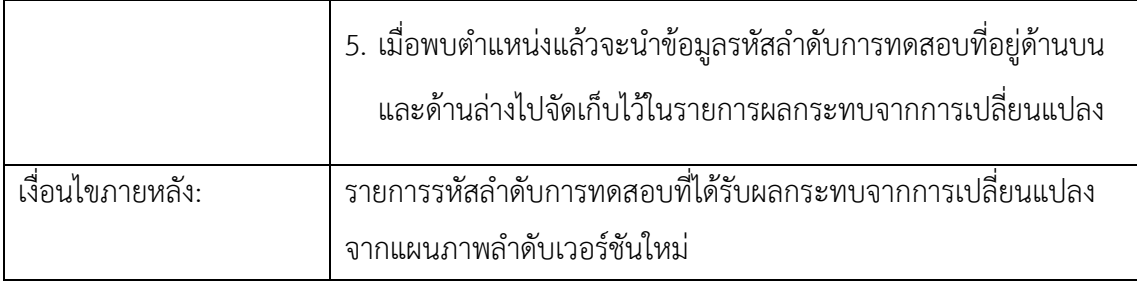

# **ตารางที่ ก - 12** รายละเอียดยูสเคส Generate List of Impacted

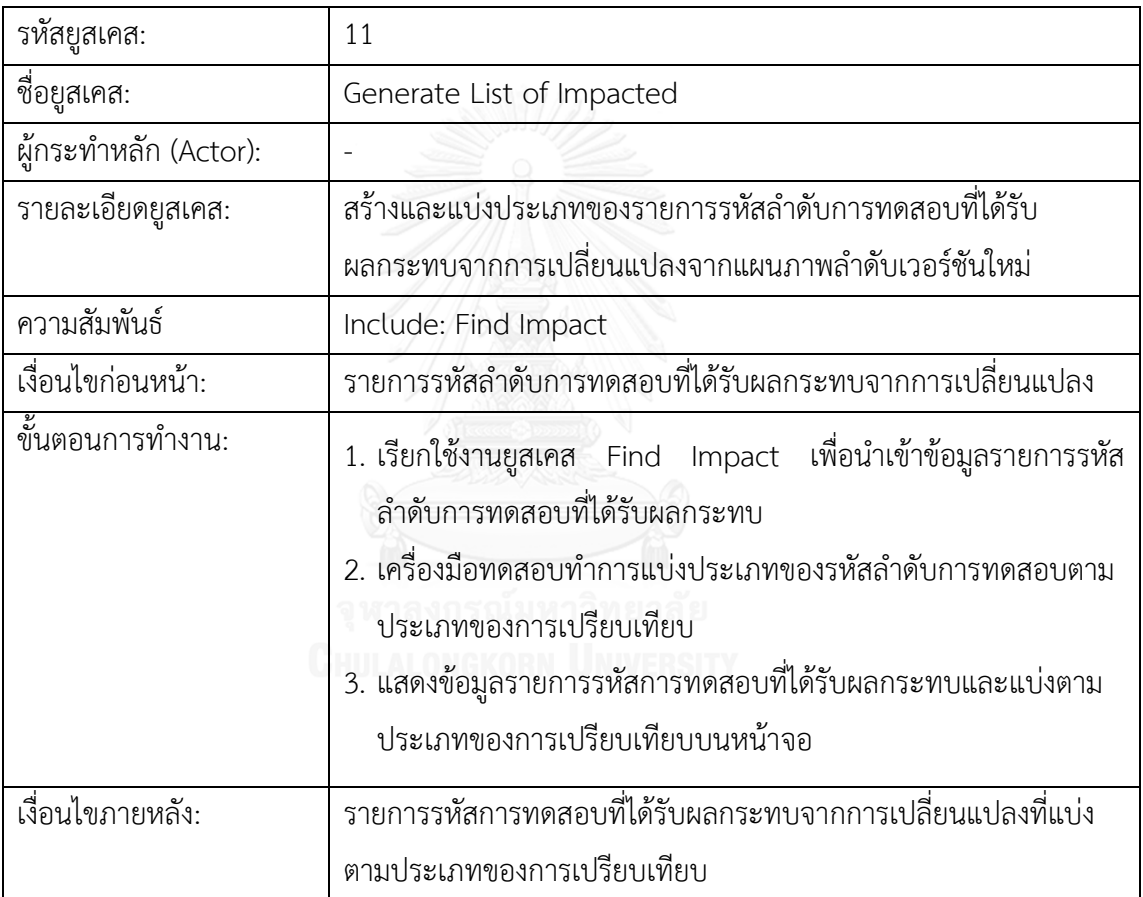

| รหัสยูสเคส:           | 12                                                                                                    |
|-----------------------|----------------------------------------------------------------------------------------------------|
| ชื่อยูสเคส:           | Load Existing Test Cases                                                                                                    |
| ผู้กระทำหลัก (Actor): | ผู้ใช้งาน                                                                                                    |
| รายละเอียดยูสเคส:     | นำเข้ากรณีทดสอบในฐานข้อมูลทดสอบ                                                                                                    |
| ความสัมพันธ์          |                                                                                                    |
| เงื่อนไขก่อนหน้า:     | สร้างกรณีทดสอบและจัดเก็บอยู่ในฐานข้อมูล                                                                                                |
| ขั้นตอนการทำงาน:      | 1. เครื่องมือทดสอบดึงข้อมูลกรณีทดสอบของแผนภาพลำดับที่มีอยู่ใน<br>ฐานข้อมูลขึ้นมา<br>2. เครื่องมือทดสอบจัดเตรียมข้อมูลกรณีทดสอบให้พร้อม |
| เงื่อนไขภายหลัง:      |                                                                                                    |

**ตารางที่ ก - 13** รายละเอียดยูสเคส Load Existing Test Cases

**ตารางที่ ก - 14** รายละเอียดยูสเคส Load List of Impacted

| รหัสยูสเคส:           | 13                                                                                       |
|-----------------------|------------------------------------------------------------------------------------------|
| ชื่อยูสเคส:           | Load List of Impacted                                                                    |
| ผู้กระทำหลัก (Actor): | ผู้ใช้งาน                                                                                |
| รายละเอียดยูสเคส:     | นำเข้ารายการรหัสการทดสอบที่ได้รับผลกระทบจากการเปลี่ยนแปลง                                |
| ความสัมพันธ์          |                                                                                          |
| เงื่อนไขก่อนหน้า:     | รายการรหัสการทดสอบที่ได้รับผลกระทบจากการเปลี่ยนแปลงที่แบ่ง<br>ตามประเภทของการเปรียบเทียบ |
| ้ขั้นตอนการทำงาน:     | 1. เครื่องมือทดสอบนำเข้าข้อมูลรายการรหัสการทดสอบที่ได้รับ<br>ผลกระทบจากการเปลี่ยนแปลง    |
| เงื่อนไขภายหลัง:      |                                                                                          |
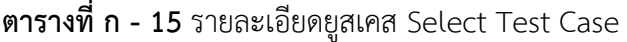

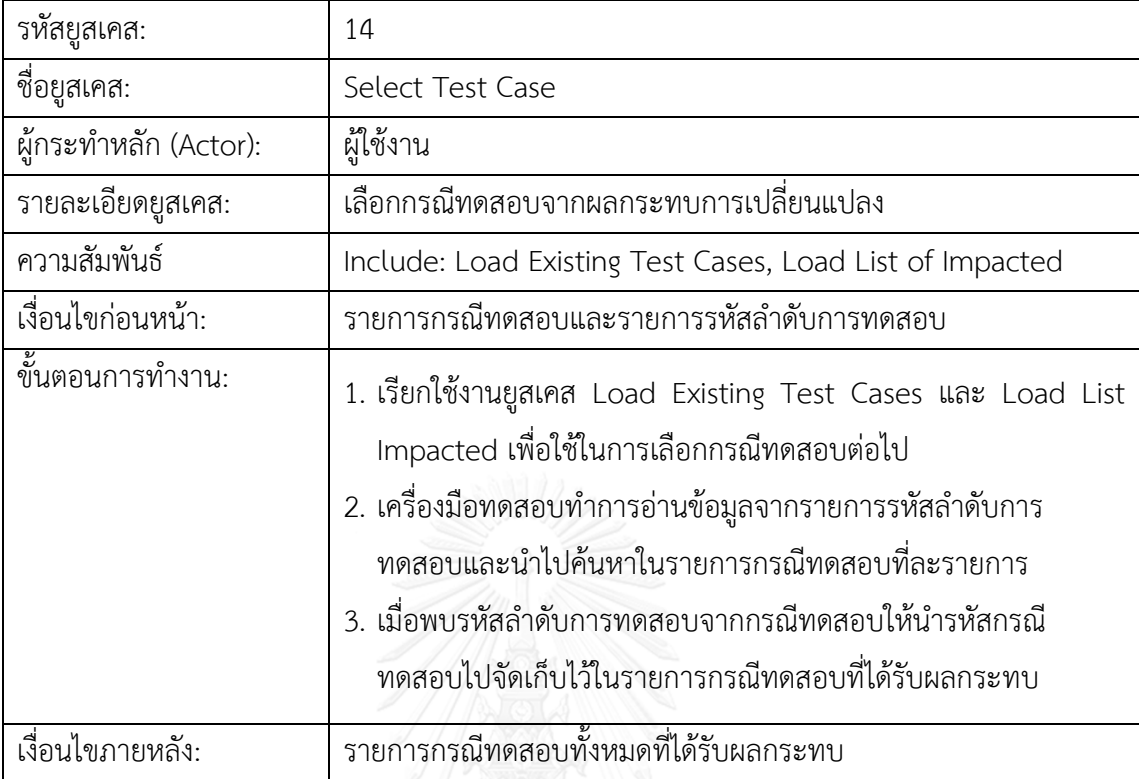

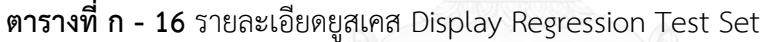

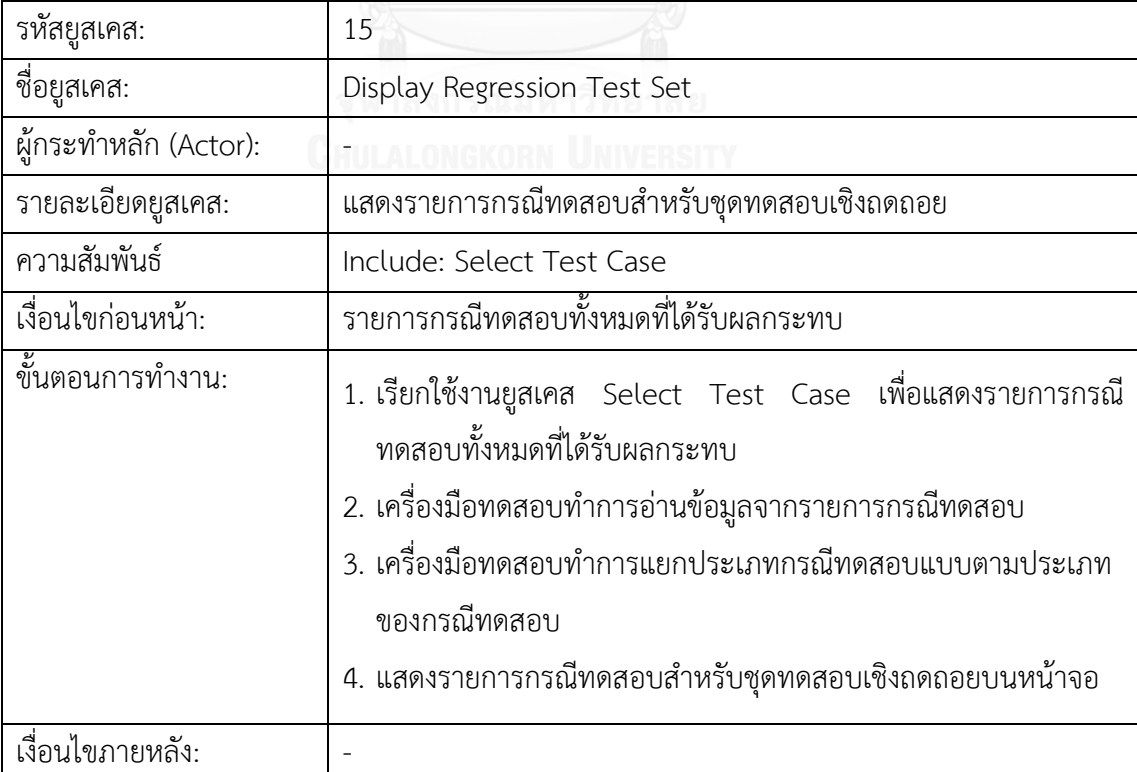

| รหัสยูสเคส:           | 16                                                                                                    |
|-----------------------|----------------------------------------------------------------------------------------------------|
| ชื่อยูสเคส:           | Load Sequence Dependency Table                                                                                                    |
| ผู้กระทำหลัก (Actor): | ผู้ใช้งาน                                                                                                    |
| รายละเอียดยูสเคส:     | นำเข้าตารางความสัมพันธ์แผนภาพลำดับ                                                                                                    |
| ความสัมพันธ์          |                                                                                                    |
| เงื่อนไขก่อนหน้า:     | นำเข้าไฟล์เอกซ์เอ็มแอลของแผนภาพลำดับ                                                                                                    |
| ้ขั้นตอนการทำงาน:     | 1. ผู้ใช้งานทำการเลือกไฟล์เอกซ์เอ็มแอลของแผนภาพลำดับ<br>่ 2. เครื่องมือทดสอบทำการสร้างตารางความสัมพันธ์<br>3. เครื่องมือทดสอบแสดงข้อมูลตารางความสัมพันธ์บนหน้าจอ |
| เงื่อนไขภายหลัง:      | ตารางความสัมพันธ์จากแผนภาพลำดับถูกสร้างขึ้น                                                                                                    |

**ตารางที่ ก - 17** รายละเอียดยูสเคส Load Sequence Dependency Table

## **ตารางที่ ก - 18** รายละเอียดยูสเคส Create Test Case

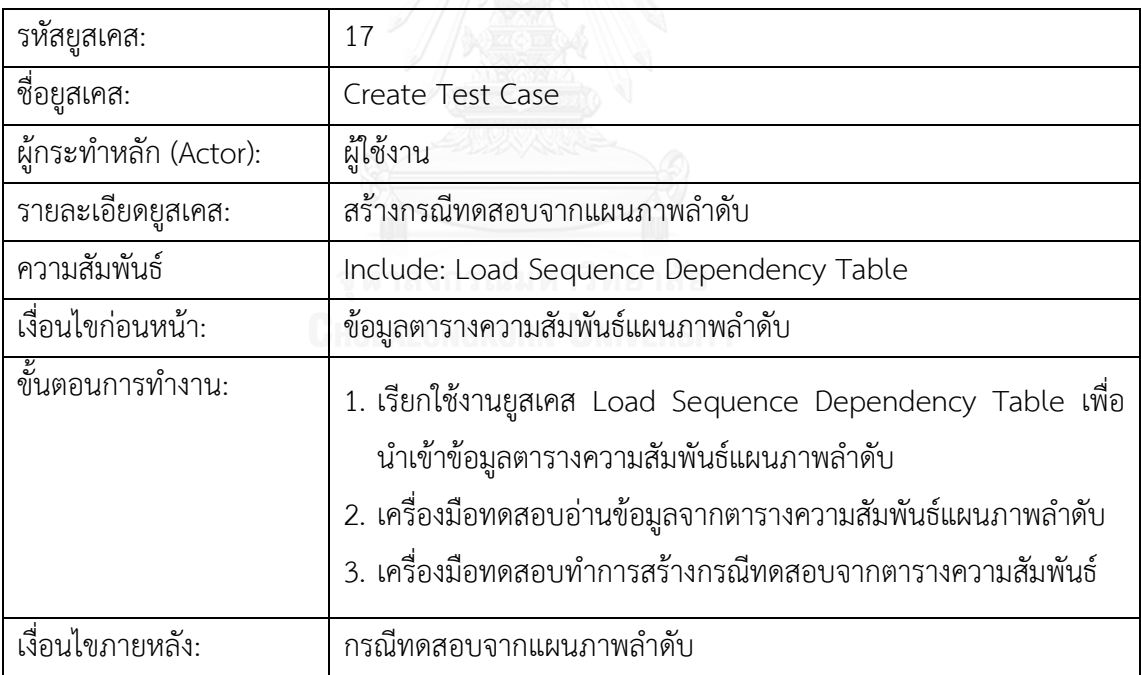

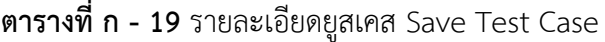

| รหัสยูสเคส:           | 18                                                                       |
|-----------------------|--------------------------------------------------------------------------|
| ชื่อยูสเคส:           | Save Test Case                                                           |
| ผู้กระทำหลัก (Actor): |                                                                          |
| รายละเอียดยูสเคส:     | จัดเก็บกรณีทดสอบเข้าสู่ฐานข้อมูล                                         |
| ความสัมพันธ์          | Include: Create Test Case                                                |
| เงื่อนไขก่อนหน้า:     | นำเข้าไฟล์เอกซ์เอ็มแอลของแผนภาพลำดับ                                     |
| ขึ้นตอนการทำงาน:      | 1. เรียกใช้งานยูสเคส Create Test Case เพื่อนำข้อมูลกรณีทดสอบที่          |
|                       | ถูกสร้างมาใช้งาน<br>2. เครื่องมือทดสอบทำการจัดเก็บข้อมูลเข้าสู่ฐานข้อมูล |
| เงื่อนไขภายหลัง:      |                                                                          |

**ตารางที่ ก - 20** รายละเอียดยูสเคส Load Existing Test Cases

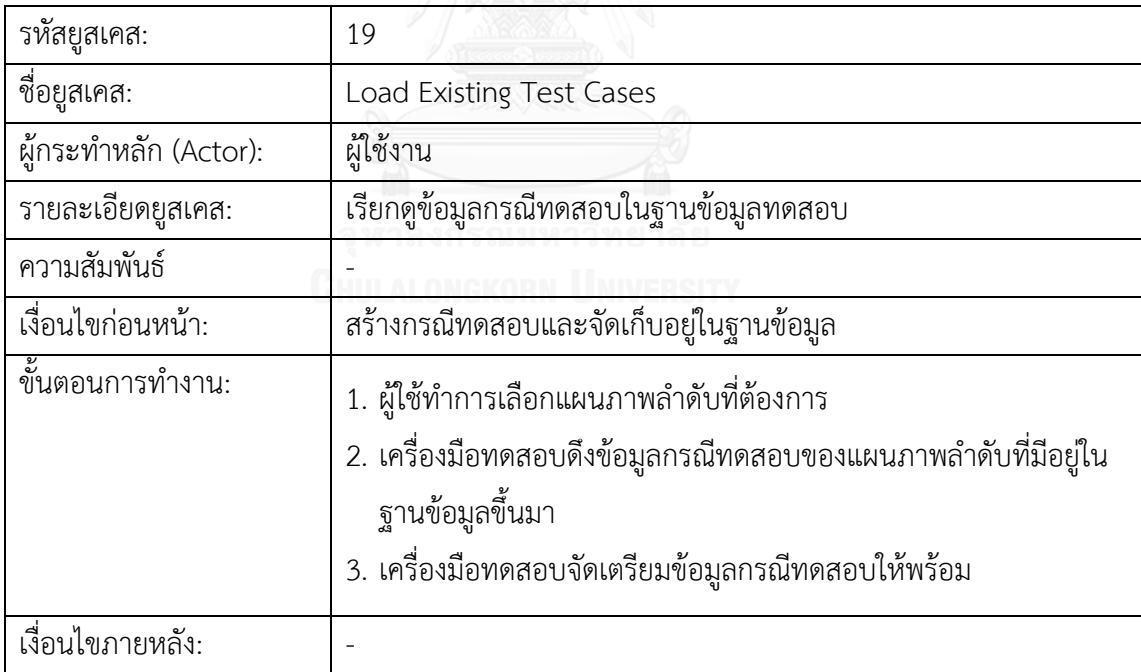

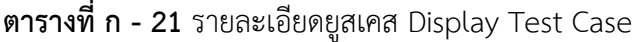

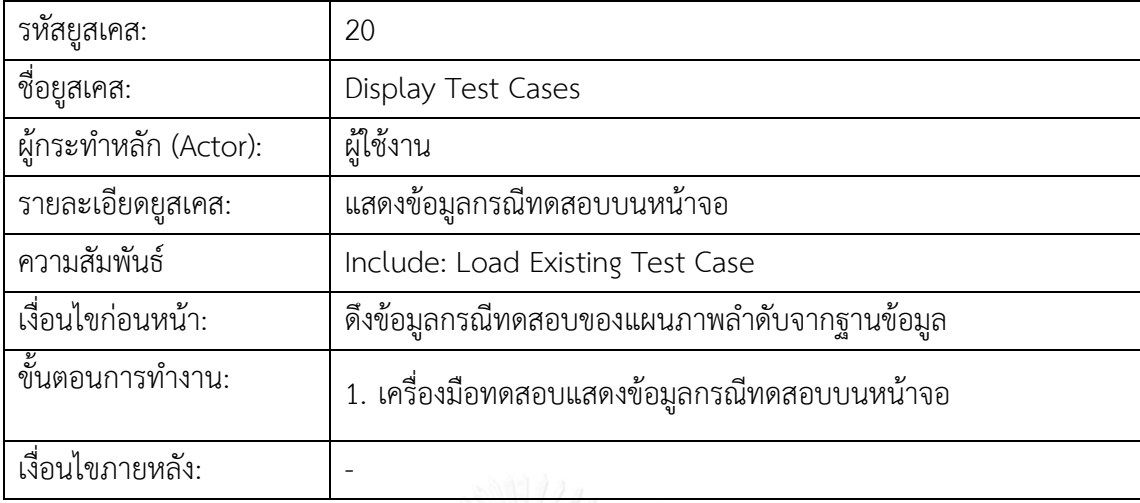

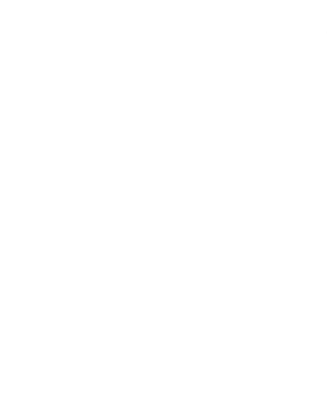

## **ภาคผนวก ข แผนภาพที่ใช้ในการทดสอบ**

#### **1. แผนภาพที่ 1 ระบบเอทีเอ็ม**

1.1 แผนภาพลำดับเวอร์ชันต้นฉบับ

แผนภาพลำดับของระบบเอทีเอ็มในส่วนของการตรวจสอบรหัสบัตรที่ถูกใช้ในงานวิจัย [14] ซึ่งจะถูกใช้เป็นแผนภาพลำดับสำหรับเวอร์ชันต้นฉบับ ซึ่งในแผนภาพจะประกอบด้วยความสัมพันธ์ ของการทำงานของระบบเอทีเอ็มที่แสดงได้ดังรูปที่ ข-1

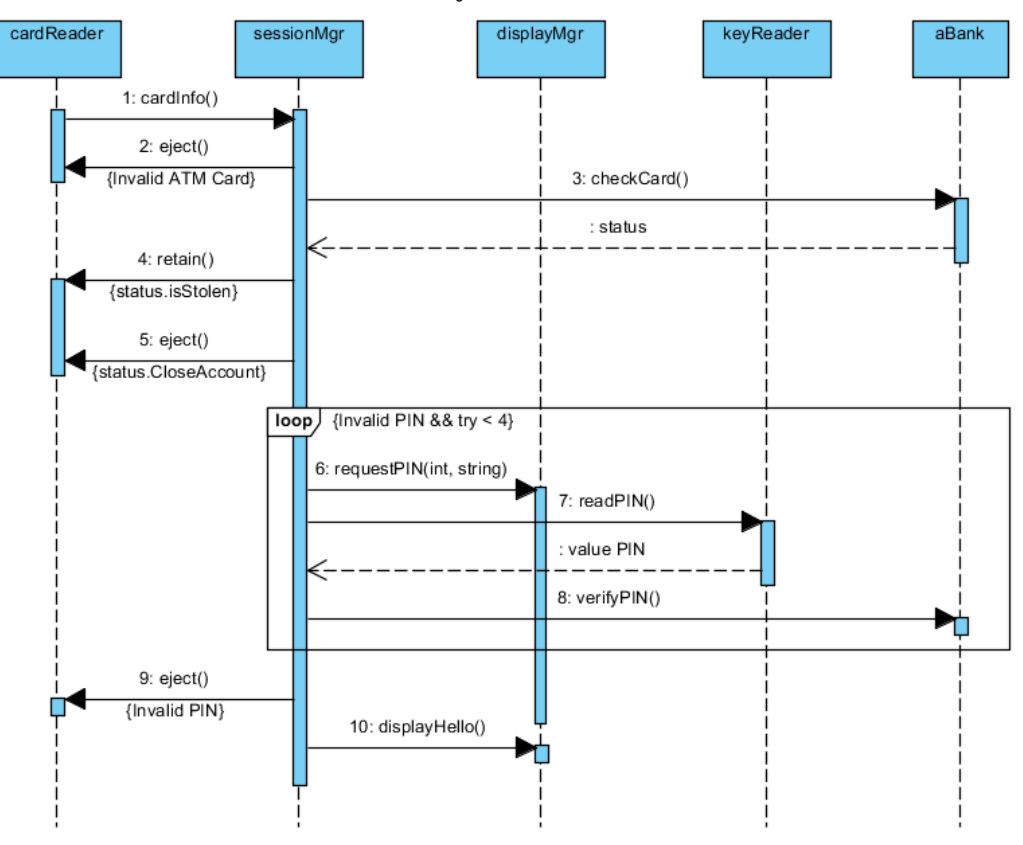

**รูปที่ ข - 1** แผนภาพล าดับของระบบเอทีเอ็มเวอร์ชันต้นฉบับ

#### 1.2 แผนภาพลำดับเวอร์ชันใหม่

แผนภาพล าดับของระบบเอทีเอ็มในส่วนของการตรวจสอบรหัสบัตรที่มีการแก้ไขซึ่งจะถูกใช้ เป็นแผนภาพล าดับเวอร์ชันใหม่ ซึ่งรายละเอียดของการเปลี่ยนแปลงจะมีการแทรกเมสเสจ การลบ ออกและการแทนที่ ซึ่งสามารถแสดงได้ดังรูปที่ ข-2

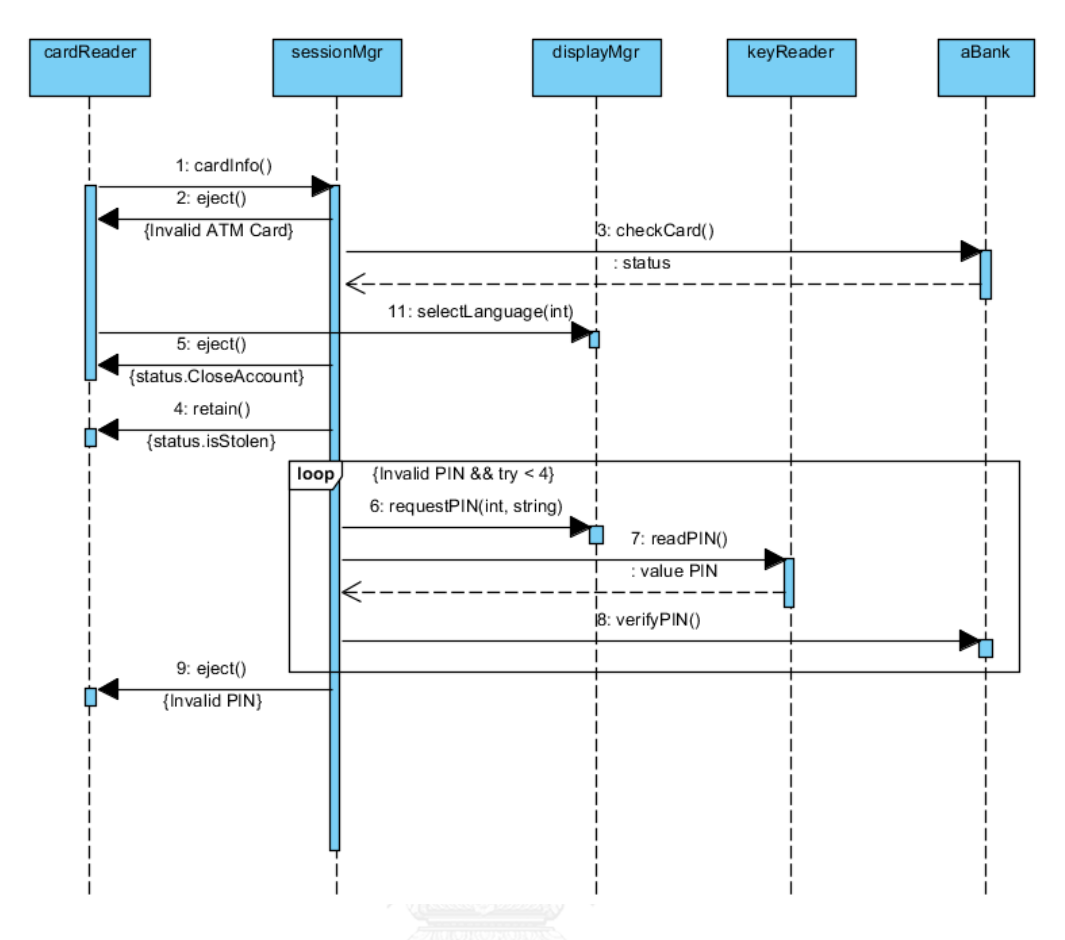

**รูปที่ ข - 2** แผนภาพล าดับของระบบเอทีเอ็มเวอร์ชันใหม่

## **2. แผนภาพที่ 2 ระบบลงทะเบียนคนไข้**

2.1 แผนภาพลำดับเวอร์ชันต้นฉบับ

แผนภาพลำดับของระบบลงทะเบียนคนไข้ ซึ่งจะถูกใช้เป็นแผนภาพลำดับสำหรับเวอร์ชัน ต้นฉบับ ซึ่งในแผนภาพจะประกอบด้วยความสัมพันธ์ของการทำงานของระบบลงทะเบียนคนไข้ที่ แสดงได้ดังรูปที่ ข-3

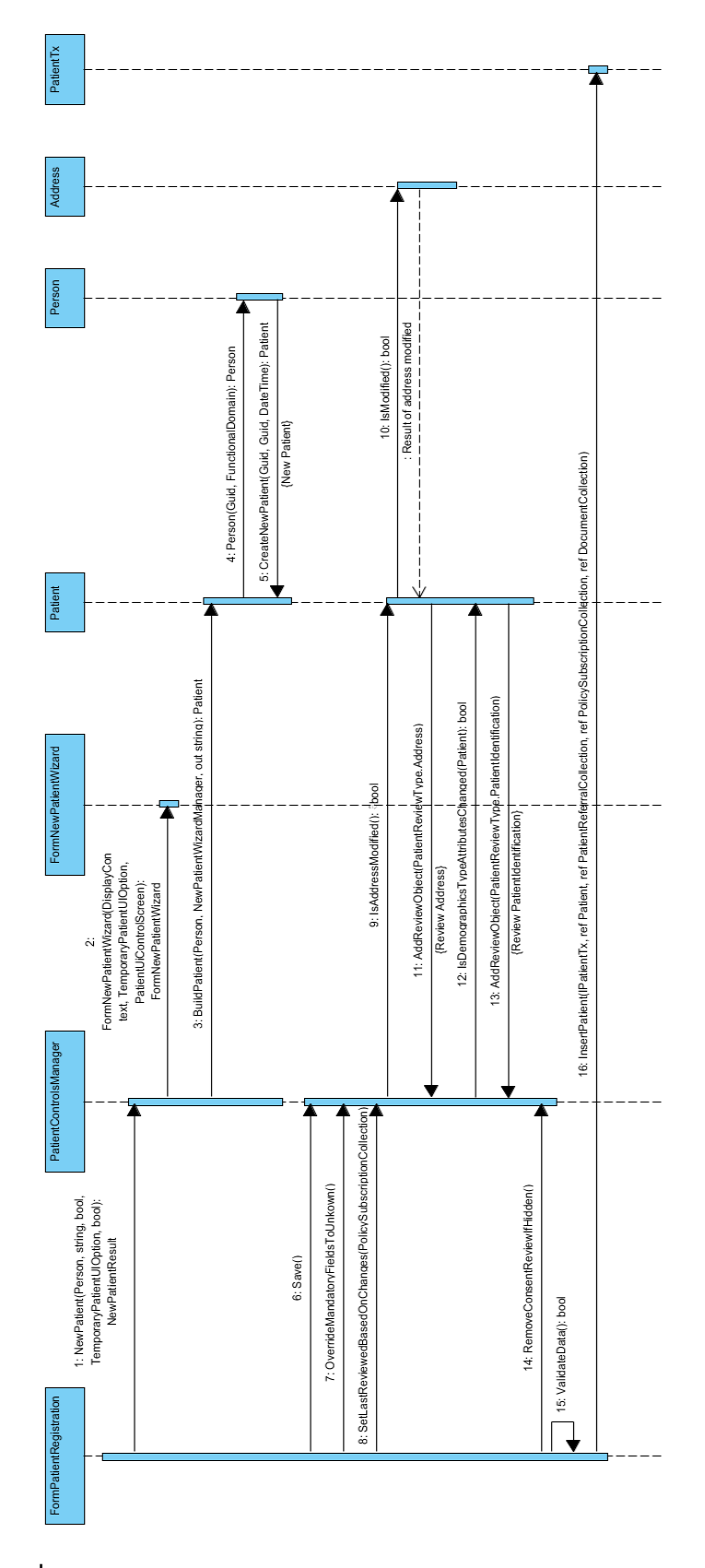

**รูปที่ ข - 3** แผนภาพล าดับของระบบลงทะเบียนคนไข้เวอร์ชันต้นฉบับ

## 2.2 แผนภาพลำดับเวอร์ชันใหม่

แผนภาพล าดับของระบบลงทะเบียนคนไข้ที่มีการแก้ไขให้รองรับการลงทะเบียนคนไข้แบบ ้ผู้ป่วยนอก ซึ่งจะถูกใช้เป็นแผนภาพลำดับเวอร์ชันใหม่ ซึ่งรายละเอียดของการเปลี่ยนแปลงสามารถ แสดงได้ดังรูปที่ ข-4

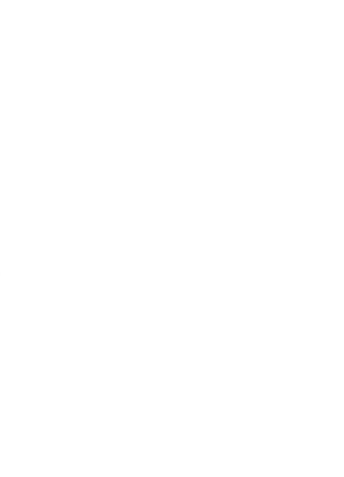

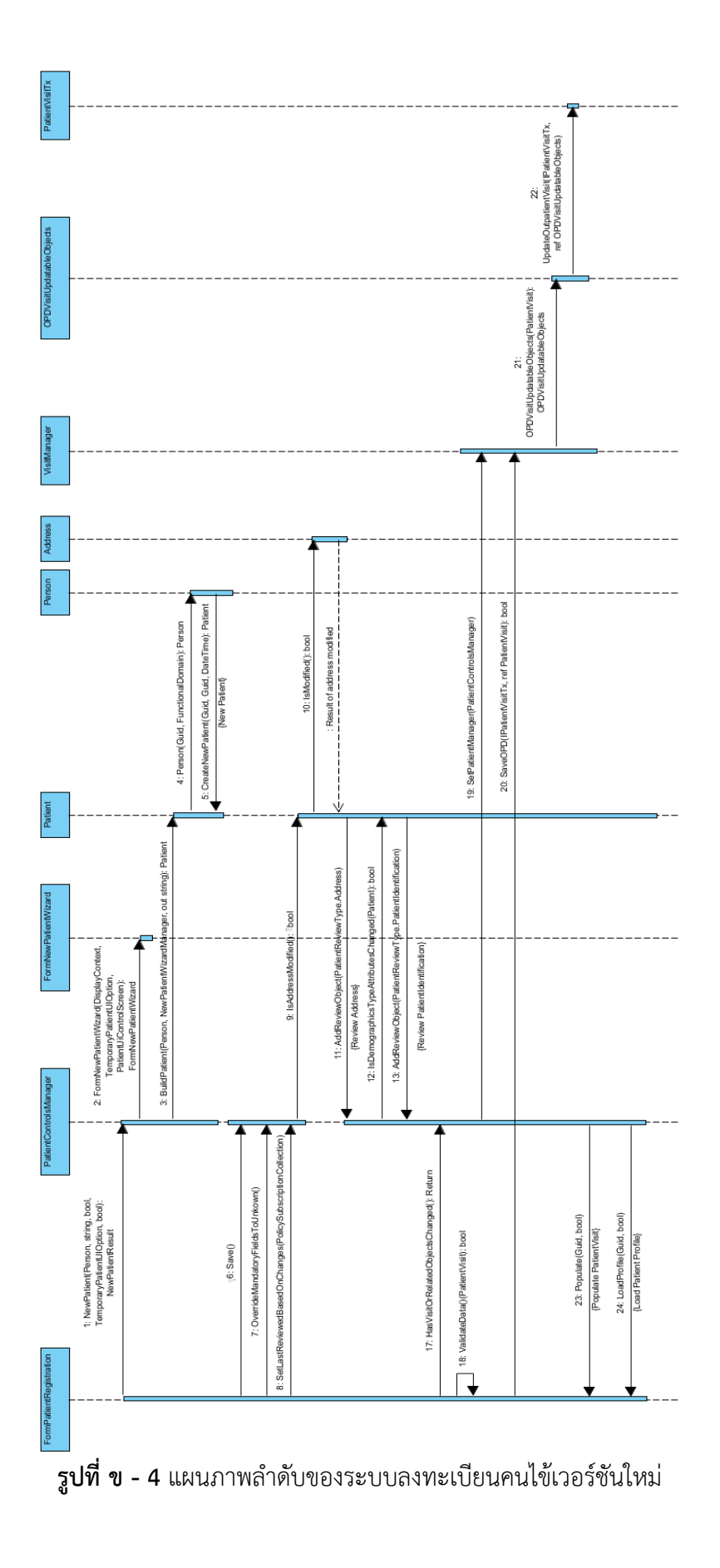

#### **ภาคผนวก ค**

#### ้วิธีการนำออกแผนภาพลำดับ

#### ์ ขั้นตอนการนำออกแผนภาพลำดับ

แผนภาพลำดับสามารถนำออกได้ด้วยขั้นตอนดังต่อไปนี้

- 1. ทำการออกแบบแผนภาพลำดับตามต้องการ
- 2. เลือกรายการ Interoperability > Export > เลือกรายการ XML… ดังรูปที่ ค-1

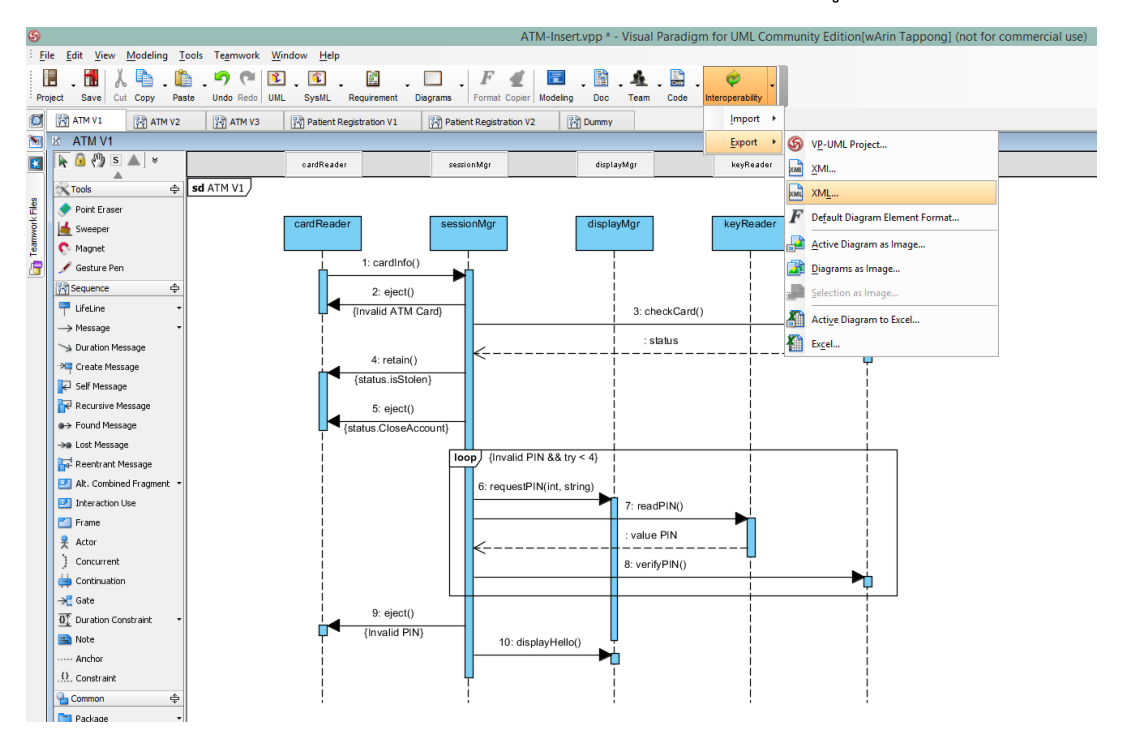

**ุรูปที่ ค - 1** เลือกรายการสำหรับการนำออกแผนภาพลำดับ

- 3. เลือกโฟลเดอร์ (Folder) ที่ต้องการจะนำไฟล์ออกหรือระบุตำแหน่ง
- 4. เลือกประเภทของ XML Structure เป็น Simple
- 5. เลือกแผนภาพลำดับที่ต้องการจะนำออกจากรายการทั้งหมดที่ถูกแสดงบนหน้าจอ
- 6. ในกรณีที่ต้องการนำออกไฟล์ที่เป็นรูปภาพของแผนภาพลำดับจะต้องทำการเลือกรายการ

Export diagrams as image files (export image may take long time)

- 7. เลือกรายการ Preview ในกรณีที่ต้องการจะดูรูปตัวอย่างของแผนภาพลำดับก่อนการนำออก
- 8. กดปุ่ม Export เพื่อทำการนำออกแผนภาพลำดับ

โดยขั้นตอนที่ 3-8 สามารถแสดงหน้าจอตัวอย่างได้ดังรูปที่ ค-2

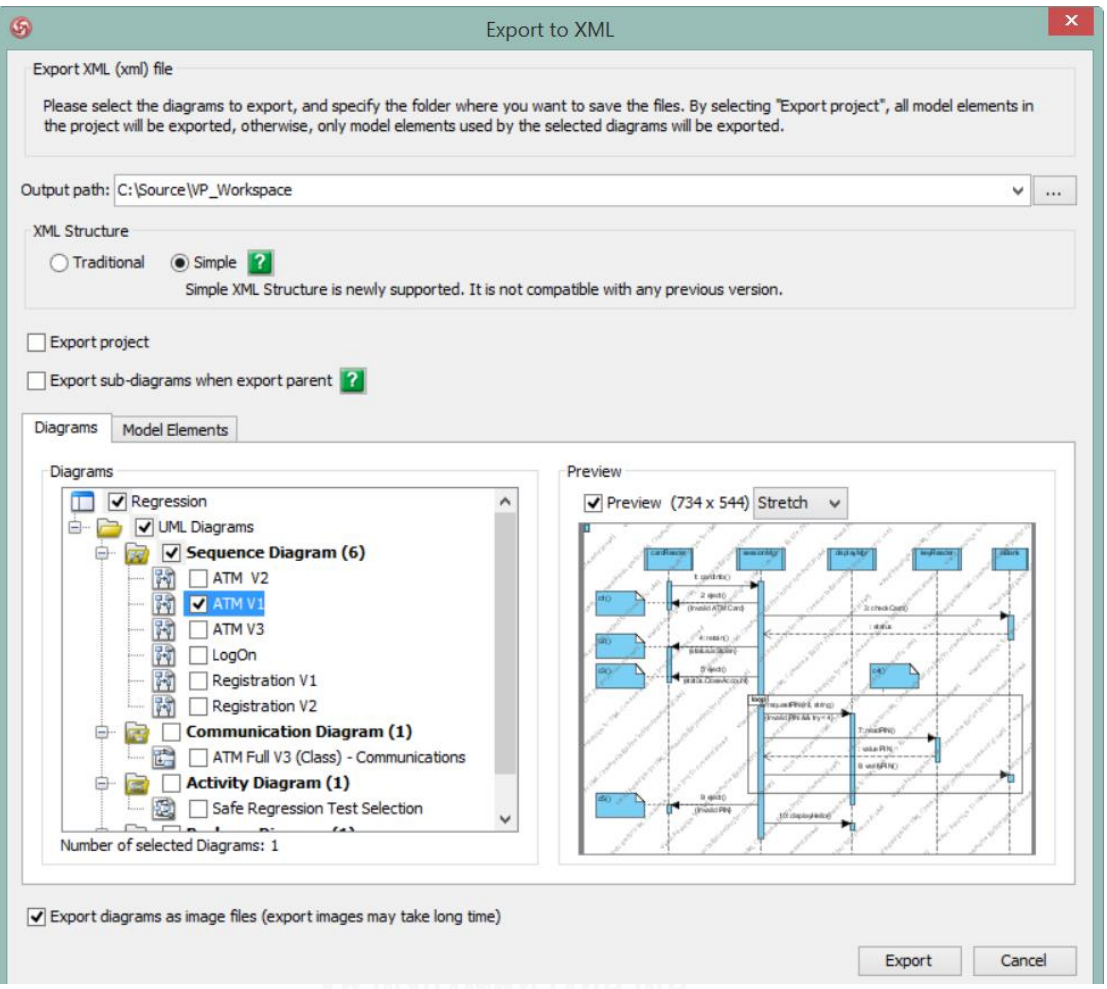

**รูปที่ ค - 2** หน้าจอการนำออกไฟล์เอกซ์เอ็มแอลของแผนภาพลำดับสำหรับเครื่องมือทดสอบ

## **ภาคผนวก ง คู่มือการติดตั้งเครื่องมือ**

ขั้นตอนการติดตั้งเครื่องมือทดสอบ

- 1. ใส่แผ่นซีดีรอม (CD-Rom) เพื่อติดตั้งเครื่องมือทดสอบ
- 2. เลือกไฟล์ที่ใช้ในการติดตั้งที่มีชื่อว่า SafeRegressionSetup.exe

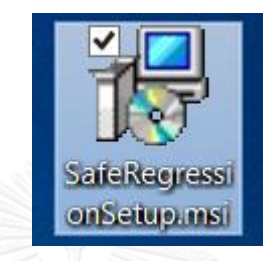

**รูปที่ ง - 1** ไฟล์ส าหรับใช้ในการติดตั้งเครื่องมือทดสอบ

- 3. ดับเบิ้ลคลิกที่ไฟล์ เพื่อเริ่มต้นการติดตั้ง
- 4. หน้าจอเริ่มต้นการติดตั้งจะถูกแสดงขึ้นมา ดังรูปที่ ง-2

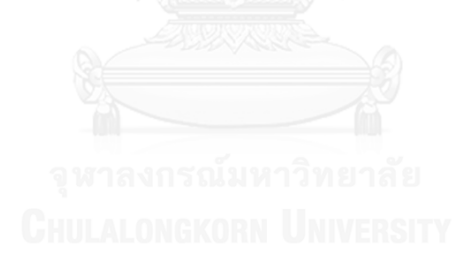

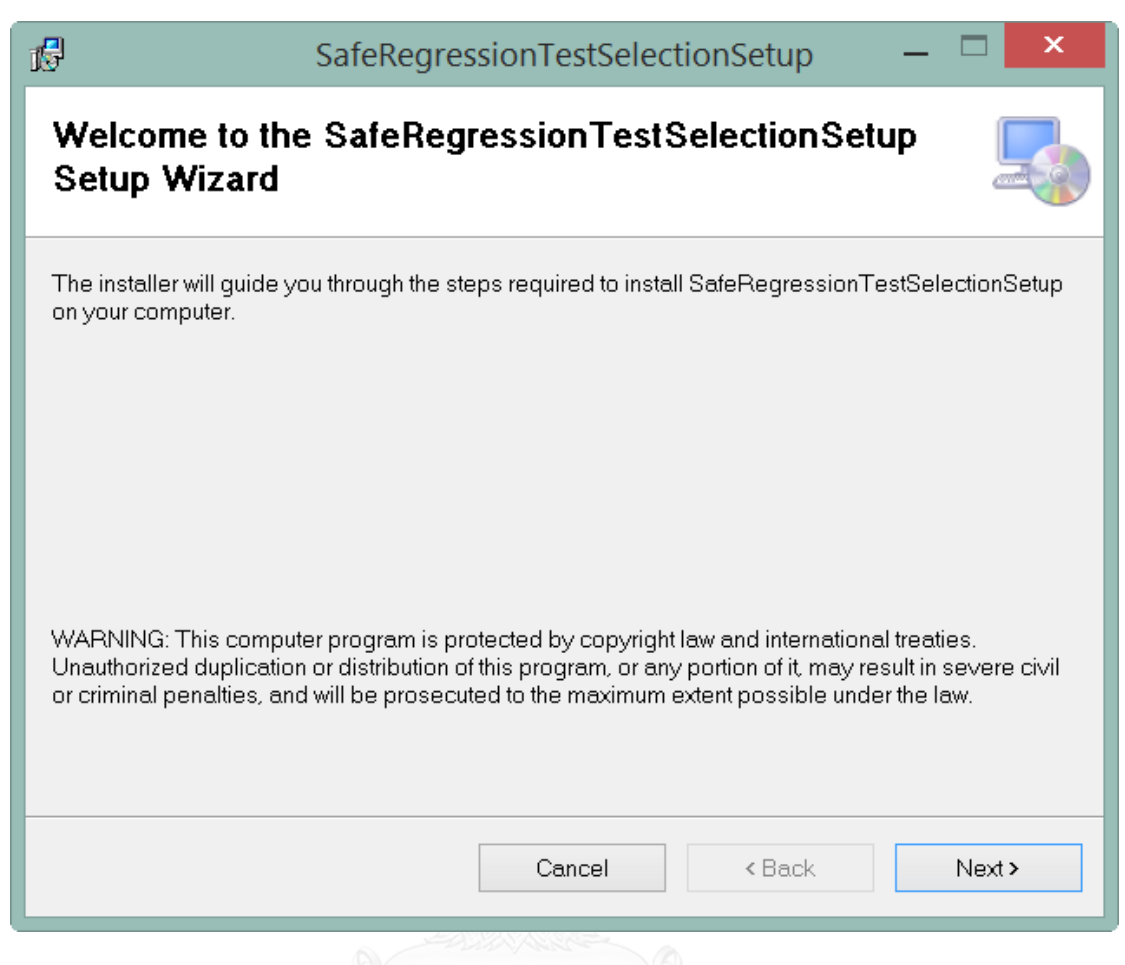

## **รูปที่ ง - 2** หน้าจอเริ่มต้นการติดตั้งเครื่องมือทดสอบ

- 5. คลิกปุ่ม Next เพื่อดำเนินการขั้นตอนต่อไป
- 6. ท าการระบุโฟลเดอร์หรือเลือกโฟลเดอร์ที่ต้องการจะติดตั้งเครื่องมือทดสอบโดยการกด ปุ่ม Browse ดังรูปที่ ง-3

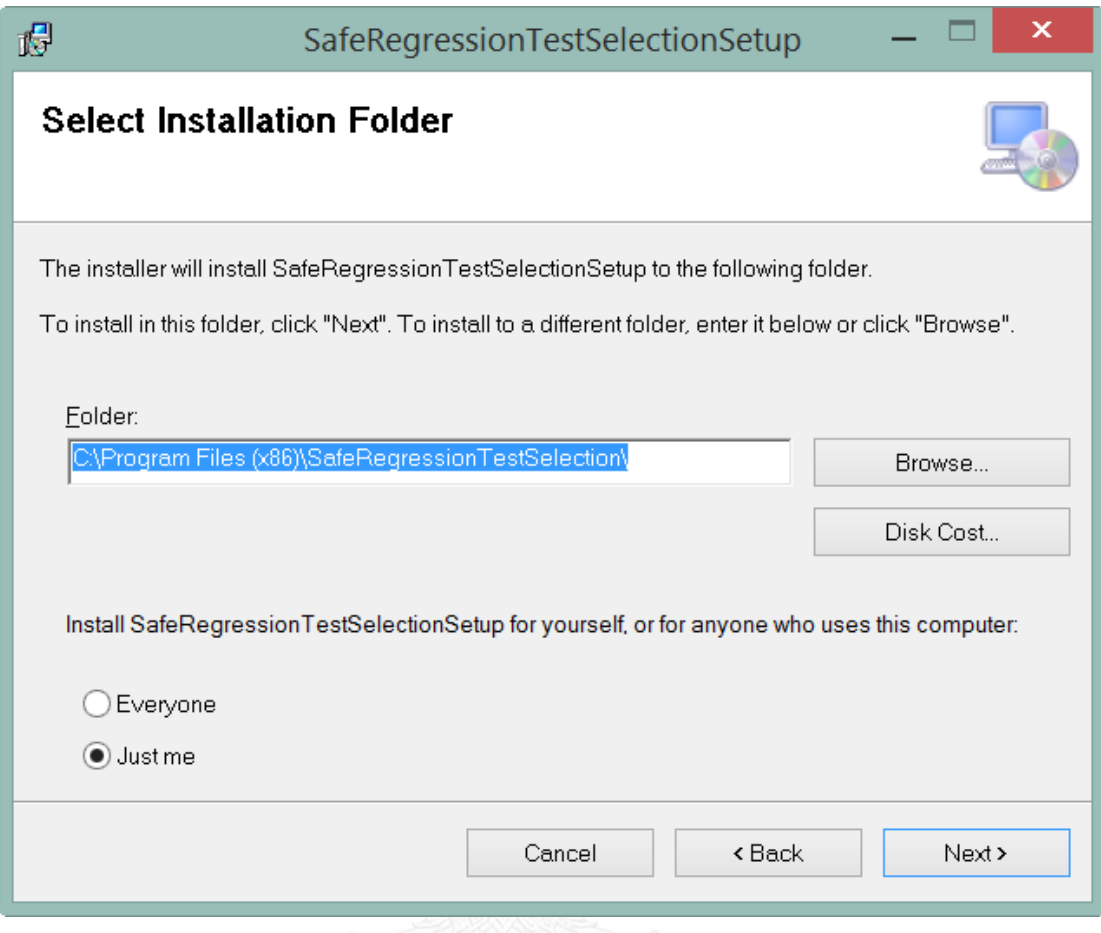

# **รูปที่ ง - 3** หน้าจอการเลือกโฟลเดอร์ที่ต้องการจะติดตั้ง

- 7. กดปุ่ม Next เพื่อดำเนินการขั้นตอนต่อไป
- 8. ท าการยืนยันการติดตั้งเครื่องมือทดสอบ โดยการกดปุ่ม Next ดังรูปที่ ง-4

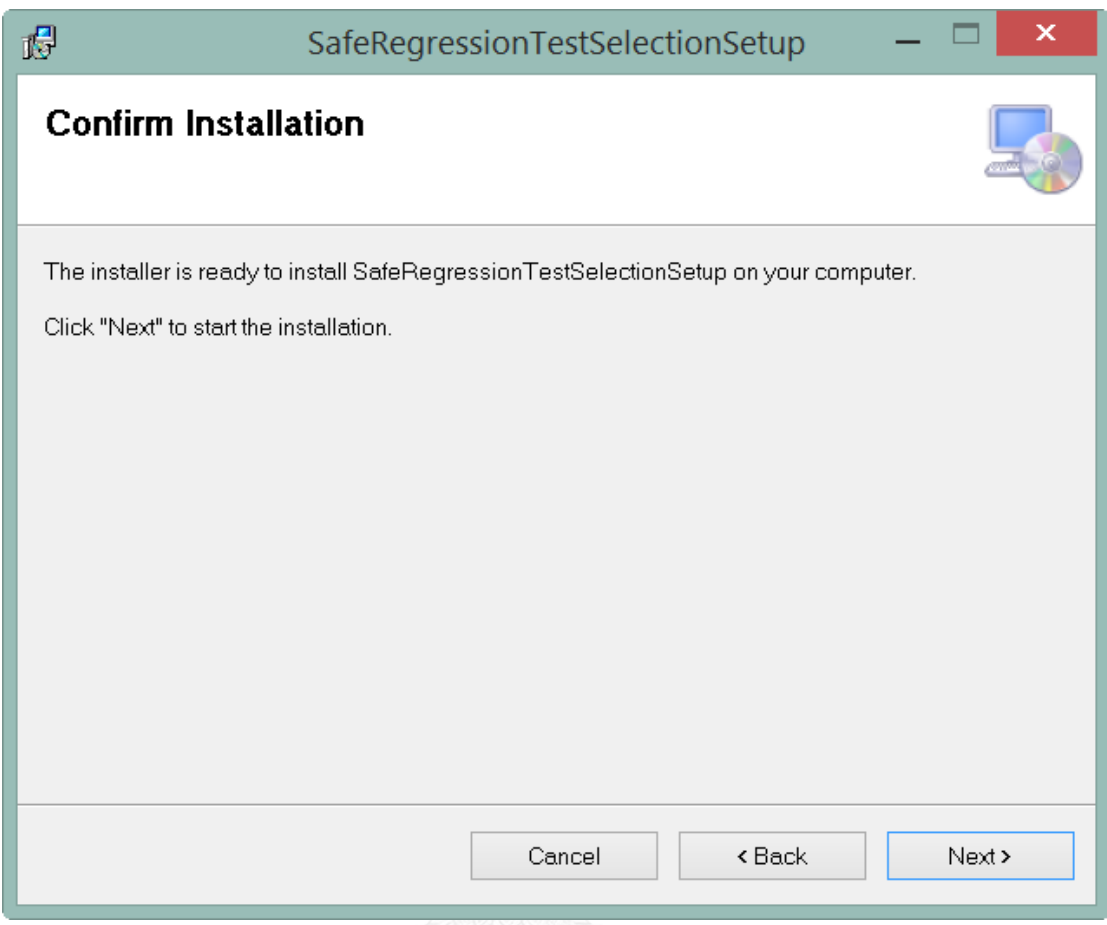

**รูปที่ ง - 4** หน้าจอยืนยันการติดตั้งเครื่องมือทดสอบ

- 9. เมื่อติดตั้งเครื่องมือทดสอบเสร็จเรียบร้อยแล้วจะแสดงหน้าจอการติดตั้งสำเร็จ
- 10. กดปุ่ม Close เพื่อจบขั้นตอนการติดตั้งเครื่องมือทดสอบ ดังรูปที่ ง-5

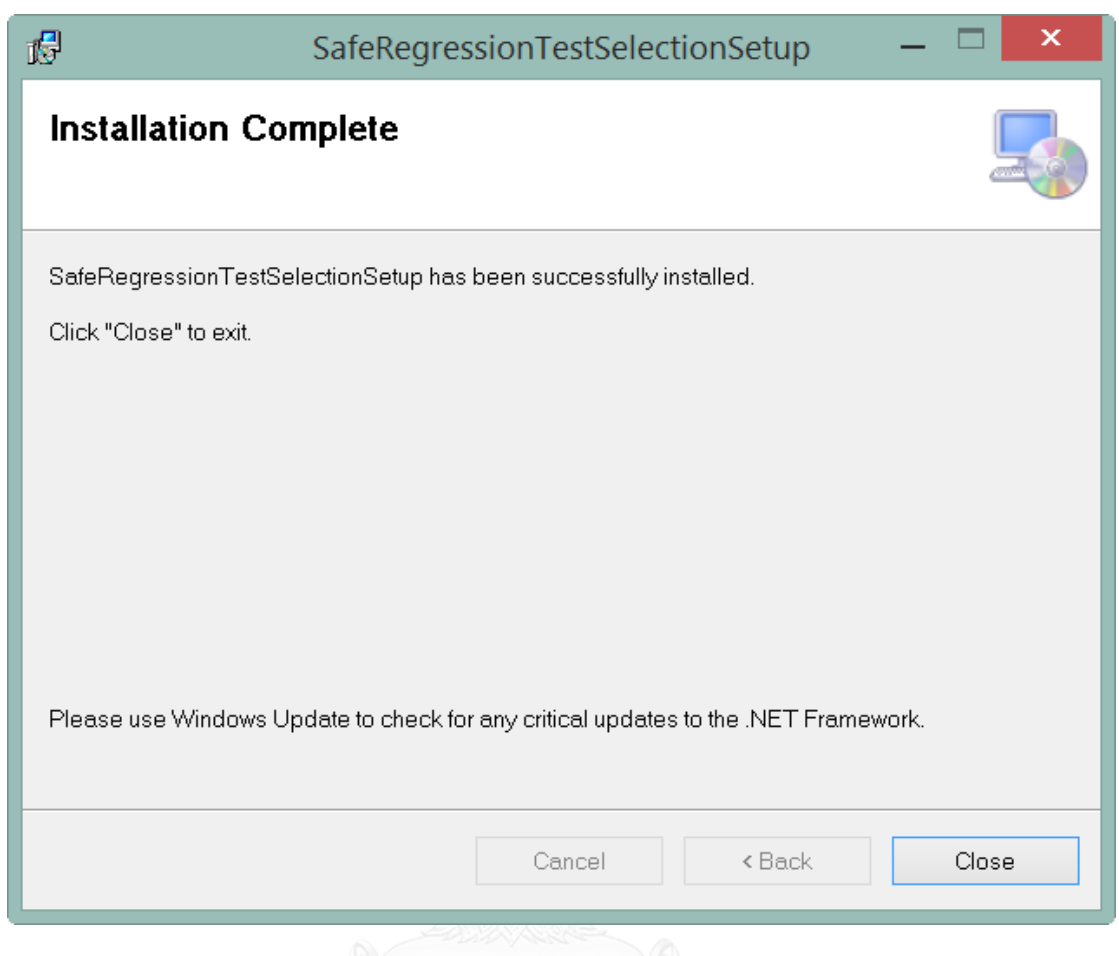

# **รูปที่ ง - 5** หน้าจอแสดงการติดตั้งเสร็จสมบูรณ์

11. เครื่องมือทดสอบจะสามารถใช้งานได้จากชอร์ตคัท (Shortcut) บนหน้าเดสก์ท็อป (Desktop) ดังรูปที่ ง-6

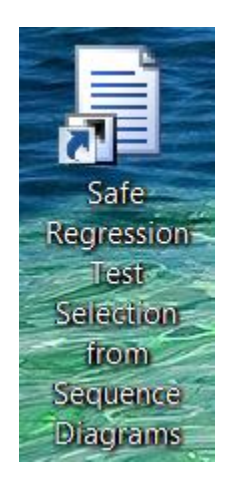

**รูปที่ ง - 6** หน้าจอแสดงชอร์ตคัทของเครื่องมือติดตั้งบนเดสก์ท็อป

#### **ประวัติผู้เขียนวิทยานิพนธ์**

นายวรินทร์ ทัพพงษ์ เกิดเมื่อวันที่ 13 กรกฏาคม พ.ศ. 2526 ที่จังหวัดกรุงเทพมหานคร ส าเร็จการศึกษาระดับปริญญาบัณฑิต หลักสูตรบริหารธุรกิจบัณฑิต สาขาเทคโนโลยีสารสนเทศ ธุรกิจ จากมหาวิทยาลัยธุรกิจบัณฑิตย์ เมื่อ พ.ศ. 2549 และเข้าศึกษาต่อในหลักสูตรวิทยาศาสตร มหาบัณฑิต สาขาวิศวกรรมซอฟต์แวร์ ณ คณะวิศวกรรมศาสตร์ จุฬาลงกรณ์มหาวิทยาลัย เมื่อปี พ.ศ. 2554

ประวัติการทำงาน หลังจากจบการศึกษาระดับปริญญาบัณฑิตได้เริ่มทำงานเป็น นักพัฒนาซอฟต์แวร์ที่ บริษัท ไอเดนทิฟาย จำกัด จากนั้นได้ย้ายไปทำงานที่ บริษัท แกรนด์โฟร์ โซลูชัน จำกัด (มหาชน) เมืองกัวลาลัมเปอร์ ประเทศมาเลเซีย และหลังจากนั้นได้เปลี่ยนสายงาน ไปเป็นนักทดสอบซอฟต์แวร์ที่ บริษัท ไมโครซอฟท์ (ประเทศไทย) จำกัด และปัจจุบันได้ย้ายไป ทำงานที่ บริษัท โอไรออน เฮลท์ (ประเทศไทย) จำกัด